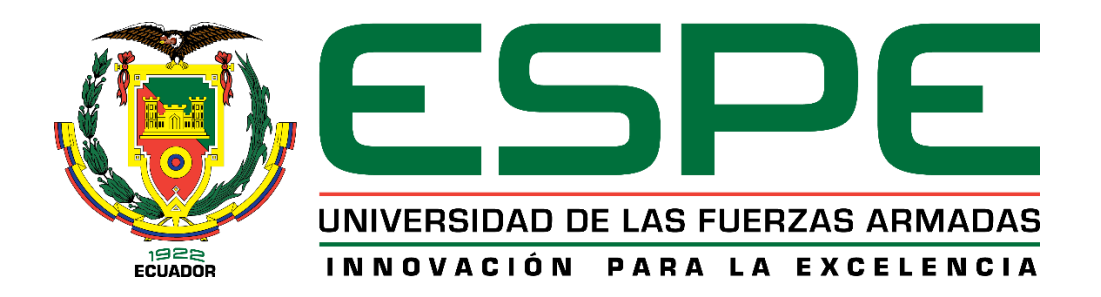

# **DEPARTAMENTO DE ELÉCTRICA, ELECTRÓNICA Y TELECOMUNICACIONES**

# **CARRERA DE INGENIERÍA EN ELECTRÓNICA, AUTOMATIZACIÓN Y CONTROL**

# **TRABAJO DE TITULACIÓN, PREVIO A LA OBTENCIÓN DEL TÍTULO DE INGENIEROS EN ELECTRÓNICA, AUTOMATIZACIÓN Y CONTROL**

# **TEMA: DISEÑO E IMPLEMENTACIÓN DE UN SISTEMA DE AUTODIAGNÓSTICO PARA FIXTURES DE LA LÍNEA DE PRODUCCIÓN DE EQUIPOS DEL SISTEMA CHEVYSTAR**

## **AUTORES: BALLAGÁN ALULEMA, DAYANA ROSALINA VELASTEGUÍ SILVA, FRANCISCO PAÚL**

# **DIRECTOR: ING. ORTIZ TULCÁN, HUGO RAMIRO**

# **SANGOLQUÍ**

## **2019**

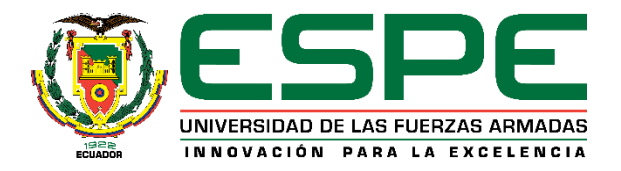

# **DEPARTAMENTO DE ELÉCTRICA Y ELECTRÓNICA CARRERA DE INGENIERÍA EN ELECTRÓNICA, AUTOMATIZACIÓN Y CONTROL**

# **CERTIFICACIÓN**

<span id="page-1-0"></span>Certifico que el trabajo de titulación, *"DISEÑO E IMPLEMENTACIÓN DE UN SISTEMA DE AUTO DIAGNÓSTICO PARA FIXTURES DE LA LÍNEA DE PRODUCCIÓN DE EQUIPOS DEL SISTEMA CHEVYSTAR"* realizado por la señorita *BALLAGÁN ALULEMA, DAYANA ROSALINA* y el señor *VELASTEGUÍ SILVA, FRANCISCO PAÚL* el mismo que ha sido revisado en su totalidad, analizado por la herramienta de verificación de similitud de contenido; por lo tanto cumple con los requisitos teóricos, científicos, técnicos, metodológicos y legales establecidos por la Universidad de Fuerzas Armadas ESPE, razón por la cual me permito acreditar y autorizar para que lo sustente públicamente.

Sangolquí, Diciembre 2018

Ing. Ortiz Tulcán Hugo Ramiro C.C: 1707721591

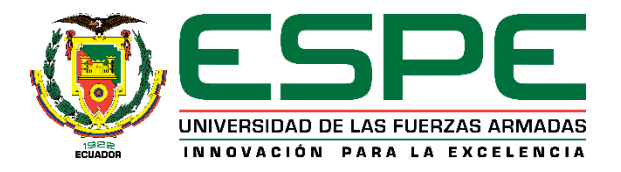

# **DEPARTAMENTO DE ELÉCTRICA Y ELECTRÓNICA CARRERA DE INGENIERÍA EN ELECTRÓNICA, AUTOMATIZACIÓN Y CONTROL**

# **AUTORÍA DE RESPONSABILIDAD**

<span id="page-2-0"></span>Nosotros, *BALLAGÁN ALULEMA DAYANA ROSALINA* y *VELASTEGUÍ SILVA FRANCISCO PAÚL*, declaramos que el contenido, ideas y criterios del trabajo de titulación *"DISEÑO E IMPLEMENTACIÓN DE UN SISTEMA DE AUTO DIAGNÓSTICO PARA FIXTURES DE LA LÍNEA DE PRODUCCIÓN DE EQUIPOS DEL SISTEMA CHEVYSTAR"* es de nuestra autoría y responsabilidad, cumpliendo con los requisitos teóricos, científicos, técnicos, metodológicos y legales establecidos por la Universidad de Fuerzas Armadas ESPE, respetando los derechos intelectuales de terceros y referenciando las citas bibliográficas.

Consecuentemente el contenido de la investigación mencionada es veraz.

Sangolquí, Diciembre 2018

Ballagán Alulema Dayana Rosalina CC: 1718430455

Velasteguí Silva Francisco Paúl CC: 1803641362

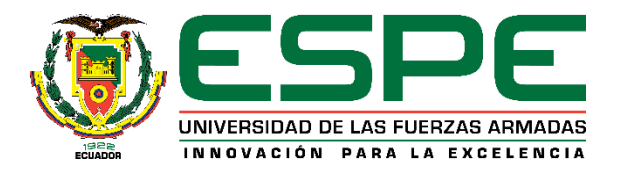

# **DEPARTAMENTO DE ELÉCTRICA Y ELECTRÓNICA CARRERA DE INGENIERÍA EN ELECTRÓNICA, AUTOMATIZACIÓN Y CONTROL**

# **AUTORIZACIÓN**

<span id="page-3-0"></span>Nosotros, *BALLAGÁN ALULEMA DAYANA ROSALINA* y *VELASTEGUÍ SILVA FRANCISCO PAÚL*, autorizamos a la Universidad de las Fuerzas Armadas ESPE publicar el trabajo de titulación *"DISEÑO E IMPLEMENTACIÓN DE UN SISTEMA DE AUTO DIAGNÓSTICO PARA FIXTURES DE LA LÍNEA DE PRODUCCIÓN DE EQUIPOS DEL SISTEMA CHEVYSTAR"* en el Repositorio Institucional, cuyo contenido, ideas y criterios son de nuestra responsabilidad.

Sangolquí, Diciembre 2018

Ballagán Alulema Dayana Rosalina CC: 1718430455

Velasteguí Silva Francisco Paúl CC: 1803641362

## **DEDICATORIA**

<span id="page-4-0"></span>Al ser más importante en mi vida, mi Mamy Lucy, quien con su ejemplo me enseña cada día ser una mujer perseverante que no se deja vencer sin dar pelea, te amo con toda mi alma.

A mi tesorito, mi Mami Tico, quién me regala todas las mañanas una bella sonrisa que me alienta a seguir avanzando día a día, te amo mi viejita.

A mis hermanos Valerita, Armandito y María Fernanda quienes a pesar de la distancia y las duras pruebas que nos ha puesto la vida, nunca han dejado de consentirme y brindarme su amor incondicional.

A mi sobrina Tefita, quién desde que llegó a este mundo alegra mis días con cada una de sus ocurrencias y travesuras, te amo mi pequeña.

Finalmente, este trabajo es para ti papito lindo, siempre estas en cada paso que doy y por siempre estarás en mi corazón.

# **DEDICATORIA**

<span id="page-5-0"></span>Dedico este proyecto a mis Padres Francisco Velasteguí, Marcia Silva y mi hermano Javier Velasteguí porque me han demostrado que la familia siempre está para apoyarte cuando lo necesites.

Francisco Paúl Velasteguí Silva

## **AGRADECIMIENTO**

<span id="page-6-0"></span>En primer lugar quiero agraceder a mi Mami Lucy por todo el sacrificio que ha hecho para que sus hijos seamos profesionales. Gracias por todo el amor, paciencia y apoyo incondicional que me ha brindado a pesar de mis malos ratos, gracias por que siempre tuvo las palabras adecuadas para alentarme a seguir luchando cuando ya no tenía fuerzas, gracias por todas las noches que se desveló a mi lado cuidándome. Este logro no es solo mío mamita, es nuestro.

A mi Mamita Tico que más que mi abuelita es mi segunda madre, gracias por nunca dejarme sola, por mimarme, por estar siempre pendiente de mi y darme tus sabios consejos. A mis hermanos Valerita y Armandito, gracias por nunca dejarme sola y cuidar siempre de mi, ustedes son el regalo más bonito que diosito me pudo dar. A mi sobrina Tefita, gracias mi pequeña por siempre recibirme con una sonrisa que pinta de colores hasta mis días mas grises.

Gracias a mis amigas incondicionales Fer, Tefy, Magy y Mich, quienes me han enseñado el verdadero significado de la amistad, gracias por todos los hermosos momentos que hemos vivido en el transcurso de nuestra vida universitaria, gracias por nunca dejarme sola definitivamente siempre están en las buenas y más en las malas, las amo mis cosis. A mi compañero de tesis Paúl, gracias porque dejó de ser un simple compañero para convertirse en un gran amigo que me ha brindado su apoyo incondicional.

Al Ingeniero José Miguel Figueroa gerente regional del Departamento de Desarrollo de Hardware y Herramentales, quien nos brindo su apoyo y confianza para realizar este trabajo. Gracias por la paciencia y las enseñanzas compartidas en el transcurso de los días.

Al Ingeniero Hugo Ortiz nuestro director de tesis, quien tuvo la paciencia y siempre estuvo dispuesto a brindarnos su ayuda con cada obstáculo que se nos presentó en la elaboración de este proyecto, sin duda ha sido el mejor ingeniero que he tenido en el transcurso de mi carrera universitaria, gracias por enseñarme a amar mi profesión.

## **AGRADECIMIENTO**

<span id="page-7-0"></span>Agradezco a mis padres Francisco y Marcia porque me supieron guiar en el duro camino de la vida me supieron levantar cada que me sentía perdido, porque a pesar de la distancia hacían lo imposible porque saliera adelante, se encargaron muchas de veces de que no me falte nada así a ellos les esté faltando cosas, estoy seguro que muchas veces se cohibieron de comprarse alguna prenda de vestir o algún regalo para ellos mismo porque me pusieron de prioridad estoy eternamente agradecido por esos detalles que no lo dicen pero me doy cuenta gracias papis por estar conmigo a todo momento.

Agradezco a mi hermano Javier porque me ha sabido apoyar emocionalmente como también económicamente en varias actividades que realizaba para mi estudio o momentos de ocio siempre ha cumplido el rol de hermano mayor que cuida a su hermano menor por eso estoy infinitamente agradecido contigo ñaño. A mis tíos Edgar Jara y Marlene Velasteguí por sus frecuentes llamadas para saber cómo está su sobrino para saber si me encuentro bien emocionalmente para saber si no me falta comida, como olvidar cuando me enviaban comida a través de encomiendas preparándome las cosas que más me gustaban gracias ñaños por esos detalles que uno nunca olvida.

Agradezco a la empresa Roadtrack Ecuador S.A. que nos dio la oportunidad de realizar el proyecto y nos auspició con la parte económica del proyecto a la vez quiero agradecer al Gerente regional de la empresa Ingeniero José Miguel Figueroa que nos brindaba sus sugerencias basado en su experiencia para realizar el diseño de Software y Hardware.

Agradezco a mis amigos que hicieron es paso de la universidad un poco más tranquilo de lo que en realidad era, en especial quiero agradecer a Marco Guevara y Leandro Gualpa porque siempre prestaron su mano para ayudarme en los proyectos universitarios cuando me veía cansado y también como olvidar a Santiago Simbaña una de las pocas amistades que están en las buenas y malas.

Finalmente quiero agradecer al Ingeniero Hugo Ortiz que nos ayudó a avanzar en el proyecto lo más rápido posible y siempre nos tranquilizaba en el trascurso del proyecto cuando la situación se ponía cuesta arriba.

Gracias familia y amigos que hicieron todo esto posible.

Francisco Paúl Velasteguí Silva

# ÍNDICE DE CONTENIDOS

<span id="page-8-0"></span>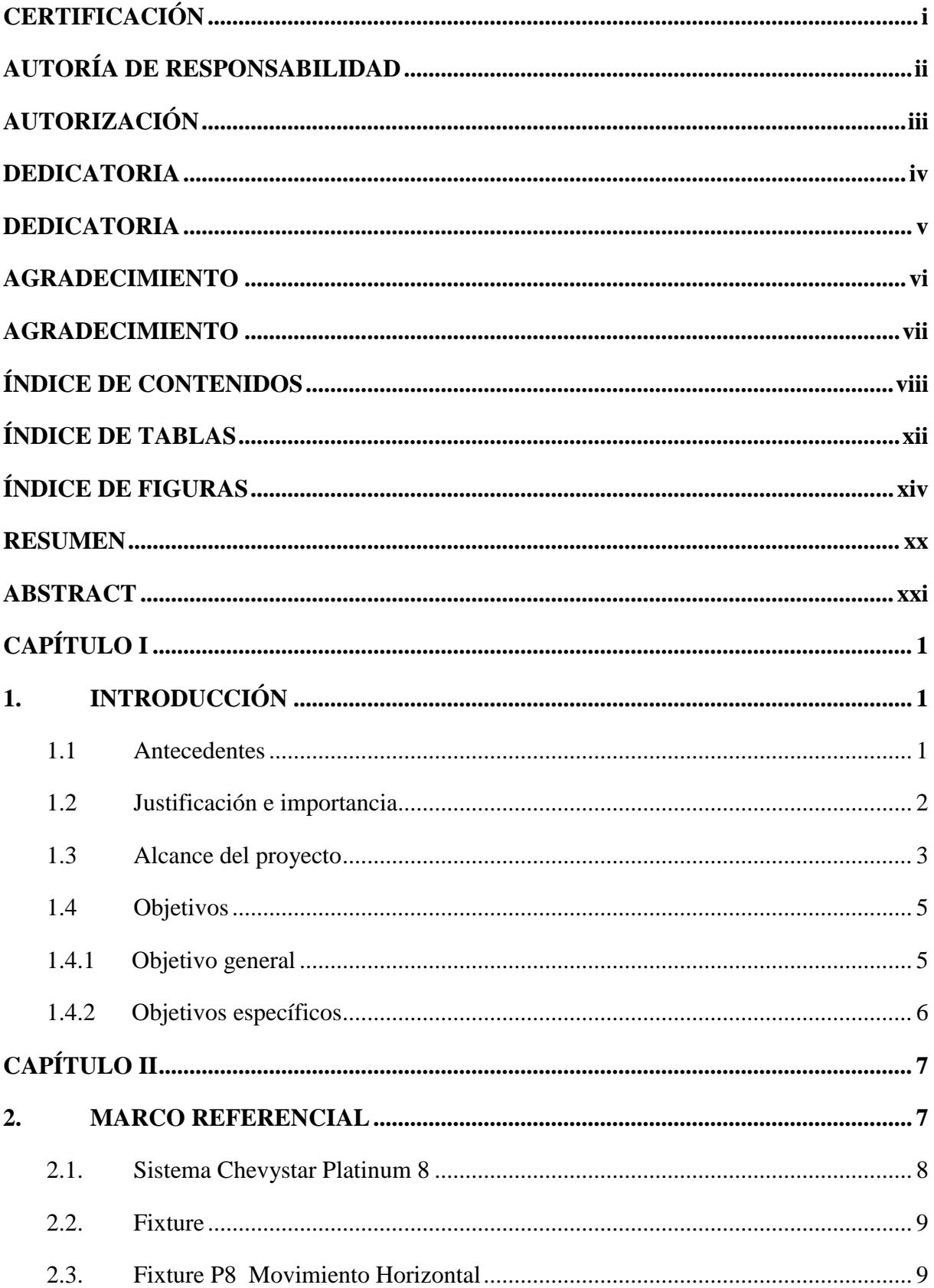

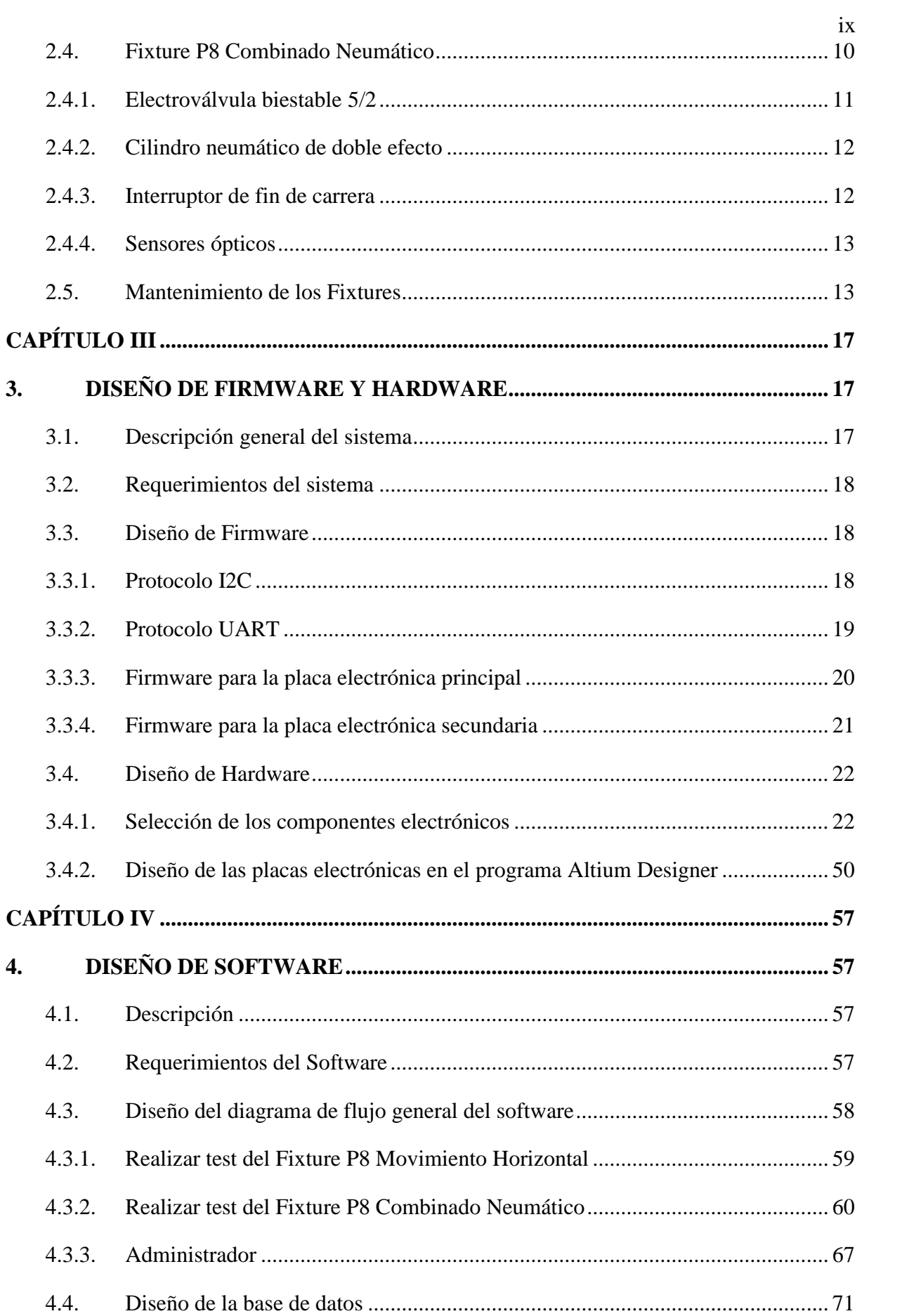

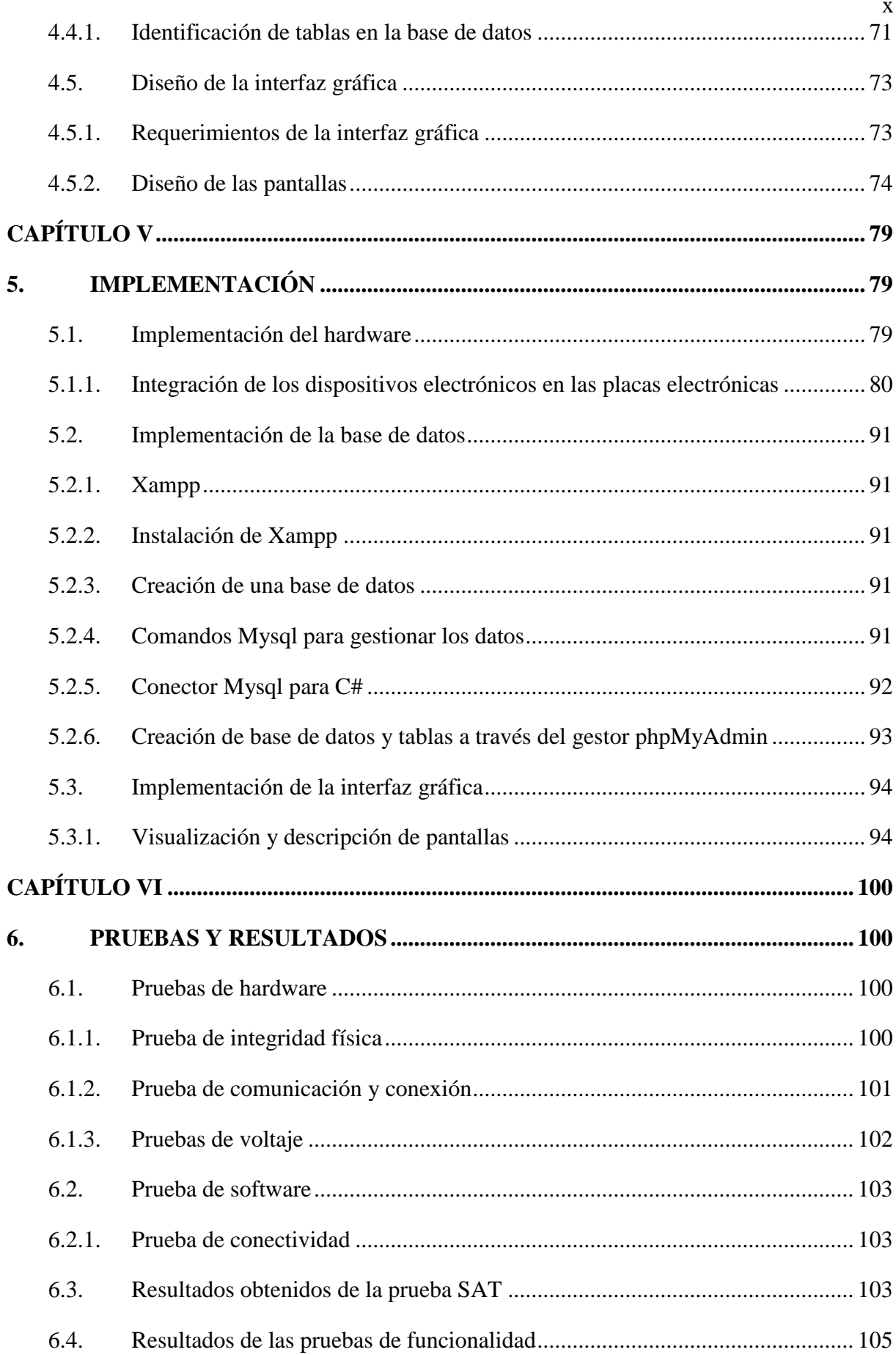

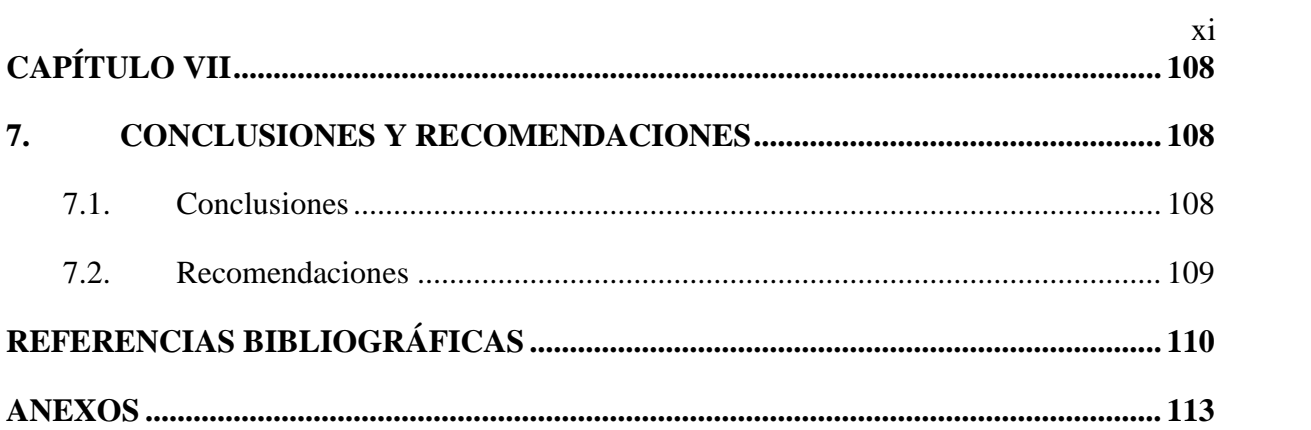

# **ÍNDICE DE TABLAS**

<span id="page-12-0"></span>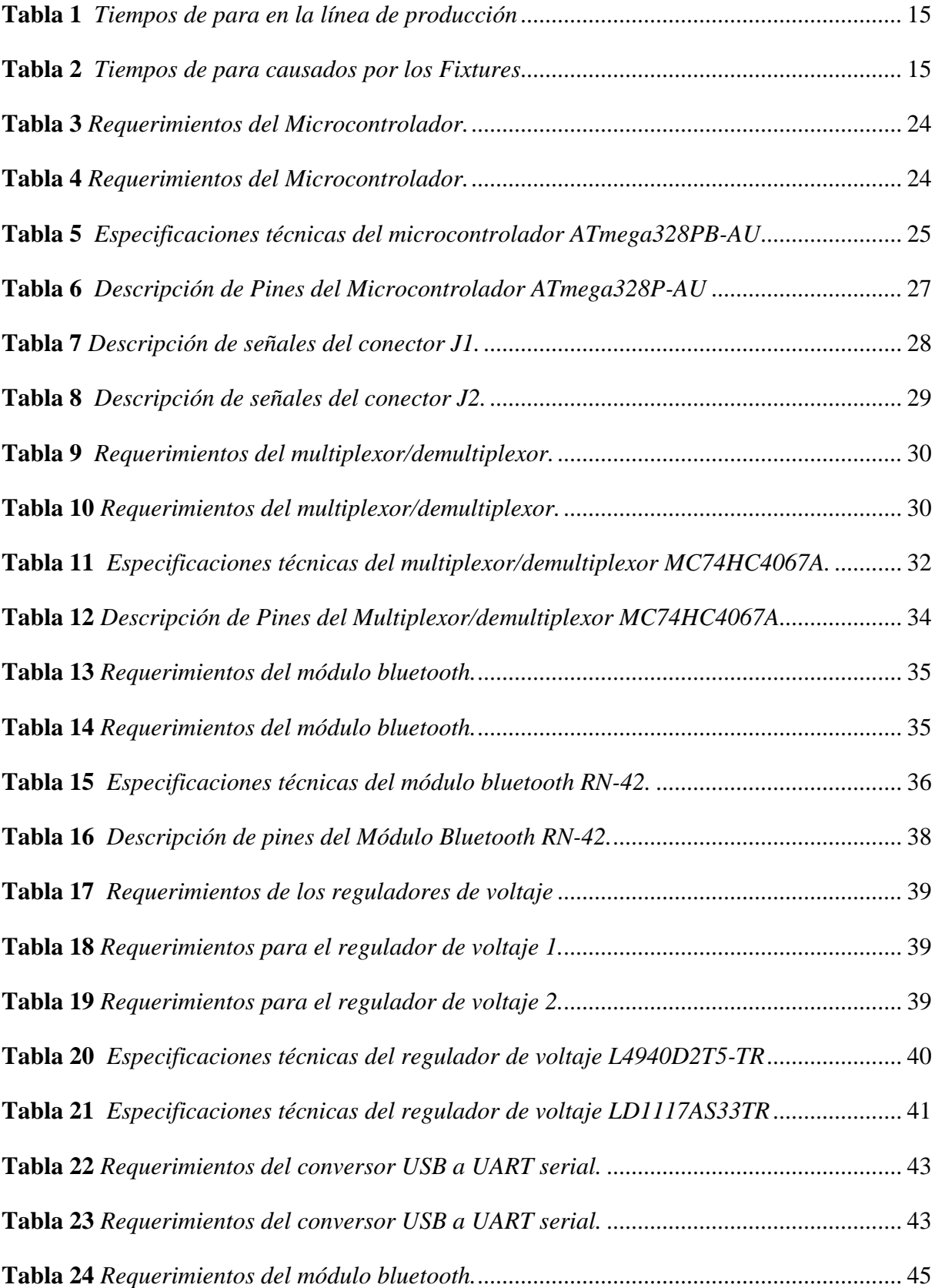

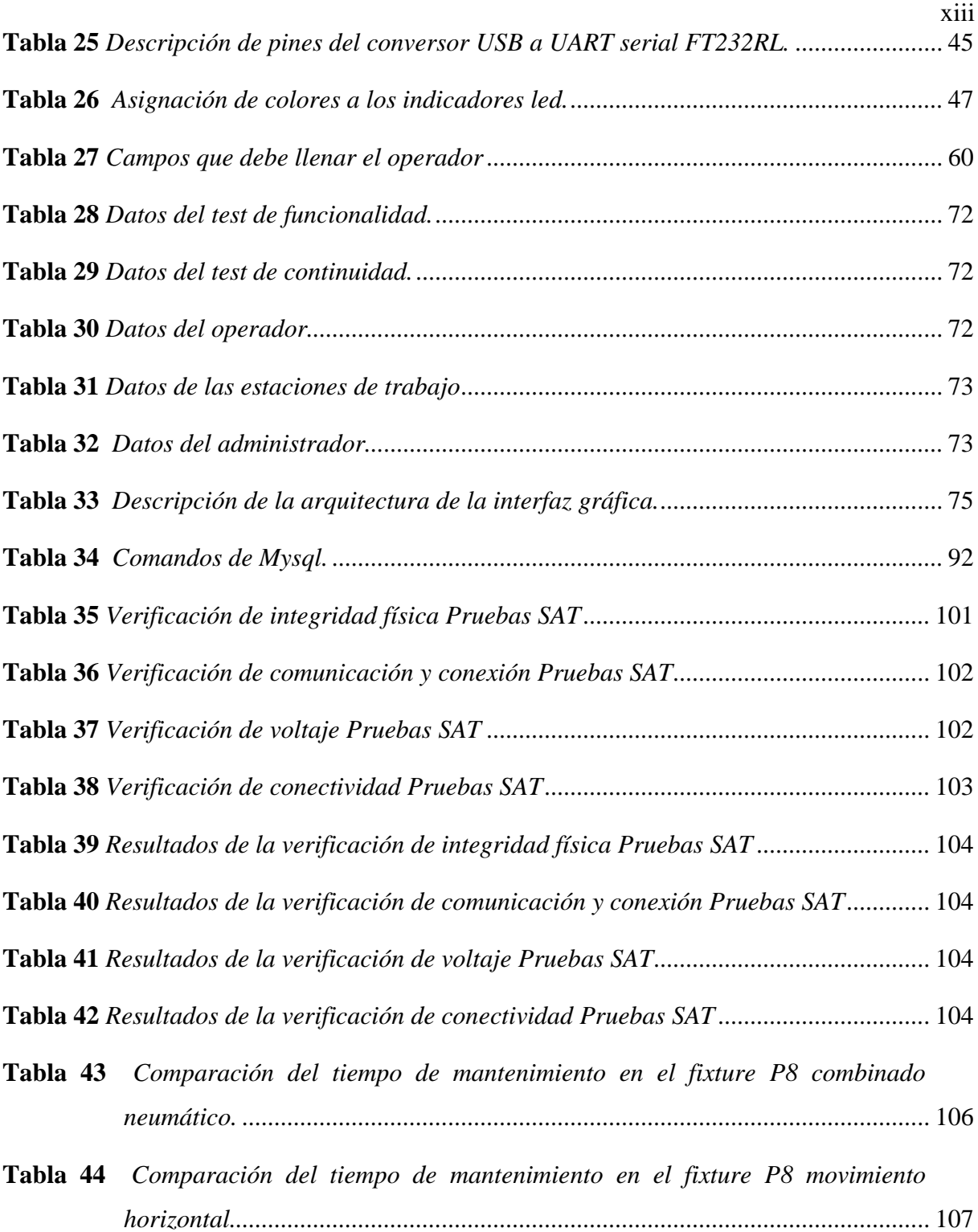

# **ÍNDICE DE FIGURAS**

<span id="page-14-0"></span>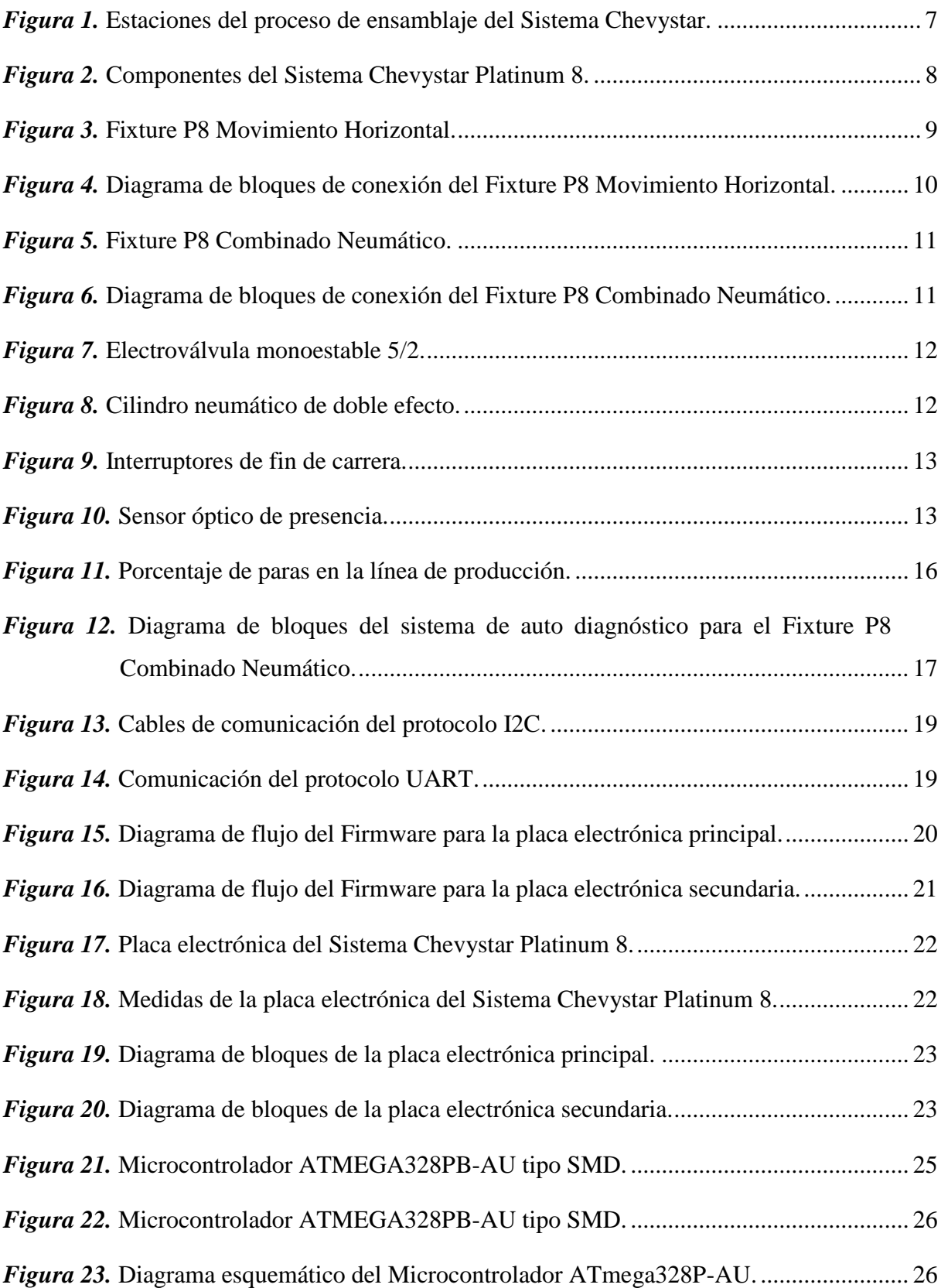

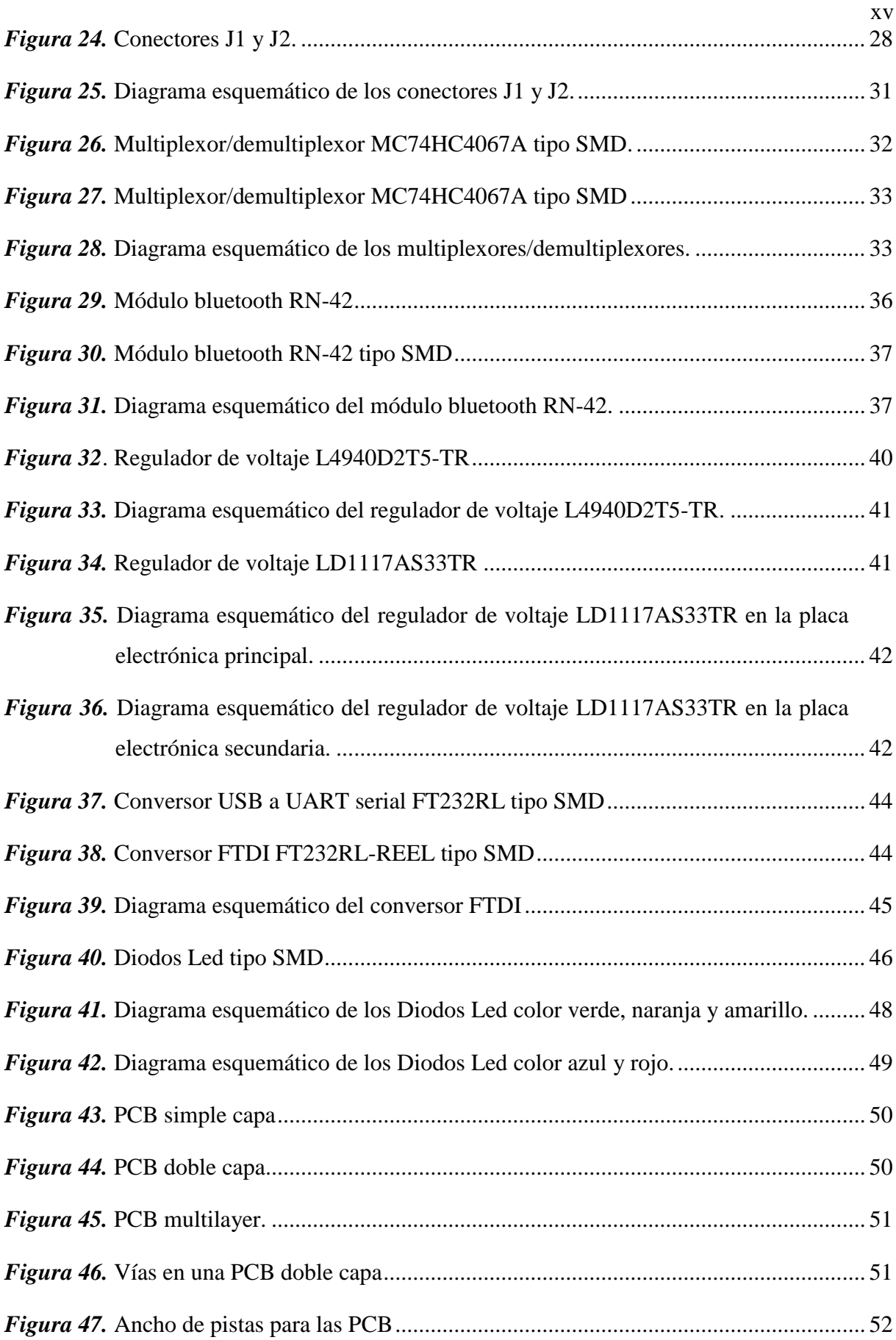

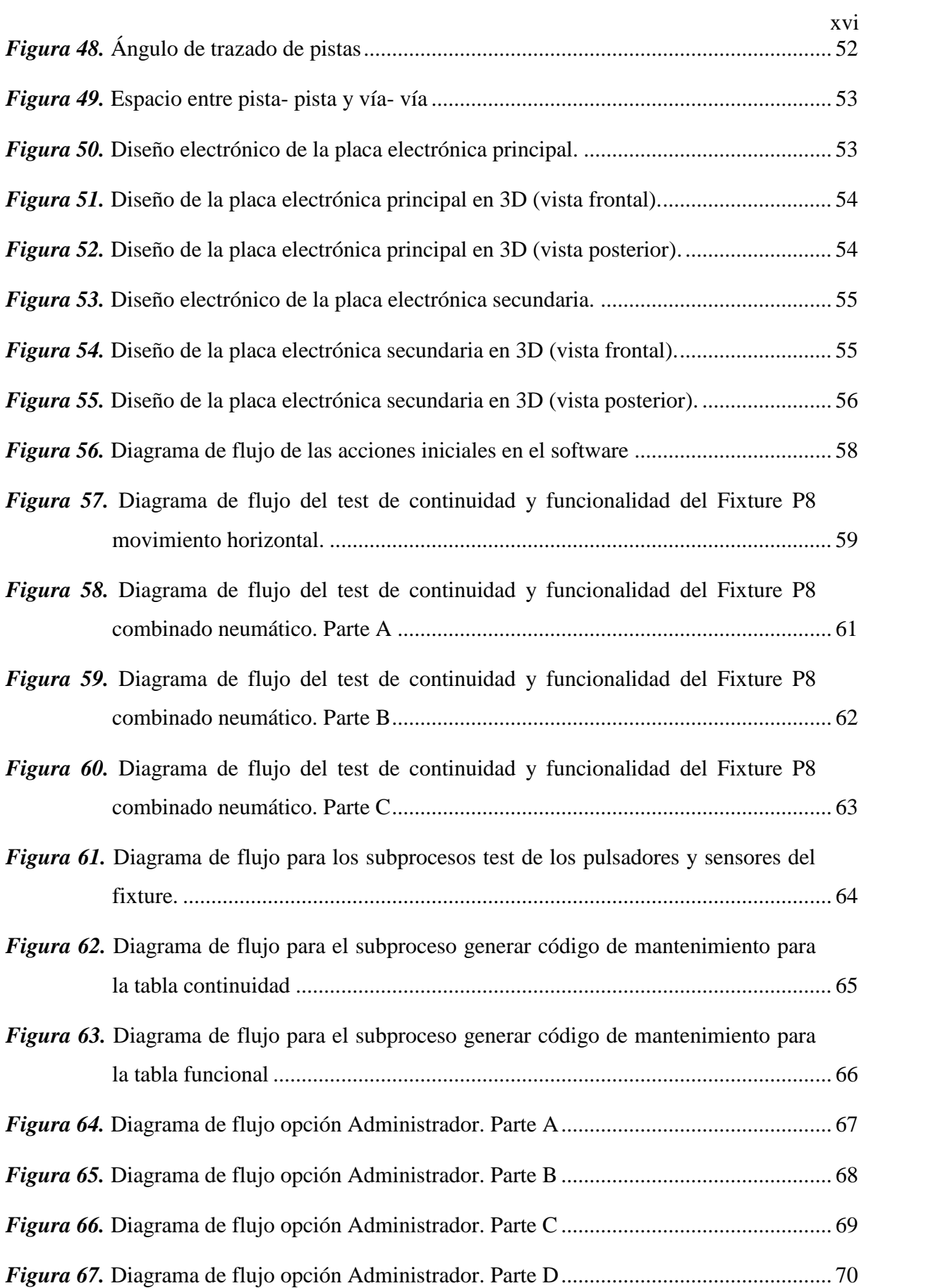

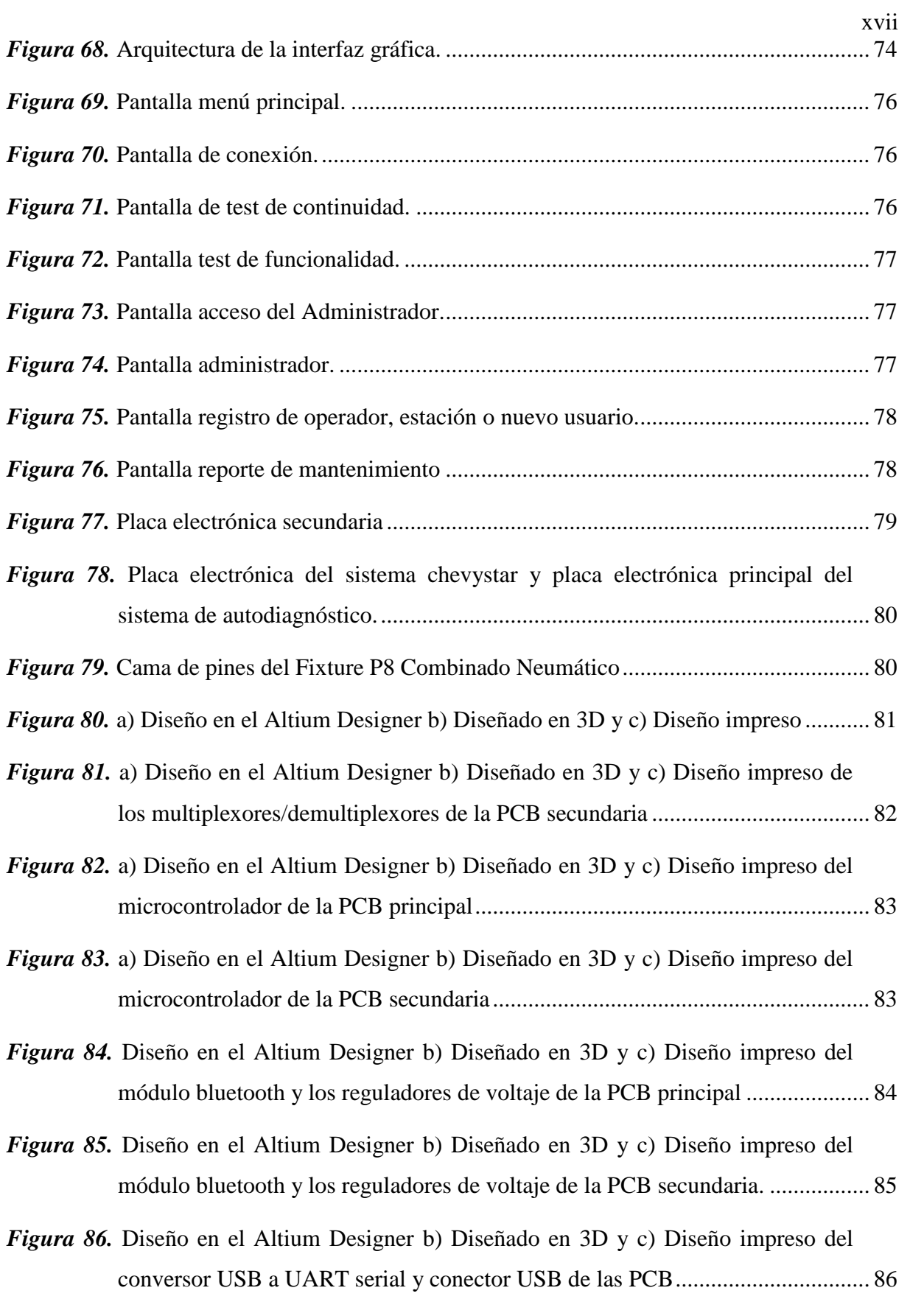

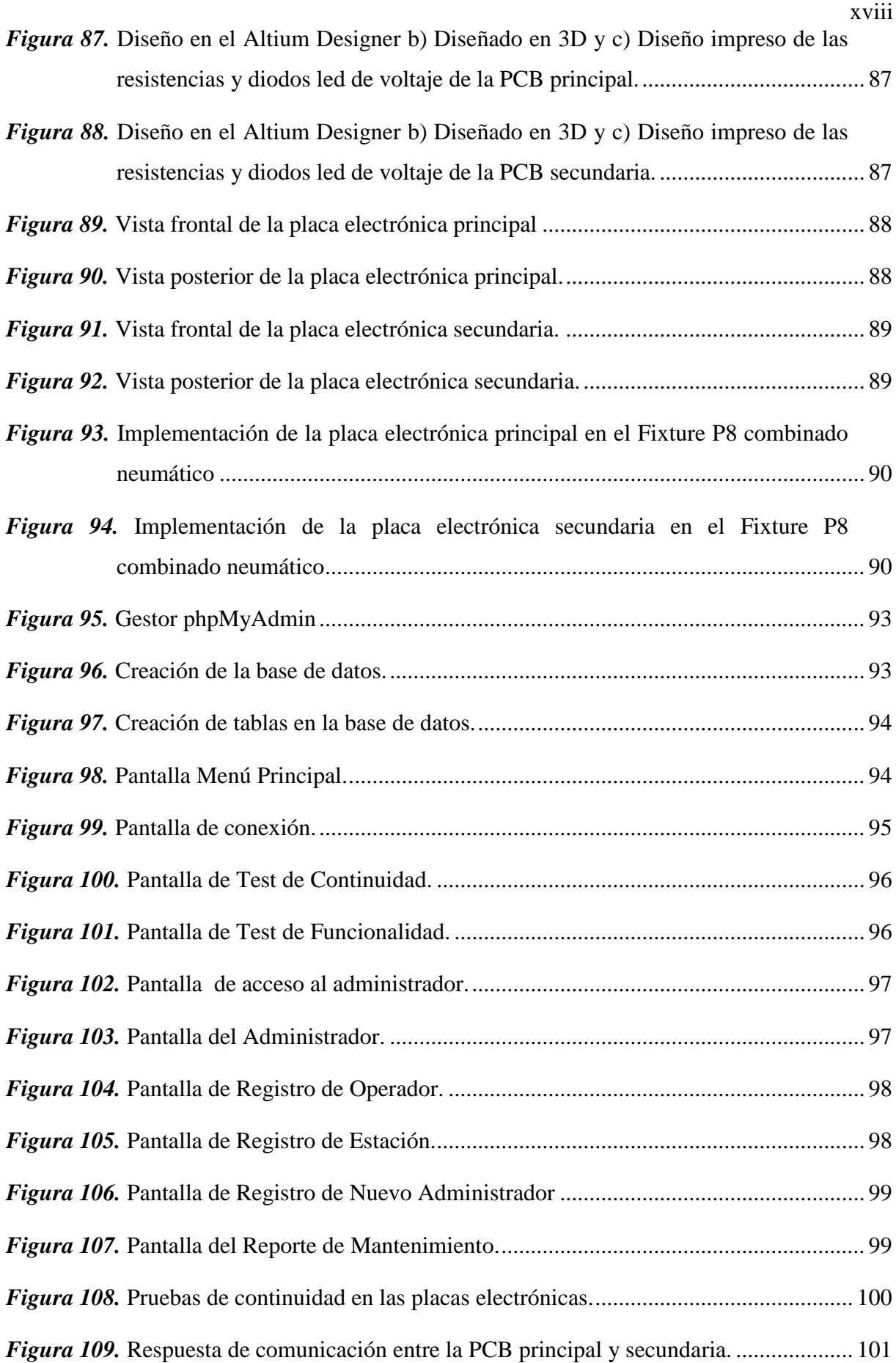

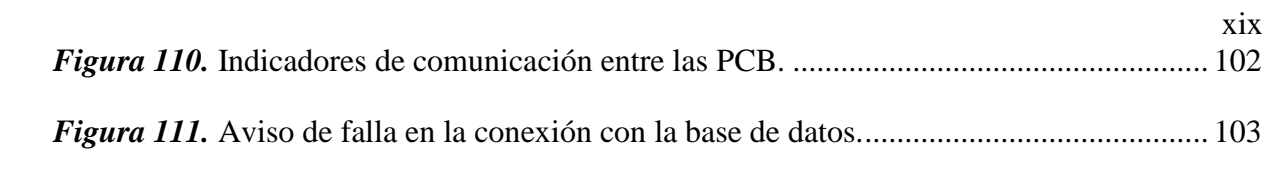

## <span id="page-20-0"></span>**RESUMEN**

El presente trabajo de titulación comprende el diseño y la implementación de un sistema de autodignóstico para fixtures de la línea de producción del Sistema Chevystar. Este trabajo se enfoca en reducir el tiempo de mantenimiento de los fixtures y la probabilidad de que se produzcan paras prolongadas en la producción. Se realizará la identificación de todas las señales de entrada y salida que manejan los fixtures, así como también sus funciones, para determinar los requerimientos a implementar en el presente proyecto. Se diseñará e implementerá el hardware para la verificación de integridad del cableado del Fixture P8 combinado neumático, que consistirá en dos placas electrónicas con su respectivo firmware, el cual será el encargado de adquirir y generar las señales necesarias para realizar el proceso de autodiagnóstico de los fixtures. Se diseñará e implementará el software para el sistema de autodiagnóstico de fixtures, el cual incluye una interfaz gráfica con la que el operador podrá interactuar. La interfaz gráfica mostrará las opciones para iniciar el proceso y los pasos que el operador debe seguir para realizar el mantenimiento, podrá elegir el fixture del cual desea realizar el autodiagnóstico. Para mostrar los resultados del proceso el operador pordrá generar reportes y registros de mantenimiento (LOG) con el propósito de tener un registro de las fallas más comunes en los fixtures, esta información será almacenada en una base de datos para que posteriormente los ingenieros del departamento de Desarrollo de Hardware y Herramentales de la empresa Road Track Ecuador S.A. encargados del análisis de fallas puedan tomar medidas de acción ante los problemas que generen más peligro de paras prolongadas en la producción.

### **PALABRAS CLAVE**

- **CHEVYSTAR**
- **FIXTURES**
- **ALTIUM DESIGNER**
- **C SHARP**
- **LOG**

## <span id="page-21-0"></span>**ABSTRACT**

The present project to get my degree includes the design and implementation of an autodiagnosis system for fixtures of the production line of the Chevystar System. This proposal is focused to reduce the maintenance time of fixtures and the probability to have prolonged stops in the production line. We are going to make the review of all the input and output signals that handle the fixtures, as well as the functions, to define the requirements to be implemented in the present project. The hardware must be designed and implemented to verify the wiring integrity of the combined pneumatic Fixture P8, that are going to be two electronic boards with their respective firmware, which will be able to acquire and generate the necessary signals to make the self-diagnosis process of the fixtures. We are going to design and implement the software for the fixture´s self-diagnosis system, which includes a graphical interface to be used by the operator. The graphic interface must show the options to start the process and the steps that the operator must follow to perform the maintenance, the operator can choose the fixture from which perform the self-diagnosis. To show the process results the operator will be able to generate maintenance reports and records (LOG) in order to have a record of the most common fails in the fixtures, this information will be stored in a database that can be reviewed later by the engineers of the Hardware Development and Tolls Department of the company Road Track Ecuador S.A. in charge of the analysis of failures and take decisions and actions to the different problems that can generate more risks y prolonged stops in the production.

### **KEYWORDS**

- **CHEVYSTAR**
- **FIXTURES**
- **ALTIUM DESIGNER**
- **C SHARP**
- **LOG**

# **CAPÍTULO I 1. INTRODUCCIÓN**

### <span id="page-22-2"></span><span id="page-22-1"></span><span id="page-22-0"></span>**1.1 Antecedentes**

La empresa "Road Track S.A." es el mayor proveedor de sistemas y servicios telemáticos OEM (Fabricante de Equipos Originales) en América Latina. Opera desde el año 2002 en los mercados automotrices de Colombia, México, Ecuador e Israel con exclusividad para vehículos de "General Motors Company". (Road Track Ecuador S.A., 2016)

La denominación original de la Empresa fue Servicios Tecnológicos Road Track Cía. Ltda., se construyó en el 2001 e inició sus operaciones en el 2002 en Ecuador, con una estrategia de crecimiento sostenido, comenzó operaciones en Colombia en el 2004, México en el 2008. Adicionalmente tiene su propio centro de R&D (Investigación y Desarrollo) ubicado en Israel. (Road Track Ecuador S.A., 2016)

Road Track Ecuador S.A. se encuentra ubicada en la provincia de Pichincha, cantón Quito en el sector de Carcelén Industrial, en donde actualmente en el área de producción se ensamblan los equipos del Sistema Chevystar Platinum 8.

El Sistema Chevystar Platinum 8 es un dispositivo que integra tecnología satelital y celular para ofrecer servicios de seguridad, comunicación, asistencia y monitoreo directo de un vehículo Chevrolet. Este sistema consiste en una placa electrónica principal programada para realizar todas las funciones antes mencionadas. (Road Track Ecuador S.A., 2017)

El proceso de verificación del Sistema Chevystar Platinum 8 consiste en conectar la placa electrónica principal en un sistema de verificación de funcionalidad llamado Fixture. Existen varios tipos de Fixtures y cada uno realiza una función diferente, entre ellas están verificar el estado de los puertos de comunicación, antenas GPS y GSM, enviar el perfil de configuración que rige cada país, verificar los cambios de corriente para que el equipo ingrese a modo transporte. (Road Track Ecuador S.A., 2017)

La empresa Road Track Ecuador S.A. no cuenta con un sistema que realice un auto diagnóstico del estado de funcionalidad de los Fixtures o con algún sistema que realice una función similar, esto debido a que los equipos ya mencionados han sido diseñados exclusivamente para uso de la línea de producción del Sistema Chevystar Platinum 8. Para realizar el mantenimiento de los fixtures, la empresa Road Track Ecuador S.A. maneja dos tipos de mantenimiento, preventivo y correctivo. El mantenimiento preventivo se lo realiza de manera mensual y toma un tiempo aproximado de 90 minutos, cuyo propósito es evitar paras prolongadas en la producción, mientras que el mantenimiento correctivo se realiza si se presenta una falla después de haber realizado el respectivo mantenimiento preventivo mensual. (Road Track Ecuador S.A., 2017)

#### <span id="page-23-0"></span>**1.2 Justificación e importancia**

En la actualidad las empresas se ven obligadas a cumplir con estándares de calidad internacionales para mostrar su competitividad a nivel regional, nacional e internacional. (William Olarte C, 2010) La empresa Road Track Ecuador S. A., para poder cumplir con éstos estándares se encuentra certificada con la norma IATF 16949 la cual en el artículo 8.5.1.5 inciso C, manifiesta que se debe proveer de recursos para el mantenimiento de las máquinas, equipos e instalaciones. ((IATF), 2016) El Departamento de "Desarrollo de Hardware y Herramentales" de la empresa es el encargado de proveer ese tipo de recursos, (Road Track Ecuador S.A., 2016) el mismo que ha determinado la necesidad de mejorar el proceso de mantenimiento que se lleva actualmente.

Debido al crecimiento de la empresa, se instaló una línea de producción en China, en donde los procesos de producción son más acelerados, por lo tanto, el proceso de mantenimiento de los equipos debe ser realizado en el menor tiempo posible. Actualmente la empresa no cuenta con un instrumento que permita realizar directamente un diagnóstico de fallas producidas en los fixtures, motivo por el cual el técnico encargado debe realizar el diagnóstico de forma manual, demorándose un tiempo considerable debido a la dificultad de diagnosticar el problema.

Cuando se produce una falla en los fixtures se ocasiona un tiempo de para en la producción y el técnico de turno debe dar solución al problema lo más pronto posible. Para solucionar el problema el técnico debe medir continuidad en los conectores J1, J2 con sus respectivos arneses (conjunto de cables) sumando un total de 40 señales a verificar, además de las antenas GPS y GSM; finalmente tiene que revisar el estado de funcionalidad de las tarjetas electrónicas que tienen internamente los fixtures.

Una vez detectado el error, el técnico procede a realizar el mantenimiento correctivo del Fixture y debe llenar una bitácora de registro de mantenimiento autónomo llamada también TPM (Mantenimiento Productivo Total), todo este proceso implica un tiempo considerable que se toma el técnico para solucionar el problema (Road Track Ecuador S.A., 2017).

Otro problema encontrado, es que los operadores que se encuentran en la línea de producción suelen reportar fallas en los fixtures cuando en realidad son fallas producidas por una mala conexión de cables y no existe un documento en dónde se respalde que el equipo está funcionando correctamente y de esta manera librar de responsabilidad al departamento de Desarrollo de Hardware y Herramentales por el paro producido en la producción.

Por las razones antes mencionadas se propone diseñar e implementar un sistema de auto diagnóstico para fixtures de la línea de producción de equipos del Sistema Chevystar, éste sistema podrá ser utilizado antes de empezar la jornada de producción y con esto reducir considerablemente el riesgo de sufrir una para prolongada en la línea de producción.

El sistema será capaz de generar un reporte con el estado del cableado interno de los fixtures y de la funcionalidad de las tarjetas electrónicas internas, el reporte generado servirá para justificar que el equipo se encuentra en buen estado, caso contrario el sistema mostrará exactamente que cable se encuentra en mal estado o que parte de las tarjetas electrónicas se encuentran funcionando de forma incorrecta.

### <span id="page-24-0"></span>**1.3 Alcance del proyecto**

El proyecto tiene como finalidad la implementación de un sistema de auto diagnóstico para fixtures de la línea de producción de equipos del Sistema Chevystar; el proyecto se dividirá en diferentes etapas, las cuales se detallan a continuación.

La primera etapa del proyecto abarca el diseño de hardware, se realizará la identificación de todas las señales de entrada y salida que manejan los fixtures, así como también sus funciones en el sistema para de esta manera caracterizar detalladamente el proceso que se desea realizar. Para apoyar y documentar este proceso de identificación se realizarán los respectivos diagramas de bloques del proceso, diagramas electrónicos y diagramas de conexiones.

El sistema de auto diagnóstico está enfocado en el Fixture P8 Combinado Neumático y en el Fixture P8 Movimiento Horizontal, los cuales tienen diferentes requerimientos debido a que cumplen funciones distintas, por lo tanto, se debe realizar un análisis de funcionamiento, para que de esta manera se puedan definir las pruebas que el sistema a implementar deberá realizar.

Se diseñarán dos placas electrónicas para el proceso de verificación de integridad del cableado físico del Fixture P8 Combinado Neumático, haciendo uso del software Altium Designer, debido a que es un software versátil para diseño electrónico de placas de circuitos impresos. Cada placa electrónica contará con su respectivo firmware, el cual será el encargado de adquirir y generar las señales necesarias para realizar el proceso de autodiagnóstico de los Fixtures, la programación se la realizará bajo las condiciones de confidencialidad que maneja la empresa Road Track Ecuador S. A.

La placa electrónica principal será la encargada de realizar el proceso de adquisión de datos mediante protocolos que la empresa Road Track Ecuador S.A. maneja, estos datos servirán para el análisis del estado de los elementos que conforman el Fixture P8 Combinado Neumático. La placa electrónica principal debe ser diseñada con las mismas dimensiones que una placa electrónica del Sistema Chevystar Platinum 8. La placa secundaria o complementaria tendrá la función de realizar la verificación de integridad del cableado físico interno y externo de los Fixtures.

La segunda etapa del proyecto consistirá en el diseño de software, el cual difiere para los dos Fixtures, para el Fixture P8 Combinado Neumático se utilizará la información que la placa electrónica principal enviará a la PC para generar los registros de estado de los sensores y la integridad del cableado, también se establecerá un protocolo de comunicación entre el hardware y la PC, mientras que para el Fixture P8 Movimiento Horizontal todo el proceso de auto diagnóstico se lo realizará mediante software a través de una interfaz gráfica que será capaz de enviar los comandos necesarios para después recibir la información acerca del estado de las placas del Sistema Chevystar Platinum 8, esto se realizará debido a que existen comandos que se envían manualmente a través de un terminal, estos comandos los manejan unicamente los ingenieros que pertenecen al Departamento de Desarrollo de Hardware y Herramentales, por lo tanto el propósito de la interfaz gráfica será enviar internamente los comandos, permitiendo que cualquier operador pueda conocer el estado del equipo.

Se realizará el diseño e implementación de una base de datos para el registro de los errores que se detecten en el proceso de verificación de funcionalidad de los Fixtures. Se realizará el diseño y desarrollo de una interfaz gráfica, la cual debe estar centrada en el usuario, en este caso el operador. El desarrollo de la misma se realizará en el software C Sharp, debido a que la empresa maneja el lenguaje de programación C#.

En la interfaz se deberán mostrar las opciones para el iniciar el proceso, en donde el operador tendrá la opción de elegir el Fixture del cual desea realizar el auto diagnóstico. También se generará un registro con la información del estado de los elementos, conectores y voltajes de los Fixtures.

La tercera y última etapa del proyecto corresponde a la implementación y pruebas del sistema de auto diagnóstico para Fixtures. Las pruebas respectivas se realizarán para comprobar que el sistema funcione de manera correcta y de ser necesario, en esta última etapa se realizarán los respectivos reajustes y correcciones del software y hardware del sistema para que funcione óptimamente.

#### <span id="page-26-0"></span>**1.4 Objetivos**

#### <span id="page-26-1"></span>**1.4.1 Objetivo general**

 $\checkmark$  Diseñar e implementar un sistema de auto diagnóstico para Fixtures de la línea de producción de equipos del Sistema Chevystar en la empresa Road Track Ecuador S. A., para de esta manera reducir el tiempo de mantenimiento de los Fixtures y la probabilidad de paras prolongadas en la producción.

## <span id="page-27-0"></span>**1.4.2 Objetivos específicos**

- $\checkmark$  Aumentar la confiabilidad y operatividad de los Fixtures mediante el diseño e implementación de una placa electrónica principal que se encargará de realizar el auto diagnóstico del estado de funcionalidad de los Fixtures, la misma que debe ser de dimensiones similares a la placa electrónica del Sistema Chevystar Platinum 8.
- $\checkmark$  Discriminar posibles fallos en la integridad del cableado físico interno y externo de los Fixtures mediante el diseño e implementación de una placa electrónica secundaria.
- Generar registros de los errores detectados en el proceso de auto diagnóstico del estado de funcionalidad de los Fixtures mediante el desarrollo de una interfaz gráfica centrada en el usuario, desde la cual también se podrá manejar dicho proceso.
- Evaluar la eficiencia del sistema de auto diagnóstico para fixtures, mediante el análisis estadístico de los tiempos de mantenimiento y los tiempos de para en la producción.

# **CAPÍTULO II 2. MARCO REFERENCIAL**

<span id="page-28-1"></span><span id="page-28-0"></span>En la línea de producción de la empresa Road Track Ecuador S.A. se ensamblan los equipos del Sistema Chevystar Platinum 8, este proceso consta de varias estaciones de trabajo como se muestra en la **Figura 1**, en las cuales se puede encontrar varios tipos de Fixtures que cumplen diferentes funciones, entre las cuales están: la verificación de los puertos de comunicación, la revisión de antenas GPS y GSM, la instalación del sistema operativo, grabar la versión de PRIMA, el envío del perfil de configuración que rige cada país, la verificación de los cambios de corriente para que el equipo ingrese a modo transporte.

Adicionalmente la línea de producción cuenta con una estación externa llamada "Estación Neumática", cuyo propósito es abarcar en un solo fixture varios de los procesos que se realizan en las diferentes estaciones antes mencionadas.

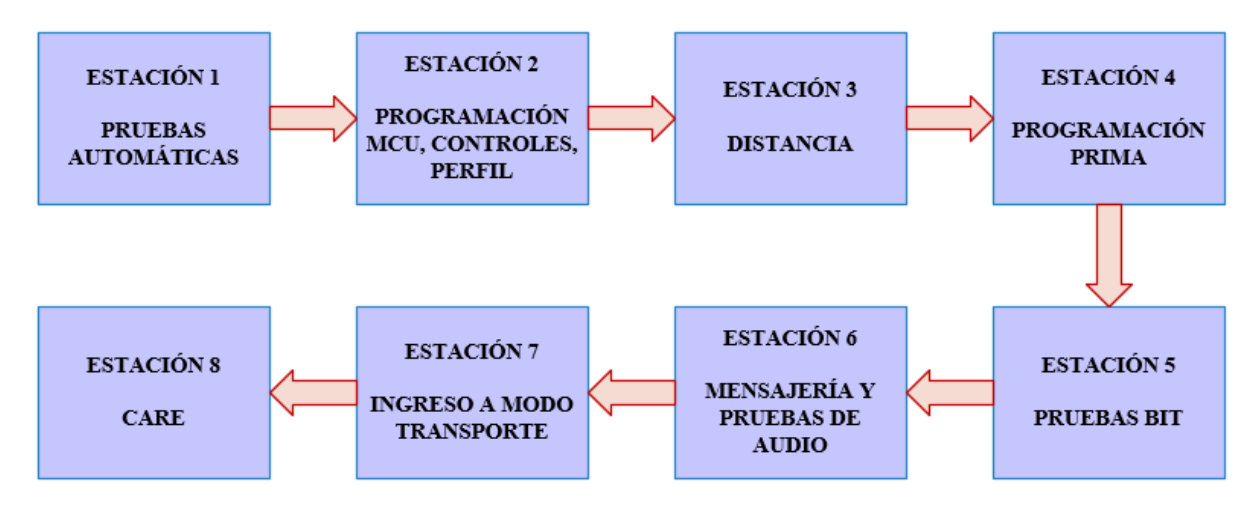

*Figura 1.* Estaciones del proceso de ensamblaje del Sistema Chevystar*.*

El presente capítulo se centra en la descripción de dos Fixtures de la línea de producción, el Fixture P8 Movimiento Horizontal y el Fixture P8 Combinado Neumático. Se detalla y explica el Sistema Chevystar Platinum 8, los tipos de mantenimiento que la empresa Road Track Ecuador S.A. maneja en la línea de producción, las herramientas y conceptos generales para la implementación de este proyecto.

#### <span id="page-29-0"></span>**2.1. Sistema Chevystar Platinum 8**

Es un sistema de rastreo satelital para seguridad del vehículo que permite localizar, administrar, proteger y recuperar vehículos en el territorio nacional, consta de varios componentes como se muestra en la **Figura 2**.

- *Unidad Principal Platinum (tarjeta principal),* su función es recibir en el centro de control la información digital de los diferentes sensores y sistemas instalados en el interior del vehículo.
- *Antena Celular,* su función es irradiar las señales que la unidad principal genera para ser recibidas en el centro de control, y viceversa.
- *Antena GPS,* mediante ella se transfieren los datos a la tarjeta receptora y obtienen datos como la de posicionamiento global que es emitida por los satélites.
- $\checkmark$  *KeyPad*, es un dispositivo especial conectado a la Unidad Principal Platinum, que permite interactuar con el sistema mediante teclas que cumplen funciones específicas.
- *Batería de Respaldo,* brinda el respaldo necesario al equipo en caso de que la alimentación principal del vehículo haya sido desconectada.
- *Conjunto Sistema Alarma Chevystar,* es el sistema de seguridad sobre el vehículo, entre sus características están el control remoto no clonable, localizador del vehículo a distancia, sensor de movimiento, bloqueo y desbloqueo de puertas, entre otros. (Road Track Ecuador S.A., 2017)

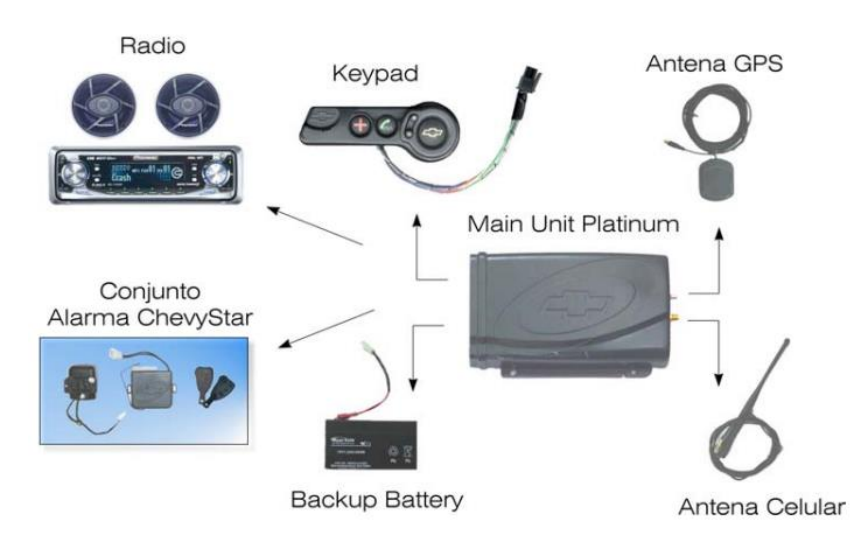

<span id="page-29-1"></span>*Figura 2.* Componentes del Sistema Chevystar Platinum 8. Fuente: (Road Track Ecuador S.A., 2017)

#### <span id="page-30-0"></span>**2.2. Fixture**

Es un dispositivo de soporte usado en la industria manufacturera, el cual es fabricado con el propósito de sujetar una pieza de trabajo, ya sea durante una operación de maquinado, soldadura, inspección o en algún otro proceso industrial. El objetivo principal de un Fixture es maximizar la eficiencia en el proceso de producción, reduciendo costos y manteniendo una constante calidad del producto.

### <span id="page-30-1"></span>**2.3. Fixture P8 Movimiento Horizontal**

El Fixture P8 Movimiento Horizontal, mostrado en la **Figura 3**, se encarga de verificar los cambios de corriente que debe realizar la placa electrónica del Sistema Chevystar Platinum 8 para ingresar a modo transporte en donde se deshabilitan las funciones que consumen energía y se mantienen activas las necesarias para que las configuraciones del Sistema Chevystar se guarden hasta ser instaladas en el vehículo.

Verifica que el Sistema Chevystar reciba la señal de ignición, es decir, el arranque del motor al encender el vehículo y por último establece la conexión del Sistema Chevystar con un software de verificación, el cual permite mediante comandos de línea saber el estado de las configuraciones realizadas en el Sistema Chevystar.

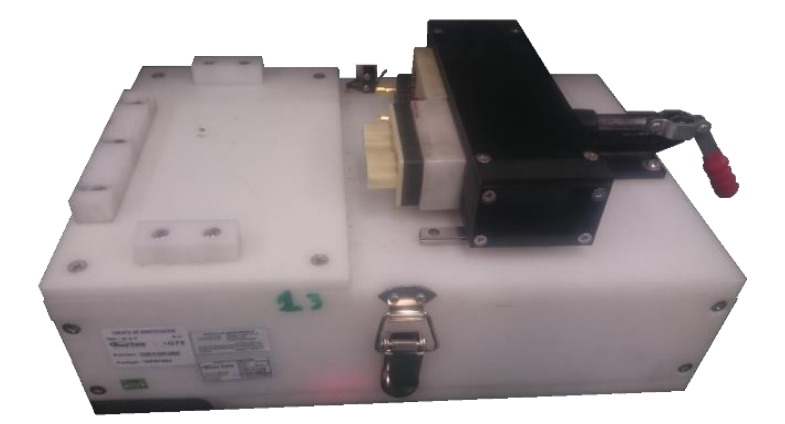

*Figura 3.* Fixture P8 Movimiento Horizontal.

<span id="page-30-2"></span>Estas funciones se las realiza mediante dos tarjetas electrónicas que se encuentran conectadas internamente llamadas: P8 Engineering Emulator y PCA of Current Meter. Adicionalmente al Fixture P8 Movimiento Horizontal se encuentran conectados los conectores J1 y J2 cada uno de 20 pines, un grabador de microcontroladores ST-Link, la tarjeta P8 GMLAN que es la tarjera electrónica del Sistema Chevystar y por último a través de dos puertos seriales se encuentra conectado a la PC para la interacción hombre – máquina, como se muestra en la **Figura 4.**

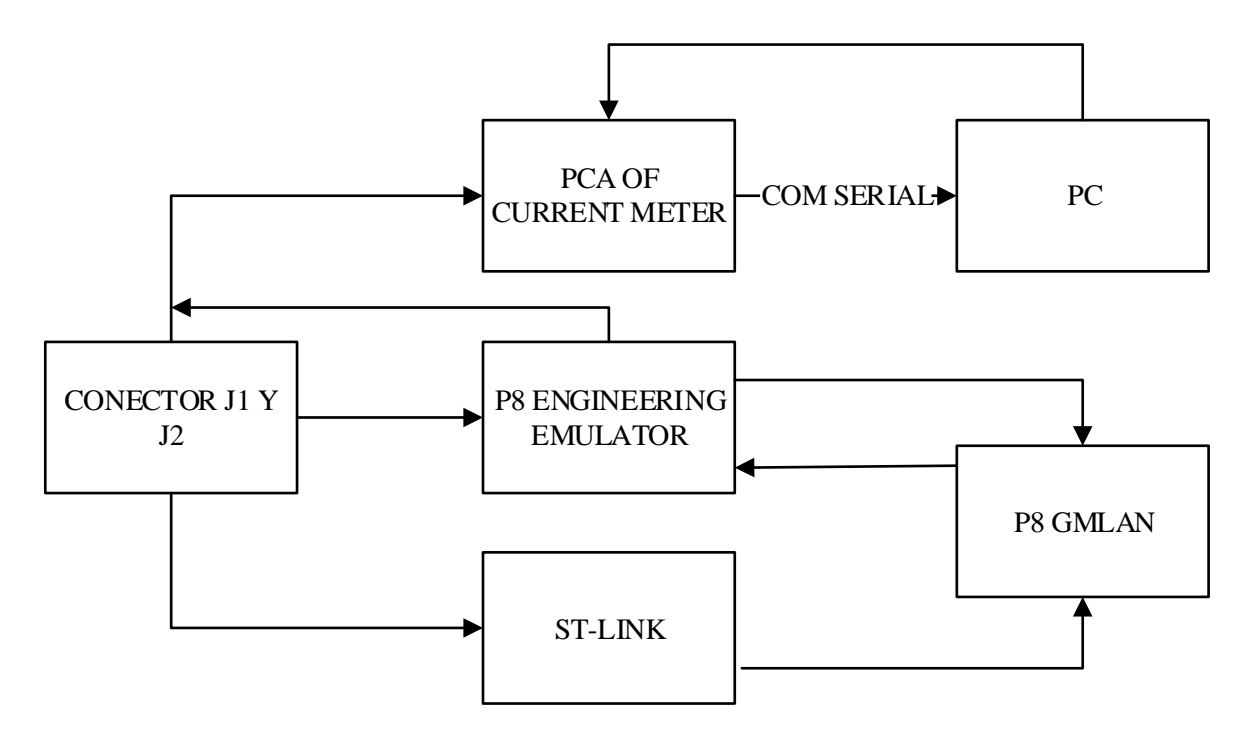

<span id="page-31-1"></span>*Figura 4.* Diagrama de bloques de conexión del Fixture P8 Movimiento Horizontal.

### <span id="page-31-0"></span>**2.4. Fixture P8 Combinado Neumático**

En la línea de producción del Sistema Chevystar Platinum 8, existen varios tipos de Fixtures, debido a que en cada estación de la misma se realiza una función diferente, el propósito del Fixture P8 Combinado Neumático, mostrado en la **Figura 5**, es abarcar varias de estas funciones las cuales son: verificar el estado de los puertos de comunicación, verificar el estado de las antenas GPS y GSM, enviar el perfil de configuración que rige cada país, grabar la versión de PRIMA que es la instalación del sistema operativo, verificar el estado del acelerómetro, verificar la función de mensajería y realizar pruebas de audio. Al momento de usar este fixture se tiene la opción de elegir la función que va a realizar, para ello cuenta con una tarjeta controladora a la cual están conectadas otras tarjetas que realizan las funciones ya mencionadas.

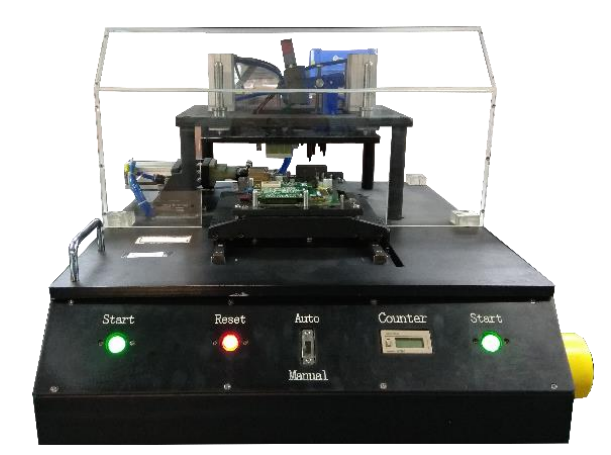

*Figura 5.* Fixture P8 Combinado Neumático.

Al Fixture P8 Combinado Neumático se encuentran conectados los conectores J1 y J2, las tarjetas P8 Engineering Emulator y la tarjeta electrónica del Sistema Chevystar, además el fixture posee un conjunto de electroválvulas monoestables 5/2, cilindros de doble efecto, interruptores de fin de carrera y sensores ópticos, los cuales también se encuentran conectados a la tarjera controladora, como se muestra en la **Figura 6.**

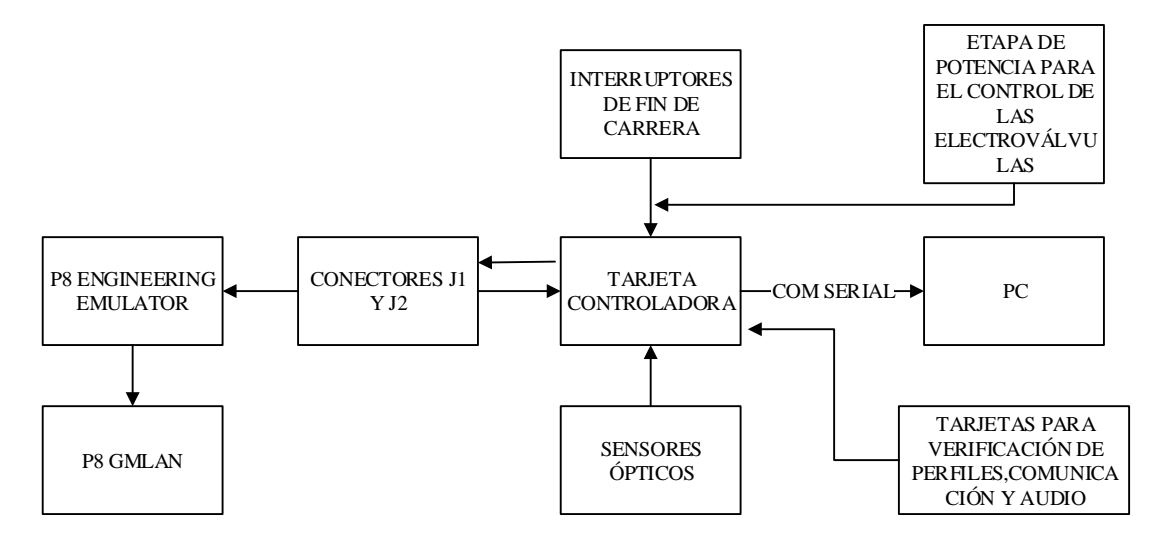

*Figura 6.* Diagrama de bloques de conexión del Fixture P8 Combinado Neumático.

### <span id="page-32-0"></span>**2.4.1. Electroválvula biestable 5/2**

Las electroválvulas son dispositivos que responden a pulsos eléctricos, diseñados para controlar el flujo de un fluido. Una electroválvula biestable 5/2 (cinco vías, dos posiciones) posee dos solenoides o bobinas que son las que controlan las posiciones de la misma como se muestra en la **Figura 7**.

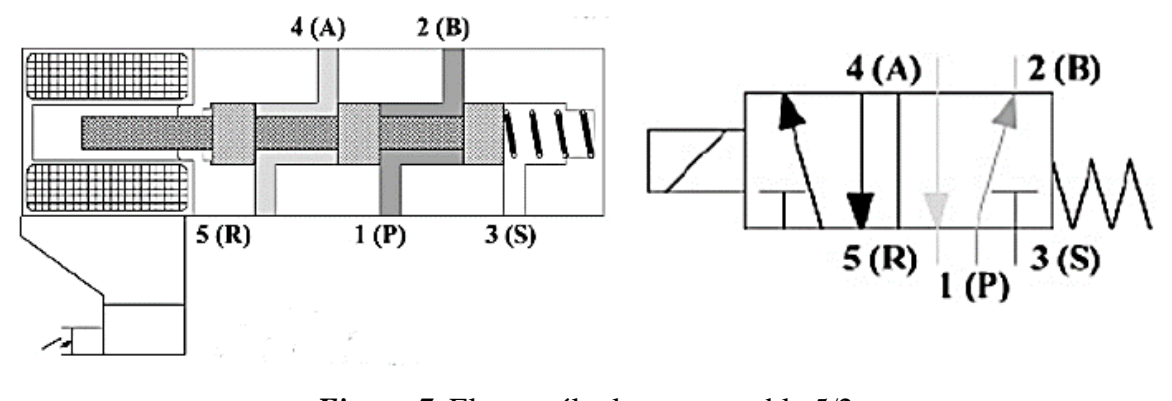

*Figura 7.* Electroválvula monoestable 5/2. Fuente: (Benalcazar Arroyo & Luzón Jimenez, 2015)

## <span id="page-33-2"></span><span id="page-33-0"></span>**2.4.2. Cilindro neumático de doble efecto**

Los cilindros neumáticos de doble efecto que se muestran en la **Figura 8**, tienen dos entradas de aire lo que permite que el desplazamiento del émbolo sea en dos sentidos (avance y retroceso).

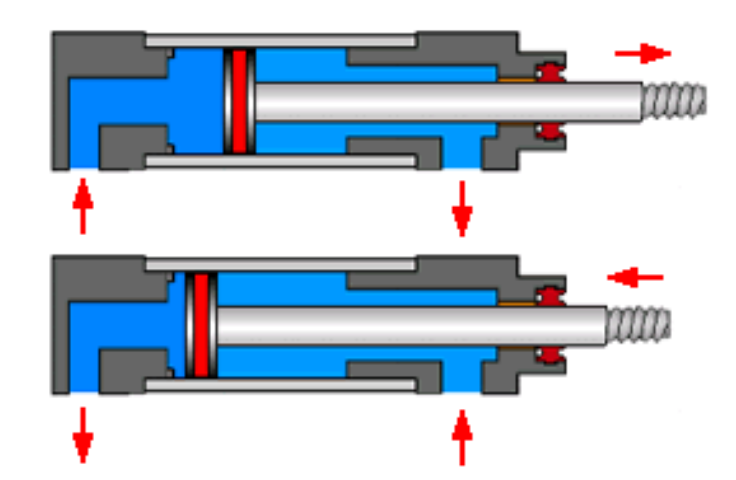

*Figura 8.* Cilindro neumático de doble efecto. Fuente: (Villa Ortiz, 2014)

## <span id="page-33-3"></span><span id="page-33-1"></span>**2.4.3. Interruptor de fin de carrera**

Como se muestra en la **Figura 9**, son dispositivos electromecánicos que detectan la posición de un elemento móvil mediante accionamiento mecánico.

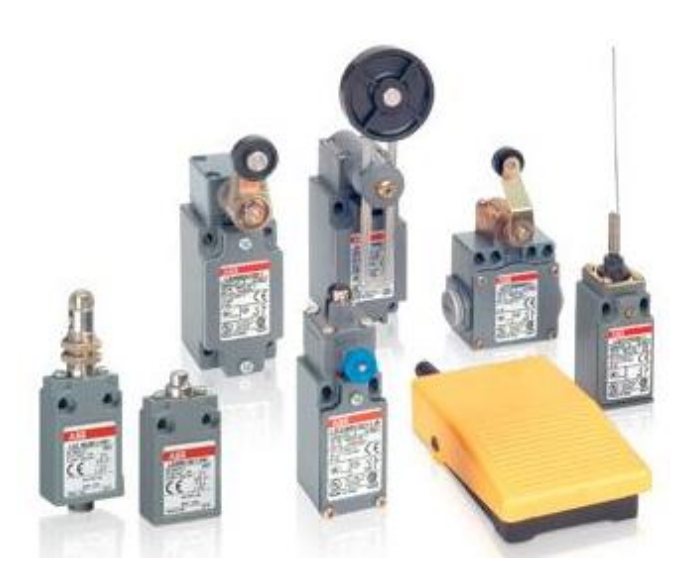

 *Figura 9.* Interruptores de fin de carrera. Fuente: (ABB, 2016)

## <span id="page-34-2"></span><span id="page-34-0"></span>**2.4.4. Sensores ópticos**

Los sensores ópticos con capaces de detectar una presencia o un objeto a distancia, a través del cambio de intensidad de luz. Estos dispositivos que se muestran en la **Figura 10**, se basan en la cantidad de luz detectada.

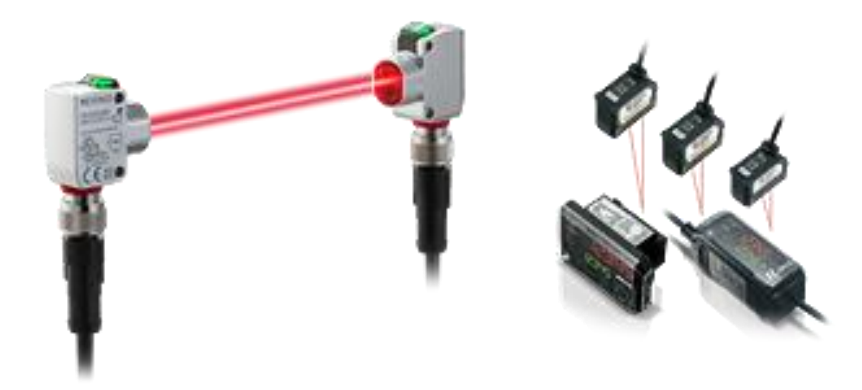

*Figura 10.* Sensor óptico de presencia*.* Fuente: (Keyence, 2018)

## <span id="page-34-3"></span><span id="page-34-1"></span>**2.5. Mantenimiento de los Fixtures**

El punto de partida del mantenimiento es mantener el correcto estado de funcionamiento de los equipos de la línea de producción del Sistema Chevystar Platinum 8. El departamento de Diseño de Hardware y Herramentales de la empresa Road Track Ecuador S.A. es el encargado de brindar soporte a los equipos.

Las funciones básicas del mantenimiento se pueden resumir en el cumplimiento de todos los trabajos necesarios para establecer y mantener los equipos de la línea de producción en un estado óptimo. Entre las funciones de mantenimiento están:

- $\checkmark$  Mantener los equipos e instalaciones en condiciones operativas eficaces y seguras.
- $\checkmark$  Efectuar un control de estado de los equipos así como de su disponibilidad.
- $\checkmark$  Realizar los estudios necesarios para reducir el número de averías imprevistas.
- $\checkmark$  En función de los datos históricos disponibles, efectuar una previsión de los repuestos de almacén necesarios.
- $\checkmark$  Intervenir en los proyectos de modificación del diseño de equipos e instalaciones.
- $\checkmark$  Llevar a cabo aquellas tareas que implican la modificación o reparación de los equipos e instalaciones. (Gómez, 1998)

El mantenimiento que se realiza a los equipos, en este caso a los fixtures de la línea de producción es de dos tipos, *mantenimiento correctivo y mantenimiento preventivo.* 

Actualmente en la empresa Road Track Ecuador S.A. se realiza el mantenimiento preventivo de los fixture aproximadamente cada tres meses. El propósito del presente proyecto es implementar un sistema capaz de realizar el mantenimiento preventivo diario de los fixture, debido a que el sistema será utilizado antes de empezar la jornada de producción, reduciendo considerablemente el riesgo de sufrir averías mientras la producción esta en marcha, es decir, evitar las posibles paras prolongadas que representan el mantenimiento correctivo que realiza el técnico de soporte cuando el operador detecta y reporta una avería.

Las paras en la produción pueden ser por diferentes razones debido a que en la línea de producción interfieren varios departamentos de la empresa Road Track Ecuador S. A., en la **Tabla 1** se muestran los tiempos de para correspondientes desde el mes de marzo al mes de julio.
# **Tabla 1**

| <b>Departamento</b><br>responsable | Tiempo (min) |
|------------------------------------|--------------|
| Producción                         | 3853,85      |
| Herramentales                      | 2813,333333  |
| <b>RTBIS</b>                       | 2022,5       |
| <b>Sistemas</b>                    | 1712,416667  |
| Proveedor                          | 744          |
| Logística                          | 529          |
| <b>DYR</b>                         | 294          |
| Regional                           | 258          |
| R.R.H.H.                           | 170          |
| Validación RTE                     | 158          |
| Pilotos                            | 139          |
| Soludín                            | 79           |
| Calidad                            | 12,5         |
| Total de tiempo (min)              | 12785,6      |

*Tiempos de para en la línea de producción*

Fuente: (Road Track Ecuador S.A., 2018)

El presente proyecto se enfoca en reducir los riesgos de paras prolongadas producidas por el departamento de Diseño de Hardwre y Herramentales en la línea de producción, especificamente relacionadas a la estación del Fixture P8 Combinado Neumático y el Fixture P8 Movimiento Horizontal. En la **Tabla 2** se detallan los tiempos de para producidos por causa de los fixtures antes mencionados.

# **Tabla 2**

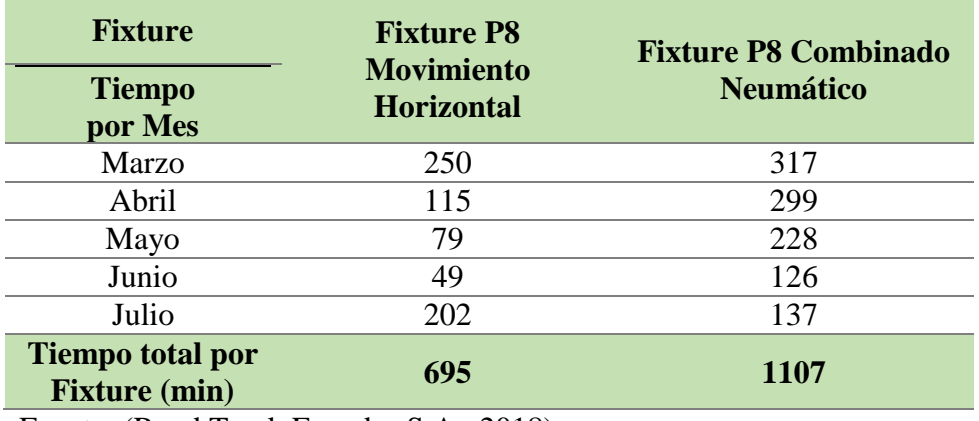

*Tiempos de para causados por los Fixtures* 

Fuente: (Road Track Ecuador S.A., 2018)

En la **Figura 11** se muestra que el 64% de paras en la línea de producción correspondientes al departamento de Desarrollo de Hardware y Herramentales corresponden a fallas producidas en los Fixtures P8 Movimiento Horizontal y Combinado Neumático.

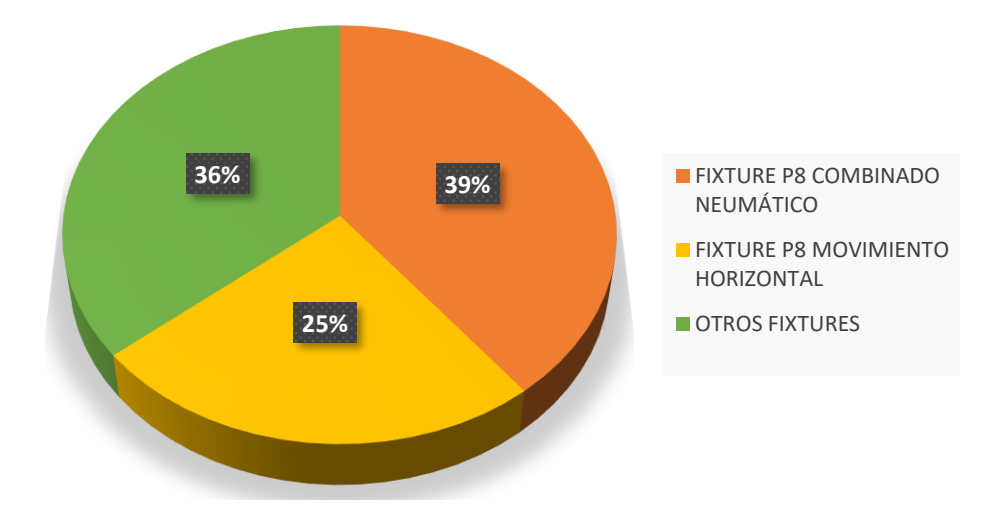

*Figura 11.* Porcentaje de paras en la línea de producción.

# **CAPÍTULO III 3. DISEÑO DE FIRMWARE Y HARDWARE**

En este capítulo se establecen los parámetros del diseño de hardware que corresponde al diseño electrónico de las placas, es decir, el dispositivo físico y al diseño de firmware que es un programa que contiene una serie de instrucciones que se grabarán en la memoria del microcontrolador, el cual le permite al hardware interactuar con el software.

### **3.1. Descripción general del sistema**

El sistema que se va a diseñar permitirá realizar el autodiagnóstico del Fixture P8 Combinado Neumático de la línea de producción del Sistema Chevystar Platinum 8, mediante el diseño de dos placas electrónicas, una principal y una secundaria, las cuales serán las encargadas de realizar el proceso de verificación de funcionalidad de los fixtures y la verificación de integridad del cableado interno y externo respectivamente. El sistema de auto diagnóstico presenta la siguiente estructura como se observa en la **Figura 12**.

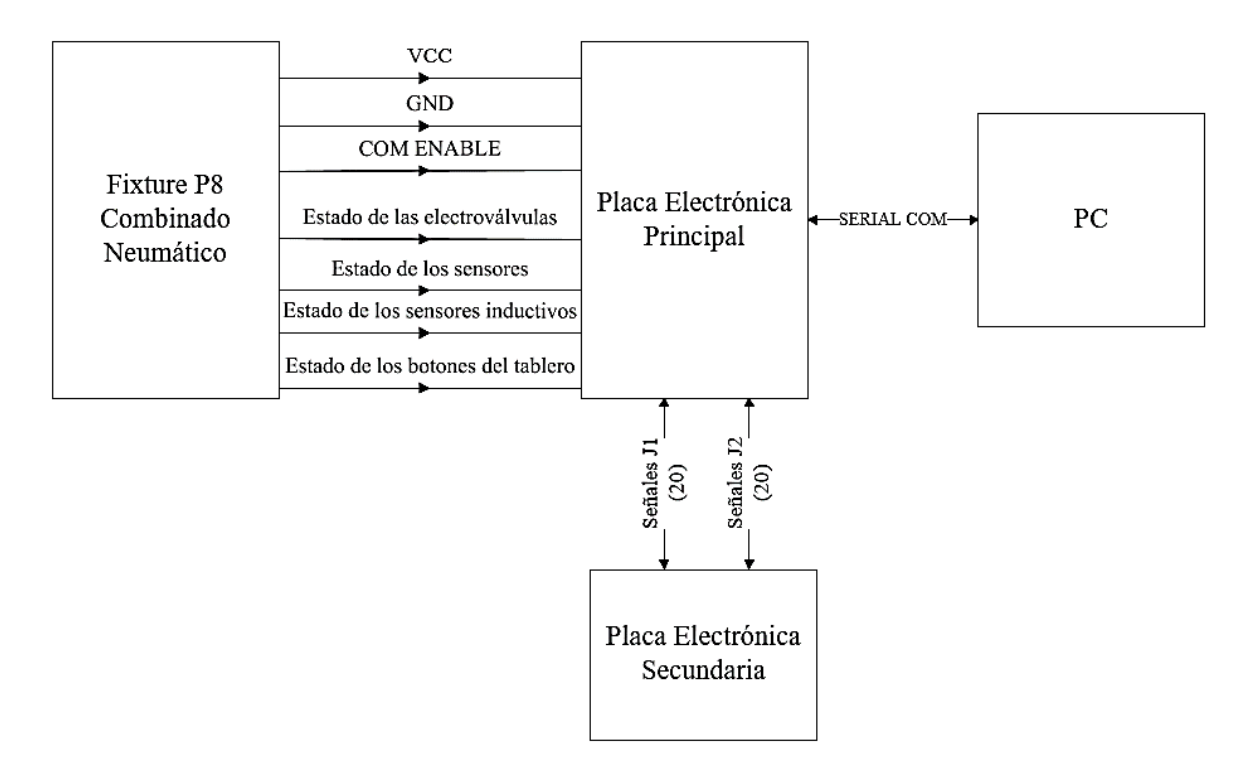

*Figura 12.* Diagrama de bloques del sistema de auto diagnóstico para el Fixture P8 Combinado Neumático.

### **3.2. Requerimientos del sistema**

El firmware y hardware cumplirán las características que se mencionan a continuación, además de ciertos requerimientos de la empresa Road Track Ecuador S. A.

- $\checkmark$  La placa electrónica principal deberá tener las mismas medidas que una placa electrónica del Sistema Chevystar Platinum 8.
- $\checkmark$  Todos los elementos que se utilicen en el diseño electrónico de las placas deben ser de tipo SMD (componentes de montaje superficial).
- $\checkmark$  Se realizará un análisis de entradas y salidas de los Fixtures para determinar que microcontrolador se utilizará en el diseño electrónico.
- $\checkmark$  Cada fixture maneja un conjunto de cuarenta señales divididas en dos arneses, cada uno con 20 señales, para lo cual es necesario realizar una prueba de integridad del cableado que se realizará mediante el envío de palabras de control vía comunicación serial.
- $\checkmark$  El diseño electrónico de las placas se lo debe realizar en el software Altium Designer, como requerimiento de la empresa Road Track Ecuador S. A.
- $\checkmark$  Las placas electrónicas deben ser multicapa para cumplir los estándares de diseño electrónico que rige la empresa Road Track Ecuador S. A.

# **3.3. Diseño de Firmware**

Las placas electrónicas principal y secundaria cuentan cada una con un microcontrolador, en el cual se grabará el firmware, debido a que cada placa electrónica cumple una función distinta, el programa tendrá instrucciones diferentes tanto para la placa electrónica principal como para la secundaria, además las placas se comunicarán a través de los protocolos I2C y UART.

# **3.3.1. Protocolo I2C**

Es un protocolo de comunicación serial, define la trama de datos y las conexiones físicas para transferir bits entre dos dispositivos digitales. Este protocolo utiliza dos vías o cables de comunicación que son, SDA y SCL que permiten conectar hasta 127 dispositivos esclavos como se muestra en la **Figura 13**.

- **SDA (Serial Data)** es la vía de comunicación semibidireccional entre el maestro y el esclavo para enviar la información.
- **SCL (Serial Clock)** es la señal de sincronía, es decir, es la vía por donde viaja la señal de reloj.

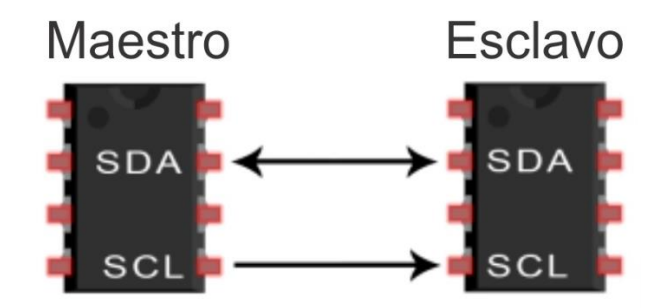

 *Figura 13.* Cables de comunicación del protocolo I2C. Fuente: (T-BEM, 2017)

# **3.3.2. Protocolo UART**

El protocolo UART que se muestra en la **Figura 14**, cumple las siguientes funciones:

- $\checkmark$  Convierte los datos de paralelo a serie y viceversa.
- $\checkmark$  Genera y chequea la paridad de los datos y el bit de arranque
- $\checkmark$  Inserta el bit de parada y almacena temporalmente el mensaje
- $\checkmark$  Controla el número de bits por carácter y la velocidad de transmisión-recepción.

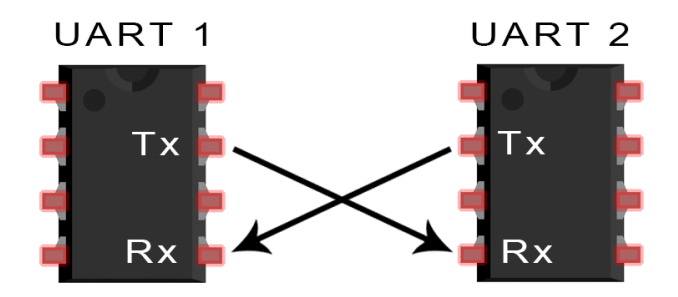

 *Figura 14.* Comunicación del protocolo UART*.* Fuente: (Serial to Ethernet Connector, 2018)

### **3.3.3. Firmware para la placa electrónica principal**

La placa electrónica principal cumple dos funciones como se muestra en el diagrama de flujo de la **Figura 15.**

- **Test de continuidad:** Este test se encarga de enviar las palabras de control al firmware de la placa electrónica secundaria o auxiliar a través del protocolo de comunicación serial I2C, y a continuación recibe la confirmación del número de veces que las palabras de control llegaron a la placa electrónica secundaria. Envía la información que recibe de la placa electrónica secundaria a la PC a través del protocolo UART.
- **Test de funcionalidad:** Este test se encarga de realizar las mediciones de voltaje para enviar estos valores a la PC.

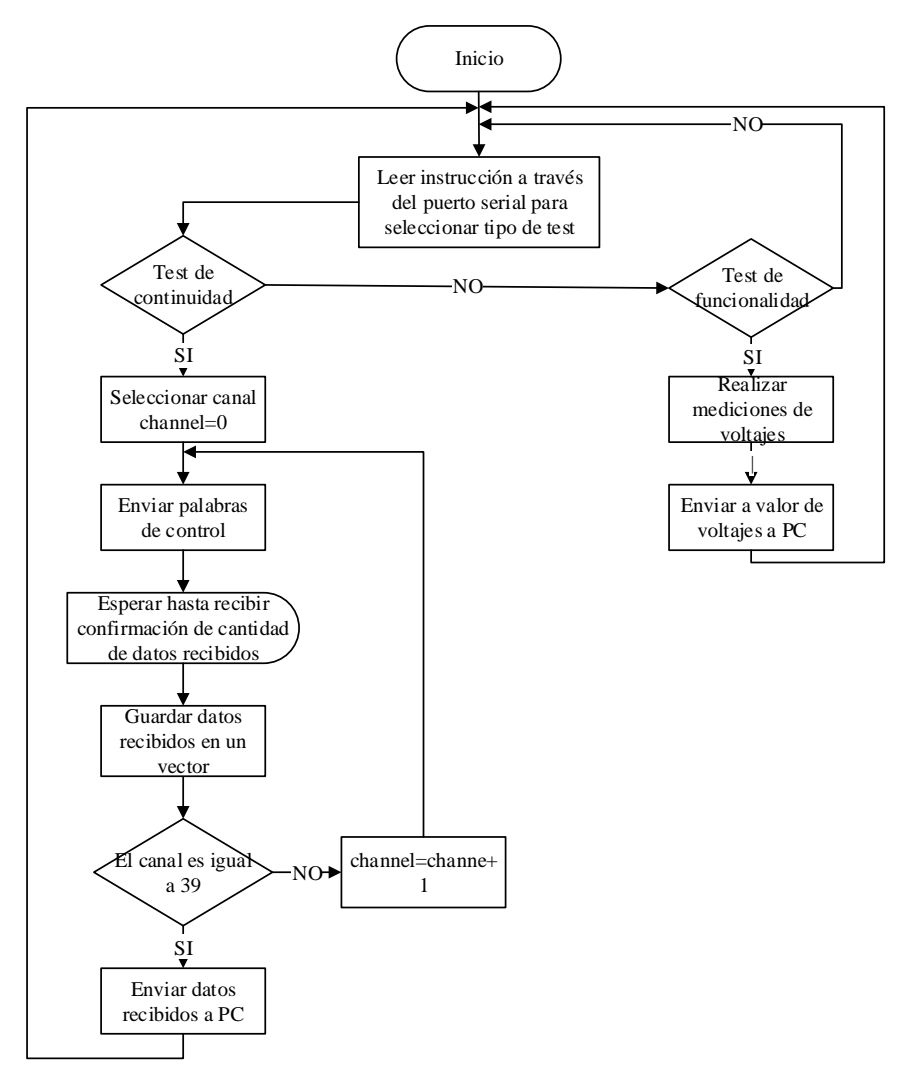

*Figura 15.* Diagrama de flujo del Firmware para la placa electrónica principal.

# **3.3.4. Firmware para la placa electrónica secundaria**

En la **Figura 16** se muestra el diagrama de flujo que presenta el firmware de la placa electrónica secundaria, la cual cumple dos funciones:

- $\checkmark$  Recibe las palabras que envía la placa electrónica principal.
- $\checkmark$  Cuenta y envía una respuesta con el total de palabras recibidas

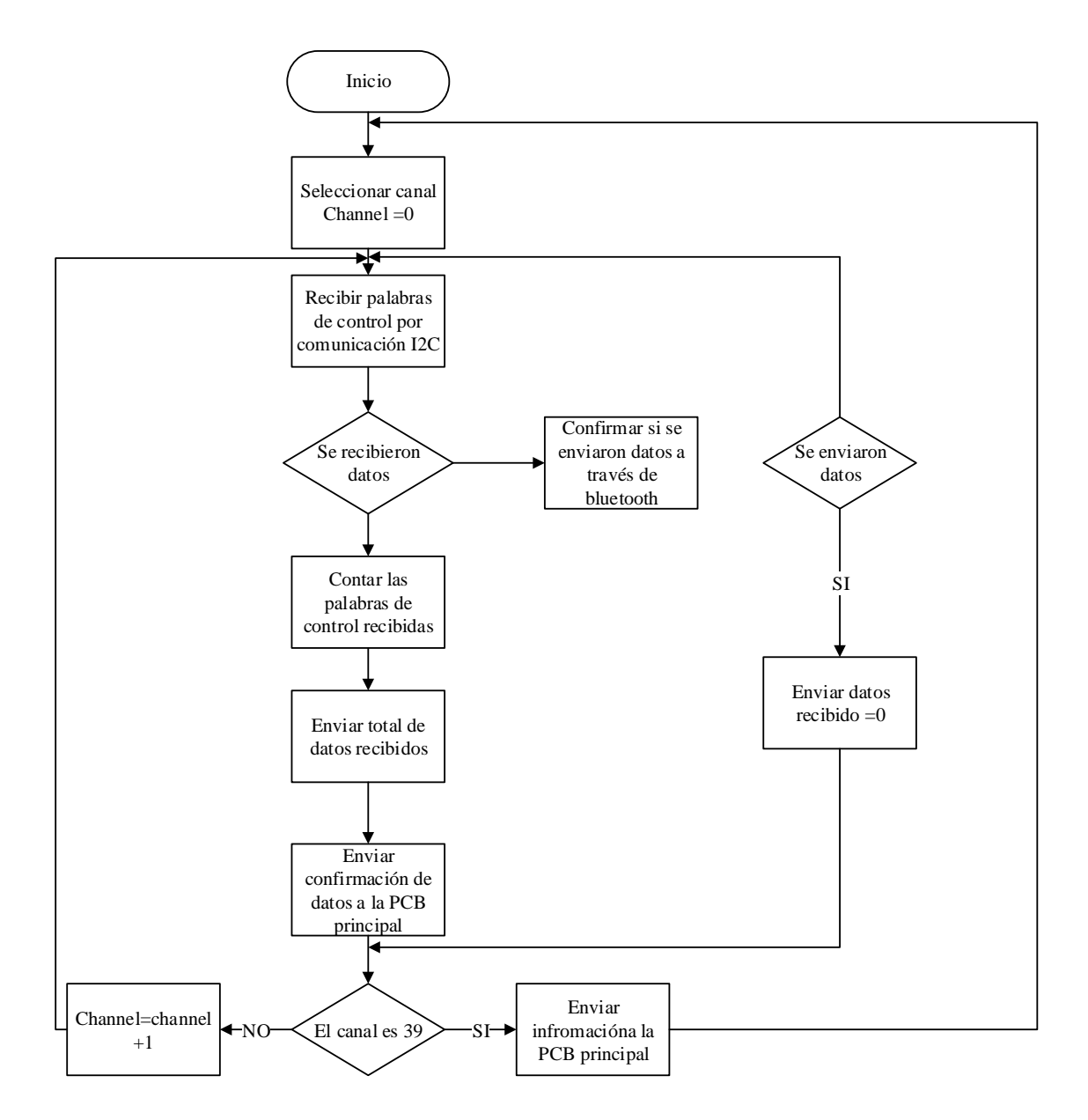

*Figura 16.* Diagrama de flujo del Firmware para la placa electrónica secundaria.

El código que corresponde a los diagramas de flujo del firmware tanto de la placa electrónica principal como de la secundaria se muestran en el **Anexo C**.

#### **3.4. Diseño de Hardware**

Para iniciar con el diseño de hardware de las placas electrónicas se debe tomar en cuenta el primer requerimiento, el cual especifica que la placa electrónica principal debe tener las mismas dimensiones de una placa electrónica del Sistema Chevystar como se muestra en las **Figuras 17** y **18.**

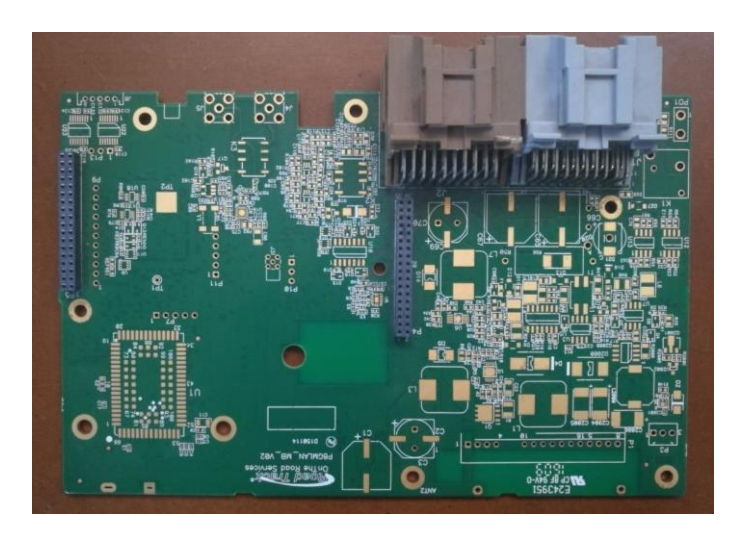

*Figura 17.* Placa electrónica del Sistema Chevystar Platinum 8.

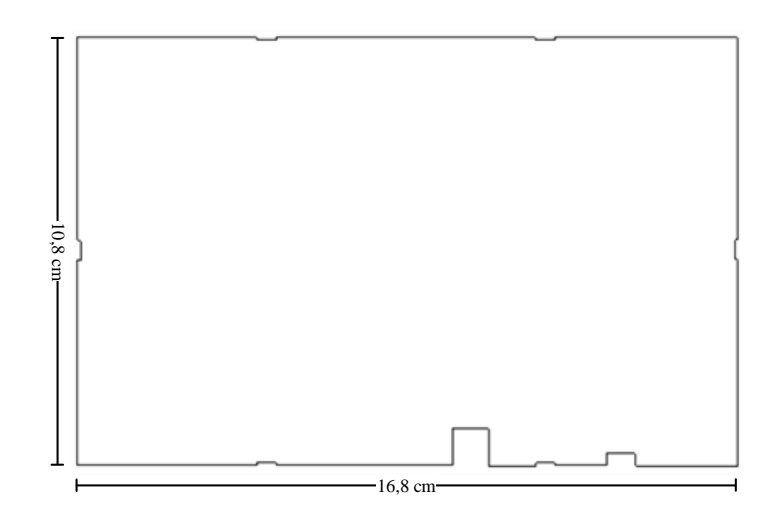

*Figura 18*. Medidas de la placa electrónica del Sistema Chevystar Platinum 8.

# **3.4.1. Selección de los componentes electrónicos**

En la **Figura 19 y 20** se muestra un resumen de los diagramas esquemáticos generales de las placas electrónicas, en donde se indica y a continuación se detalla la selección de cada componente que conforma sus diseños electrónicos.

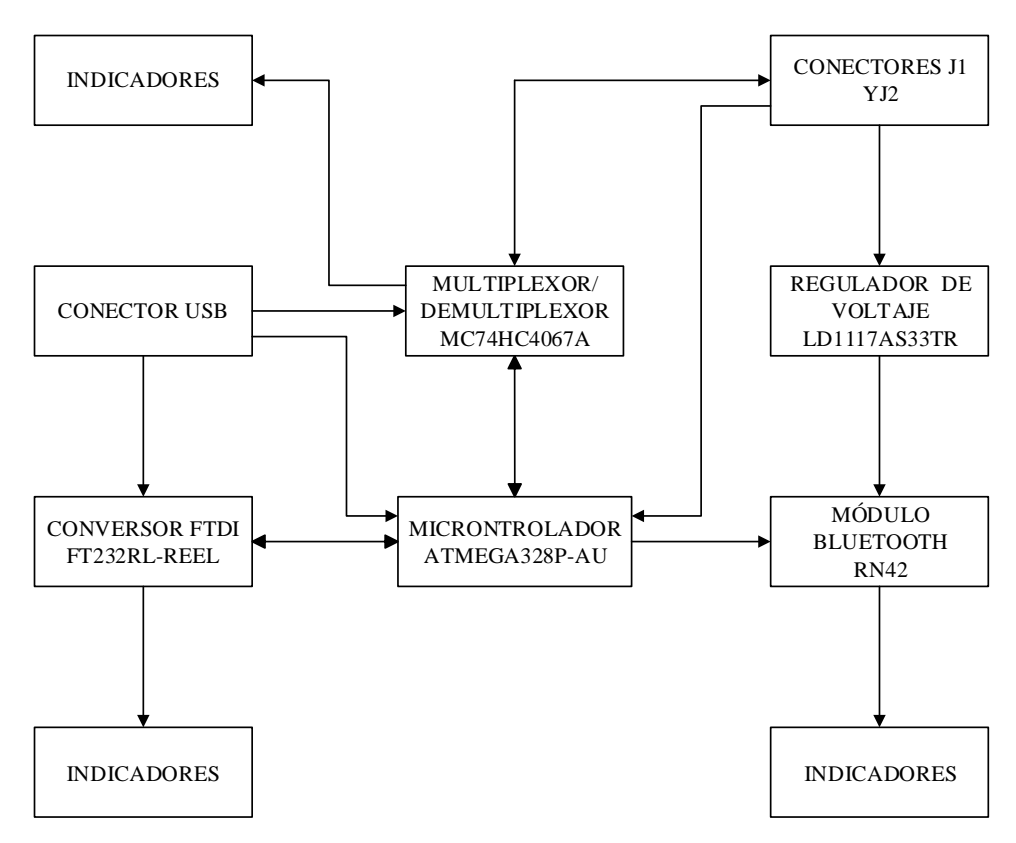

*Figura 19.* Diagrama de bloques de la placa electrónica principal.

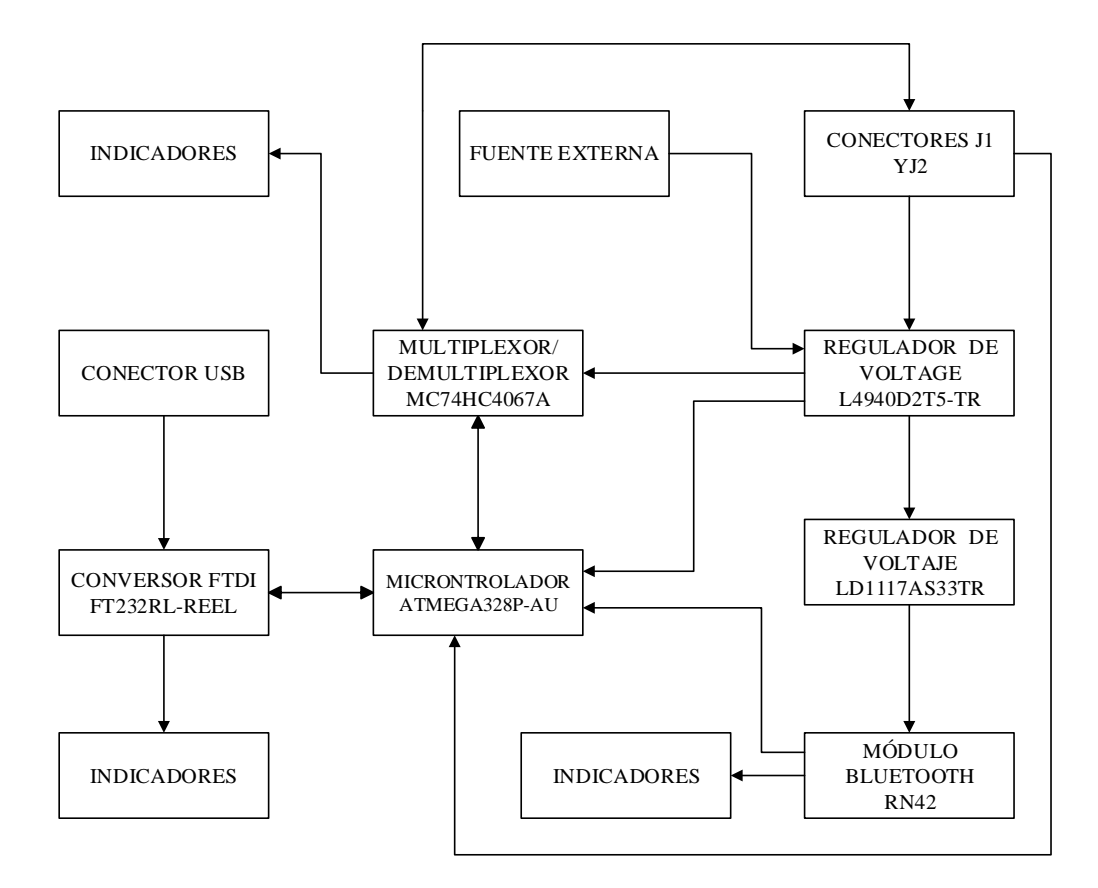

*Figura 20.* Diagrama de bloques de la placa electrónica secundaria.

# **3.4.1.1. Microcontrolador**

### *Requerimientos del Microcontrolador*

El microcontrolador es un circuito integrado programable de alta escala de integración, capaz de realizar operaciones matemáticas complejas a gran velocidad. En base a las especificaciones de diseño electrónico que rige el Departamento de Desarrollo de Hardware y Herramentales de la empresa Road Track Ecuador S.A., es necesario un microcontrolador tipo SMD, que cumpla con las especificaciones mostradas en la **Tabla 3.**

#### **Tabla 3** *Requerimientos del Microcontrolador.*

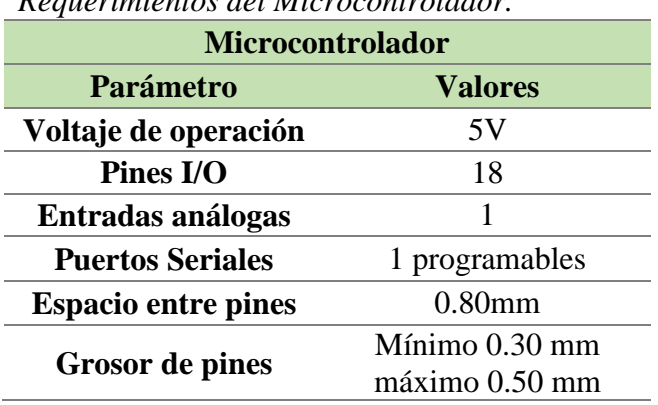

*Selección del microcontrolador* 

Se usará un microcontrolador que se ajuste a los requerimientos del sistema, para lo cual se ha buscado diferentes modelos como se muestra en la **Tabla 4**.

### **Tabla 4**

*Requerimientos del Microcontrolador.*

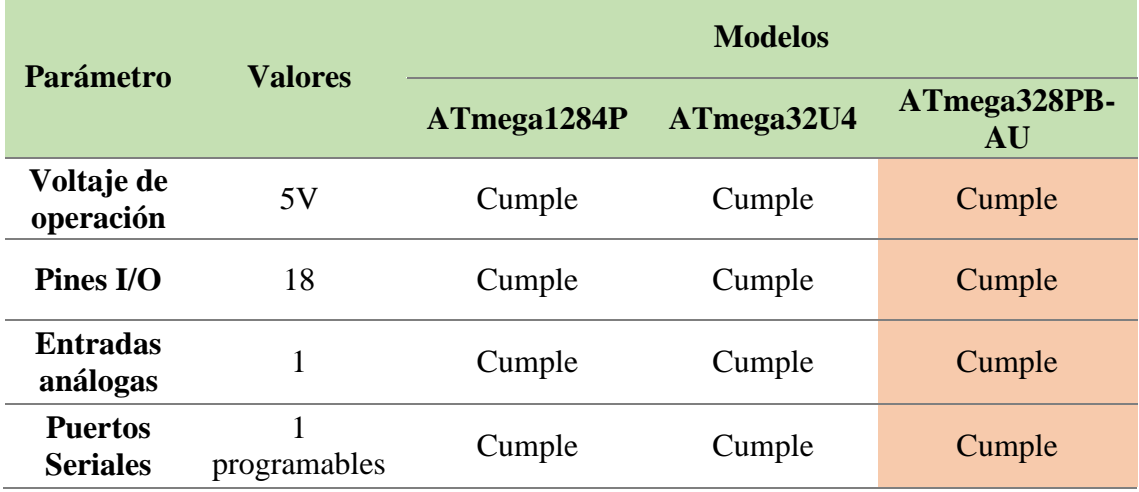

Continua  $\rightarrow$ 

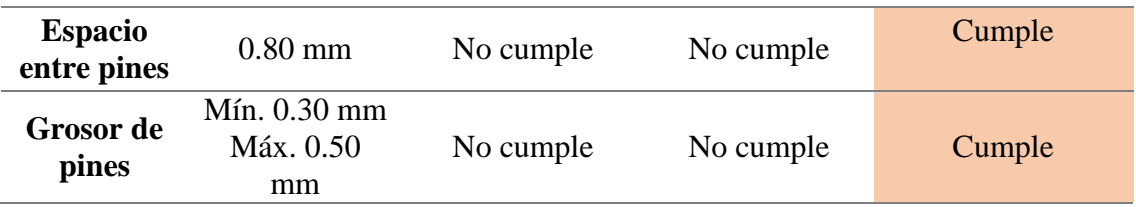

El microcontrolador seleccionado es el modelo **ATmega328PB-AU,** debido a que cumple con todos los requerimientos técnicos del sistema.

# *Microcontrolador ATmega328PB-AU*

El microcontrolador ATmega328PB-AU que se muestra en la **Figura 21** es de tipo CMOS de 8 bits y ejecuta instrucciones potentes en un único ciclo de reloj. En la **Tabla 5** se muestran las especificaciones técnicas del microcontrolador.

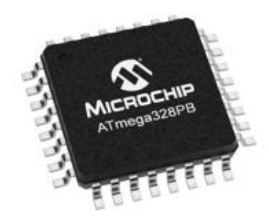

*Figura 21.* Microcontrolador ATMEGA328PB-AU tipo SMD. Fuente: (RS Components, 2017)

# **Tabla 5**

*Especificaciones técnicas del microcontrolador ATmega328PB-AU*

| Microcontrolador ATmega328PB-AU    |                       |  |
|------------------------------------|-----------------------|--|
| <b>Parámetro</b><br><b>Valores</b> |                       |  |
| Voltaje de operación               | $(1.8 - 5.5)$ V       |  |
| Corriente máxima                   | $0.24 \text{ mA}$     |  |
| Pines $I/O$                        | 27                    |  |
| Entradas análogas                  | 8                     |  |
| <b>Puertos Seriales</b>            | 2 programables        |  |
| <b>Espacio entre pines</b>         | $0.80$ mm             |  |
| <b>Grosor</b> de pines             | Mínimo 0.30 mm máximo |  |
|                                    | $0.45$ mm             |  |

En la **Figura 22** se muestran las especificaciones acerca del espacio entre pines, el grosor de los pines del microcontrolador ATmega328PB-AU.

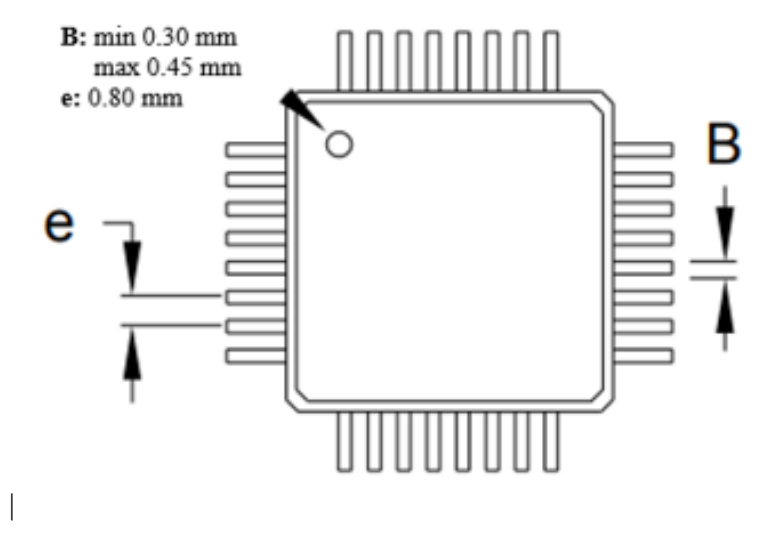

*Figura 22.* Microcontrolador ATMEGA328PB-AU tipo SMD.

En la **Figura 23** se muestra el diagrama esquemático de conexiones del microcontrolador ATmega328P-AU en el programa Altium Designer. Además en la **Tabla 6** se describe la función de cada uno de los pines que se ocuparon del microcontrolador.

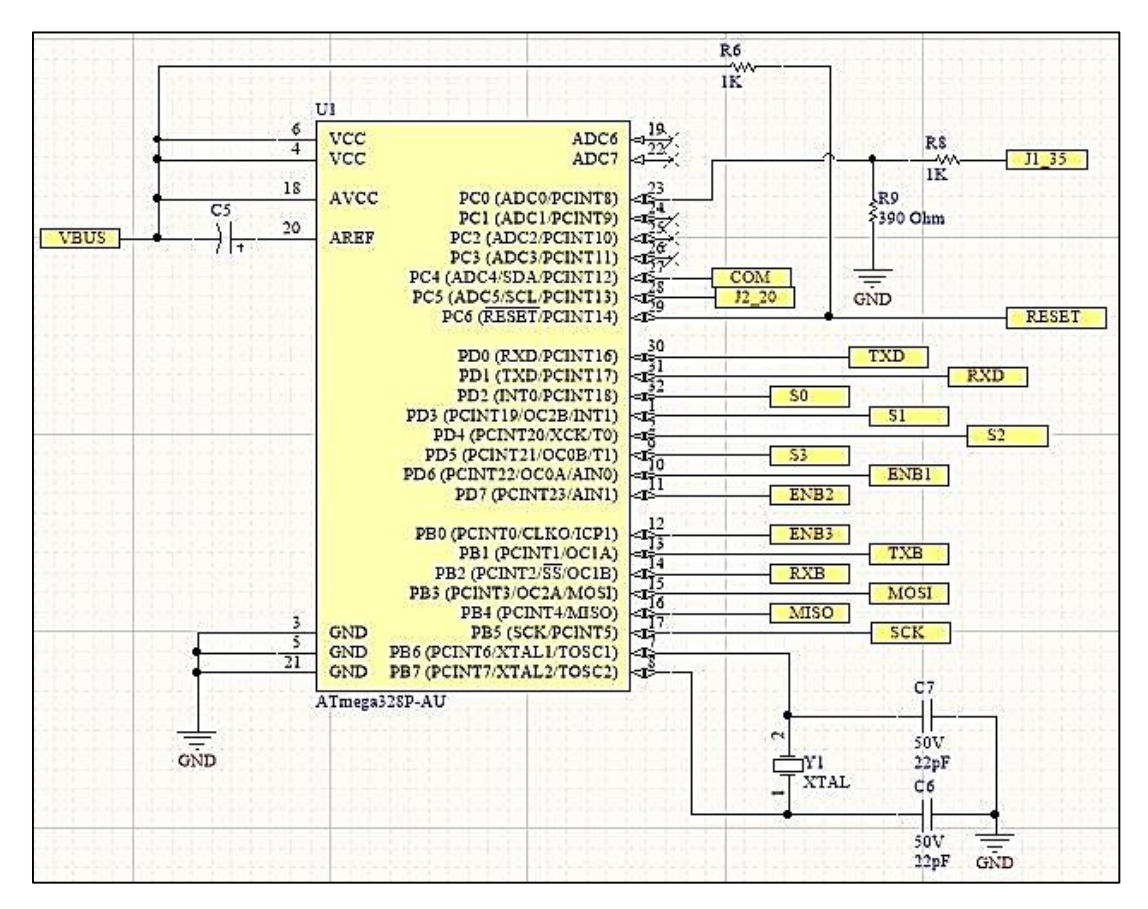

*Figura 23.* Diagrama esquemático del Microcontrolador ATmega328P-AU.

# **Tabla 6**

|                |                             | Microcontrolador ATmega328PB-AU                            |
|----------------|-----------------------------|------------------------------------------------------------|
| # Pin          | <b>Nombre</b>               | Descripción                                                |
| 1              | PD <sub>3</sub>             | S1 salida a las entradas de dirección de los multiplexores |
| $\overline{2}$ | PD4                         | S2 salida a las entradas de dirección de los multiplexores |
| 3              | <b>GND</b>                  | Tierra                                                     |
| 4              | <b>VCC</b>                  | Voltaje de alimentación digital desde el puerto USB        |
| 5              | <b>GND</b>                  | Tierra                                                     |
| 6              | <b>VCC</b>                  | Voltaje de alimentación digital desde el puerto USB        |
| 7              | PB <sub>6</sub>             | Entrada al oscilador                                       |
| 8              | PB7                         | Salida del oscilador                                       |
| 9              | PD <sub>5</sub>             | S3 salida a las entradas de dirección de los multiplexores |
| 10             | PD <sub>6</sub>             | ENB1 salida al enable del multiplexor                      |
| 11             | PD7                         | ENB2 salida al enable del multiplexor                      |
| 12             | P <sub>B</sub> 0            | ENB3 salida al enable del multiplexor                      |
| 13             | PB1                         | TXB señal de transmisión al módulo bluetooth               |
| 14             | PB <sub>2</sub>             | RXB señal de recepción al módulo bluetooth                 |
| 15             | PB <sub>3</sub>             | MOSI pin para cargar el bootloader                         |
| 16             | PB4                         | MISO pin para cargar el bootloader                         |
| 17             | P <sub>B5</sub>             | SCK pin para cargar el bootloader                          |
| 18             | <b>AVCC</b>                 | Voltaje de alimentación digital desde el puerto USB        |
| 19             | ADC6                        |                                                            |
| 20             | <b>AREF</b>                 | Referencia analógica para el conversor A/D                 |
| 21             | <b>GND</b>                  | Tierra                                                     |
| 22             | ADC7                        |                                                            |
| 23             | PC <sub>0</sub>             | Alimentación del arnés J1                                  |
| 24             | PC1                         |                                                            |
| 25             | PC <sub>2</sub>             |                                                            |
| 26             | PC <sub>3</sub>             |                                                            |
| 27             | PC <sub>4</sub>             | COM salida al pin común del multiplexor                    |
| 28             | PC <sub>5</sub>             | Alimentación del arnés J2                                  |
| 29             | PC <sub>6</sub>             | Reset                                                      |
| 30             | P <sub>D</sub> <sub>0</sub> | TXD señal de transmisión al conversor USB-UART             |
| 31             | PD1                         | RXD señal de recepción al conversor USB-UART               |
| 32             | PD <sub>2</sub>             | S0 salida a las entradas de dirección de los multiplexores |

*Descripción de Pines del Microcontrolador ATmega328P-AU*

# **3.4.1.2.Multiplexor/Demultiplexor**

### *Requerimientos del Multiplexor/Demultiplexor*

Para realizar la prueba de integridad del cableado del Fixture P8 Combinado Neumático se requiere hacer un análisis de las señales que se envían por los cables que se encuentran conectados a los conectores J1 y J2 que se muestran en la **Figura 24**. En la **Tabla 7 y 8** se describen cada una de las 40 señales de los conectores, que se dividen en 20 señales por conector.

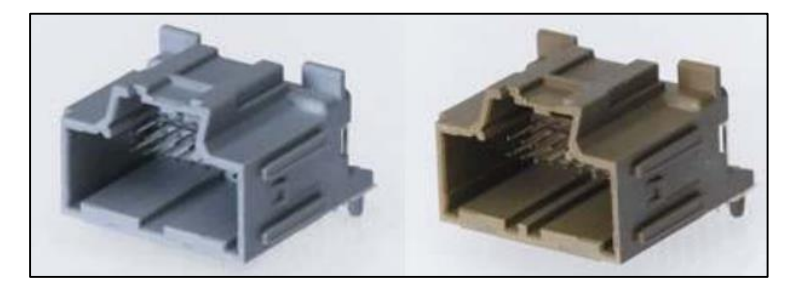

*Figura 24.* Conectores J1 y J2. Fuente: (Road Track Ecuador S.A., 2013)

# **Tabla 7**

*Descripción de señales del conector J1.*

| Pin            | <b>Conector J1</b>      | Descripción                                  |
|----------------|-------------------------|----------------------------------------------|
| 1              | Audio                   | Señal de audio que ingresa al equipo P8      |
| $\overline{2}$ | MIC_Shield              | Alimentación al micrófono del equipo P8      |
| 3              | MIC_Signal              | Señal del micrófono que ingresa al equipo P8 |
| 4              | KeyPad GND              | Alimentación al Keypad del equipo P8         |
| 5              | KeyPad Input            | Señal analógica que ingresa al equipo P8     |
| 6              | <b>Keypad RED LED</b>   | Salida de activación para el Keypad          |
| 7              | <b>Keypad GREEN LED</b> | Salida de activación para el Keypad          |
| 8              | HS_GMLAN_IN[-]          | Comunicación                                 |
| 9              | $HS_GMLAN_N[ +]$        | Comunicación                                 |
| 10             | LS GMLAN IN             | Comunicación                                 |
| 11             | Audio $L[-]$            | Señal de audio que ingresa al equipo P8      |
| 12             | Audio Shield            | Alimentación al audio del equipo P8          |
| 13             | MIC_Ret                 | Señal del micrófono que ingresa al equipo P8 |
| 14             | <b>POWER GND</b>        | Tierra                                       |

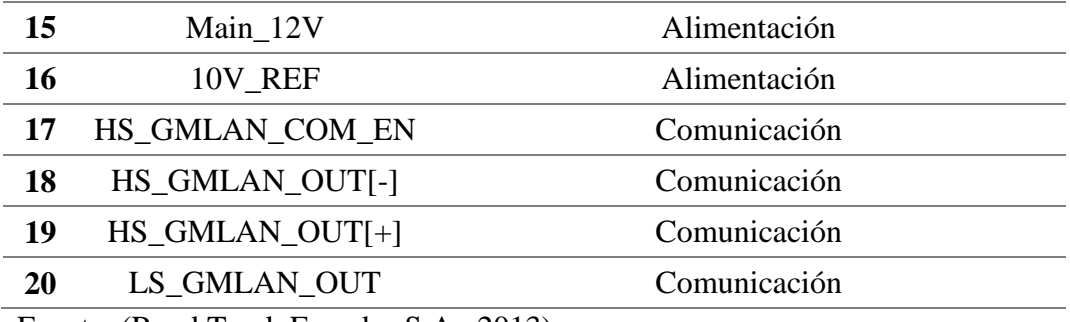

Fuente: (Road Track Ecuador S.A., 2013)

### **Tabla 8**

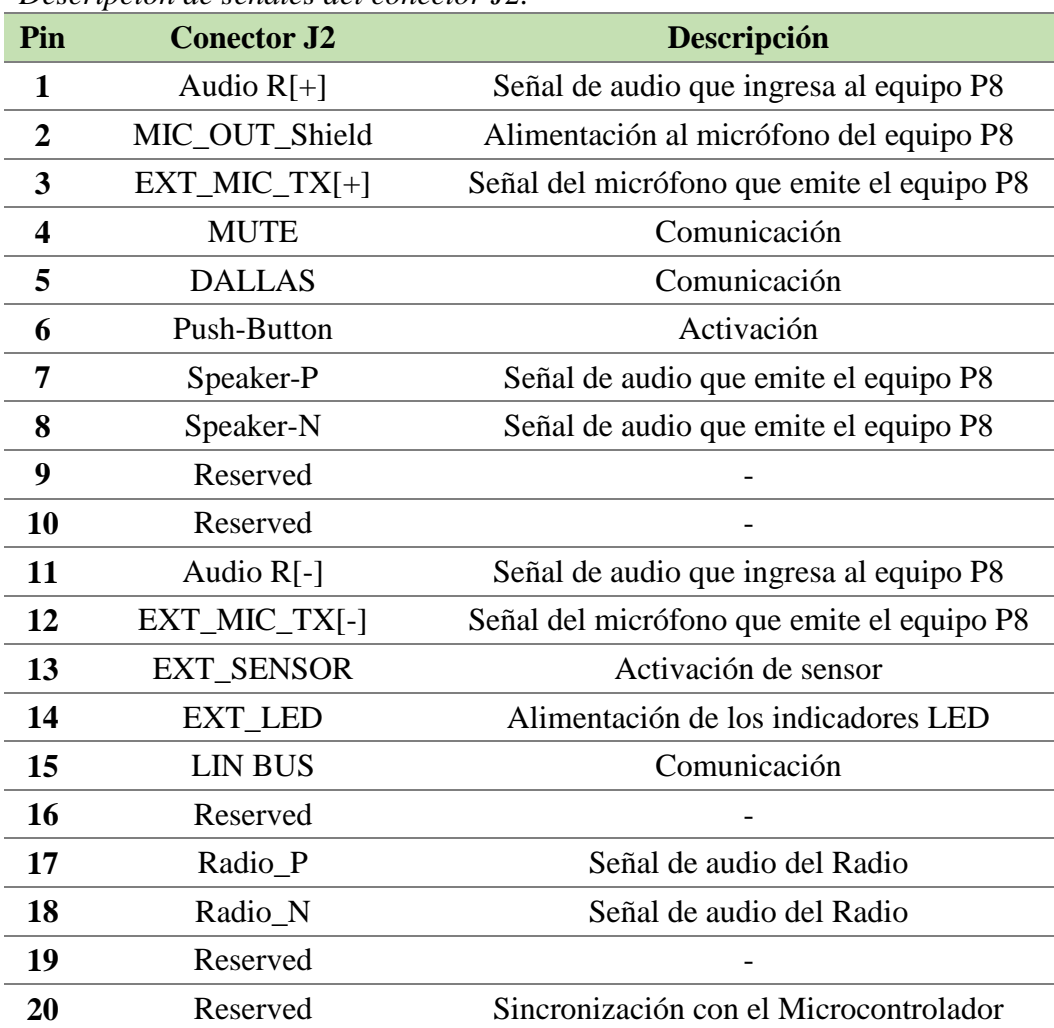

*Descripción de señales del conector J2.*

Fuente: (Road Track Ecuador S.A., 2013)

Como se observa en la **Tabla 7 y 8**, el pin 14 y 15 del conector J1 son de alimentación y el pin 20 del conector J2 corresponde a la sincronización con el microcontrolador, por lo tanto son señales que no necesitan ser verificadas al contrario del resto de señales, que emiten y receptan información de la placa electrónica del Sistema Chevystar.

En base a las necesidades antes mencionadas es necesario un multiplexor/demultiplexor al cual ingresen las señales de los conectores J1 y J2, para de esta manera realizar la prueba de integridad del cableado, a continuación en la **Tabla 9** se detallan las especificaciones técnicas que se requieren del multiplexor/demultiplexor.

### **Tabla 9**

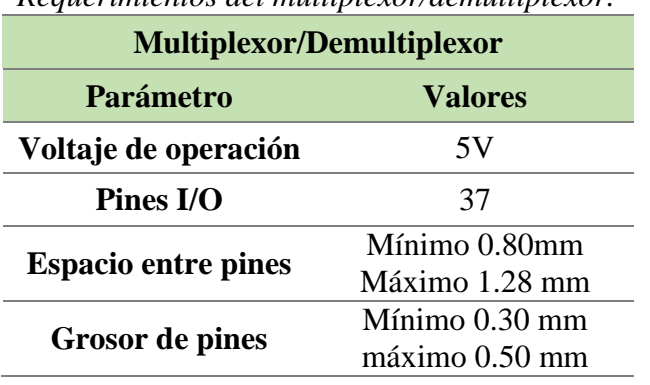

*Requerimientos del multiplexor/demultiplexor.*

*Selección del Multiplexor/Demultiplexor*

Se usará un multiplexor/demultiplexor que más se ajuste a los requerimientos del sistema, para lo que se ha buscado diferentes modelos como se muestra en la **Tabla 10**.

# **Tabla 10**

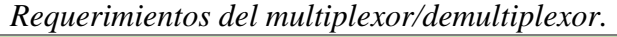

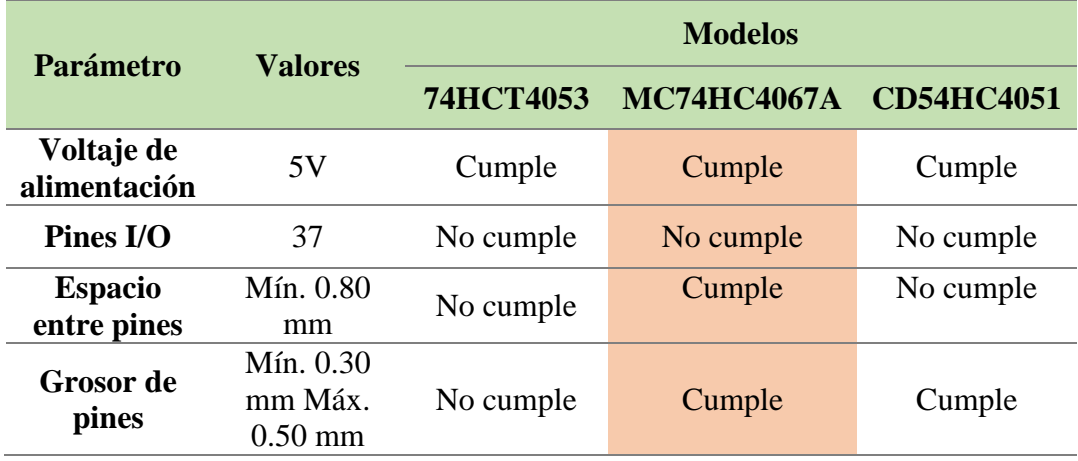

El multiplexor/demultiplexor seleccionado es el modelo **MC74HC4067A** debido a que es el integrado que cumple con la mayoría de requerimientos técnicos del sistema, a

diferencia de los otros dos modelos este posee 16 pines de entradas y salidas por lo que permite optimizar el diseño electrónico de las placas usando 3 circuitos integrados para cubrir las 37 señales que se desean verificar de los conectores J1 y J2 que se muestran en la **Figura 25.**

|                               | $J1_J2$                                             |                    |                                            |    |               |     |
|-------------------------------|-----------------------------------------------------|--------------------|--------------------------------------------|----|---------------|-----|
| J2                            | $\frac{1}{2}$ Audio R+                              |                    | Audio R- p 11                              |    | $J2$ $11$     |     |
| $\overline{z}$<br>$_{12}$     | Mic_Out_Shield                                      |                    | Ext_Mic_Tx_[-] JL                          | 12 | 12            |     |
| 3<br>$12^{\circ}$             | 3 <sub>-1</sub> JL Ext_Mic_Tx_[+]                   |                    | External_Sensor (L) -13                    |    | 13<br>12      |     |
| J24                           | $\stackrel{4}{\longrightarrow}$ Mute $\{L\}$        |                    | External_Led (H/L) r=14                    |    |               |     |
| 12 <sub>5</sub>               | $\frac{5}{2}$ <sub>2</sub> $-1$ <sup>2</sup> Dallas | J2<br><b>Brown</b> | Lin Bus $\pi$ - $\frac{15}{2}$             |    | 12<br>15      |     |
| J2 <sub>6</sub>               | $6$ Push Button (L)                                 |                    | Reserved                                   | 16 | 12<br>16      |     |
|                               | <b>Z</b> Speaker P                                  |                    | Radio P J <sup>17</sup>                    |    |               |     |
| J2 S                          | 8 Speaker N                                         |                    | Radio N J <sup>18</sup>                    |    | 18            |     |
| 9<br>J29                      | Reserved                                            |                    | Reserved                                   | 19 | 19            |     |
| 10<br>10<br>J2.               | Reserved                                            |                    | <b>Reserved</b>                            | 20 | 20<br>12      |     |
| 21<br>21<br>$_{\rm II}$       | $[1]$ Audio $L+$                                    |                    | Audio_L-[11]                               | 31 | 31<br>11      |     |
| $^{22}$<br>22<br>$_{\rm{J1}}$ | [2] Mic_Shield                                      |                    | Audio_Shield 12]                           | 32 | 32<br>31      |     |
| 23 <sub>cr</sub><br>23<br>11  | [3] Mic_Signal                                      |                    | Mic_Ret [13] $\Rightarrow$ 33              |    | 33<br>$_{11}$ |     |
| 24<br>24<br>$_{\rm II}$       | [4] Keypad_GND                                      | J1                 | Main GND [14]                              | 34 |               |     |
| 25                            | $25$ [5] Keypad_Input                               | Grey               | Main_12V [15]                              | 35 | 35            |     |
| 26<br>11                      | $26$ (6) Keypad Red Led (H)                         |                    | 10V_Ref [16]                               | 36 | 36<br>31      | GND |
|                               | $\frac{27}{ }$ (7) Keypad_Green_Led (H)             |                    | (H) HS_COM_EN [17] $\approx$ <sup>37</sup> |    | 37            |     |
| 28<br>11                      | $28$ $\sim$ $\sim$ [8] HS_IN [-]                    |                    | HS_OUT [-] [18] $PL = \frac{38}{30}$       |    | 38<br>11      |     |
| 29<br>11                      | $^{29}$ D [9] HS_IN [+]                             |                    | HS_OUT[+][19] JLp <sup>39</sup>            |    | 39            |     |
| 30<br>$_{11}$                 | $30$ $\sim$ $\sim$ [10] LS_IN                       |                    | LS_OUT [20] JL p 40                        |    | $J1$ 40       |     |
|                               | P8 J1/J2 GMLAN                                      |                    |                                            |    |               |     |

*Figura 25.* Diagrama esquemático de los conectores J1 y J2.

# *Multiplexor/Demultiplexor MC74HC4067A*

Para realizar la prueba de continuidad en los conectores J1 y J2 se decide enviar palabras de control a través de cada uno de los cables que conforman los arneses, esta información debe llegar sin alteraciones al equipo. Este requerimiento surge debido a que, al realizar mantenimiento preventivo de los Fixtures se realizaba una prueba de continuidad mediante el sonido que genera el multímetro en modo de continuidad, sin embargo, cuando el

fixture estaba funcionando en condiciones normales registraba errores al momento de transferir información.

Con este antecedente se realiza una multiplexación de las palabras de control, con el fin de enviar datos por un canal y por el mismo canal confirmar la recepción de la palabra de control, teniendo así un canal bidireccional. El Multiplexor/demultiplexor MC74HC4067A que se muestra en la **Figura 26**, es un integrado cuyos pines de entrada y salida son bidireccionales, esta característica junto con las especificaciones técnicas que se muestran la **Tabla 11**, hacen que este circuito integrado sea el que más se acopla a las necesidades del sistema.

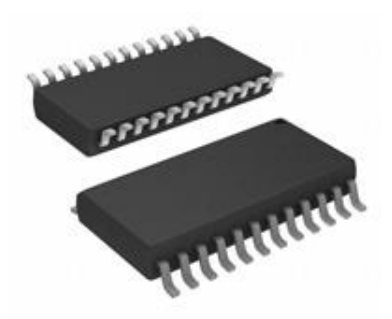

*Figura 26.* Multiplexor/demultiplexor MC74HC4067A tipo SMD. Fuente: (Mouser Electronics, MC74HC4067ADWG, 2015)

### **Tabla 11**

*Especificaciones técnicas del multiplexor/demultiplexor MC74HC4067A.*

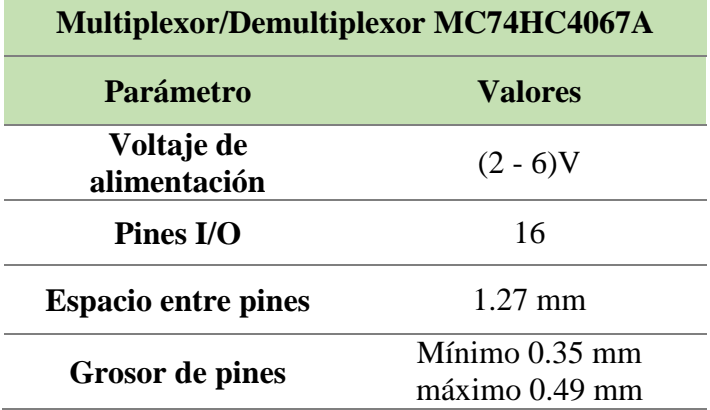

En la **Figura 27** se muestran las especificaciones acerca del espacio entre pines, el grosor de los pines y el diagrama del multiplexor/demultiplexor en el programa Altium Designer respectivamente.

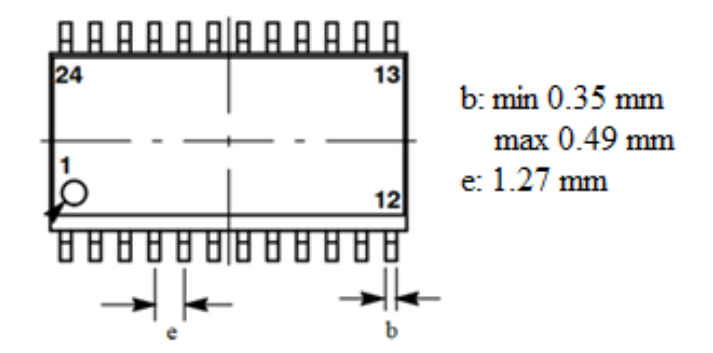

*Figura 27.* Multiplexor/demultiplexor MC74HC4067A tipo SMD

En la **Figura 28** se muestra el diagrama esquemático de conexiones de los multiplexor/demultiplexor en el programa Altium Designer y como se encuentran distribuidas las señales de los conectores J1 y J2. Además en la **Tabla 12** se describe la función de los pines de cada multiplexor/demultiplexor.

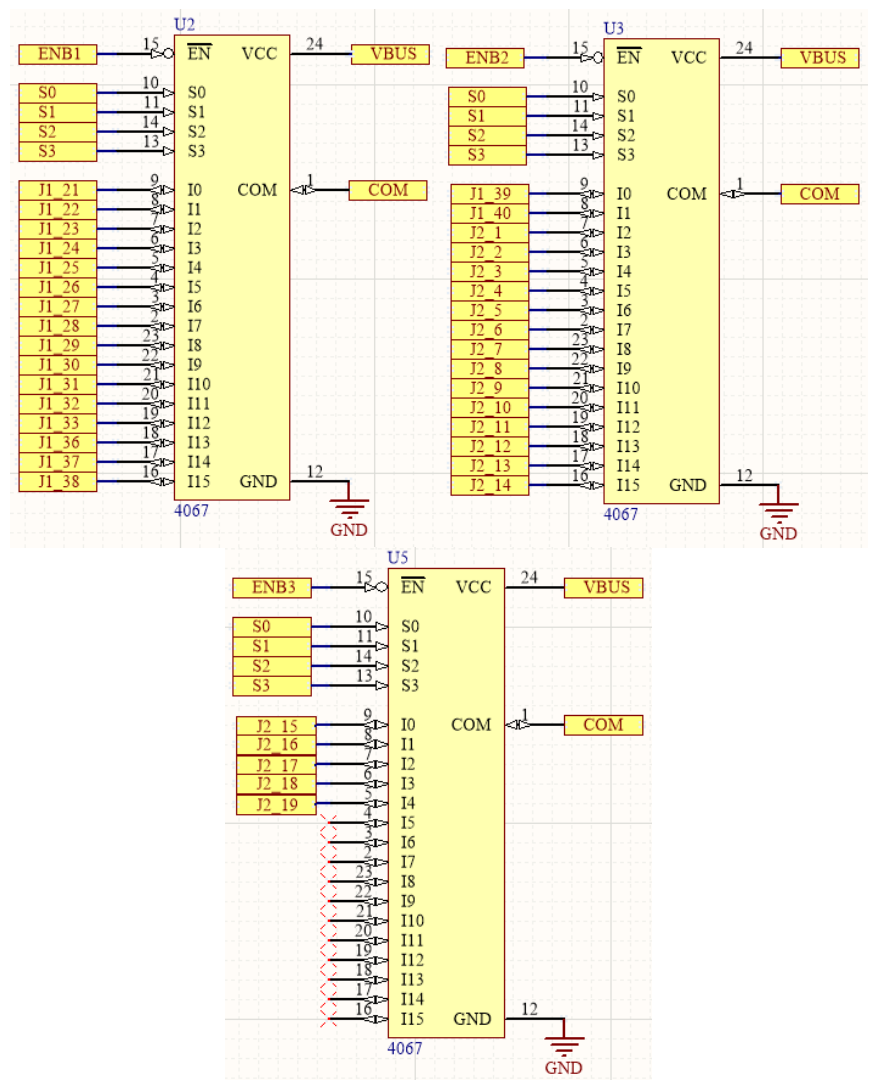

*Figura 28.* Diagrama esquemático de los multiplexores/demultiplexores.

# **Tabla 12**

| Pin                     | <b>Nombre</b>  | Multiplexor/demultiplexor |                    |                     | Descripción                                   |
|-------------------------|----------------|---------------------------|--------------------|---------------------|-----------------------------------------------|
|                         |                | U <sub>2</sub>            | U3                 | U <sub>5</sub>      |                                               |
| $\mathbf{1}$            | <b>COM</b>     | <b>COM</b>                | <b>COM</b>         | <b>COM</b>          | Entrada/salida común al                       |
|                         |                |                           |                    |                     | microontrolador                               |
| $\boldsymbol{2}$        | I7             | $J1_28$                   | $J2_6$             | $\overline{a}$      | Entradas/salidas independientes               |
| $\overline{\mathbf{3}}$ | I6             | $J1_27$                   | $J2\_5$            | $\frac{1}{2}$       | Entradas/salidas independientes               |
| $\overline{\mathbf{4}}$ | I <sub>5</sub> | $J1_26$                   | $J2_4$             | $\overline{a}$      | Entradas/salidas independientes               |
| 5                       | I4             | $J1_25$                   | $J2_3$             | $J2_19$             | Entradas/salidas independientes               |
| 6                       | I3             | $J1_24$                   | $J2_2$             | $J2_18$             | Entradas/salidas independientes               |
| $\overline{7}$          | I2             | $J1_23$                   | $J2_1$             | $J2$ <sub>-17</sub> | Entradas/salidas independientes               |
| 8                       | I1             | $J1_22$                   | $J1_40$            | $J2_16$             | Entradas/salidas independientes               |
| 9                       | I <sub>0</sub> | $J1_21$                   | $J1_39$            | $J2$ <sub>-15</sub> | Entradas/salidas independientes               |
| 10                      | S <sub>0</sub> | S <sub>0</sub>            | S <sub>0</sub>     | S <sub>0</sub>      | Entradas de dirección del                     |
|                         |                |                           |                    |                     | microcontrolador                              |
| 11                      | S <sub>1</sub> | S <sub>1</sub>            | S <sub>1</sub>     | S1                  | Entradas de dirección del                     |
|                         |                |                           |                    |                     | microcontrolador                              |
| 12                      | <b>GND</b>     | <b>GND</b>                | <b>GND</b>         | <b>GND</b>          | Tierra                                        |
| 13                      | S <sub>3</sub> | S <sub>3</sub>            | S <sub>3</sub>     | S <sub>3</sub>      | Entradas de dirección del                     |
| 14                      | S <sub>2</sub> | S <sub>4</sub>            | <b>S4</b>          | <b>S4</b>           | microcontrolador<br>Entradas de dirección del |
|                         |                |                           |                    |                     | microcontrolador                              |
| 15                      | EN             | ENB1                      | ENB <sub>2</sub>   | ENB3                | Entrada de habilitación desde el              |
|                         |                |                           |                    |                     | microcontrolador                              |
| 16                      | <b>I15</b>     | $J1_38$                   | $J2_14$            | $\overline{a}$      | Entradas/salidas independientes               |
| 17                      | <b>I14</b>     | $J1_37$                   | $J2$ <sup>13</sup> | $\overline{a}$      | Entradas/salidas independientes               |
| 18                      | I13            | $J1_36$                   | $J2_12$            | $\overline{a}$      | Entradas/salidas independientes               |
| 19                      | <b>I12</b>     | $J1_33$                   | $J2_11$            | $\overline{a}$      | Entradas/salidas independientes               |
| 20                      | <b>I11</b>     | $J1_32$                   | $J2_10$            | $\overline{a}$      | Entradas/salidas independientes               |
| 21                      | <b>I10</b>     | $J1_31$                   | $J2_9$             | $\overline{a}$      | Entradas/salidas independientes               |
| 22                      | <b>I9</b>      | $J1_30$                   | $J2_8$             | $\overline{a}$      | Entradas/salidas independientes               |
| 23                      | <b>I8</b>      | $J1_29$                   | $J2_7$             | $\overline{a}$      | Entradas/salidas independientes               |
| 24                      | <b>VCC</b>     | <b>VBUS</b>               | <b>VBUS</b>        | <b>VBUS</b>         | Alimentación desde el USB                     |

*Descripción de Pines del Multiplexor/demultiplexor MC74HC4067A*

# **3.4.1.3. Módulo Bluetooth**

# *Requerimientos del Módulo Bluetooth*

Para realizar la prueba de continuidad es necesario que exista una redundancia debido a que, cuando un cable del arnés esté en malas condiciones no podrá llegar la palabra de control y tampoco la confirmación a la placa electrónica principal, en ese caso es necesario tener una comunicación inalámbrica de respaldo y a través de este medio informar a la placa electrónica principal que no se ha receptado la información y de esta manera continuar el proceso. En base a las necesidades antes mencionadas es necesario un módulo bluetooth, que permita solventar la redundancia en el envío de información. En la **Tabla 13** se detallan las especificaciones técnicas que debe cumplir el módulo bluetooth.

#### **Tabla 13**

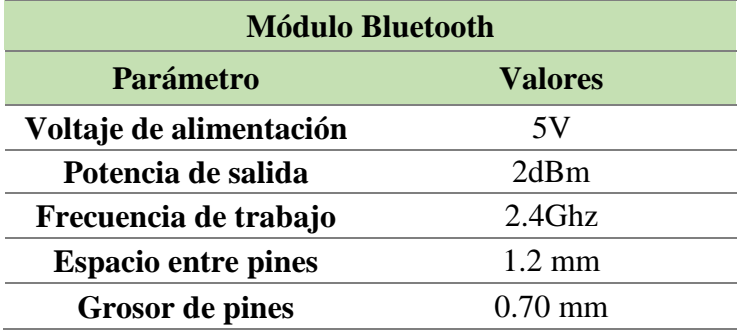

*Requerimientos del módulo bluetooth.*

### *Selección del Módulo Bluetooth*

Se usará un módulo bluetooth comercial que se ajuste a los requerimientos del sistema, para lo cual se ha buscado diferentes modelos de módulos bluetooth como se muestra en la **Tabla 14.**

### **Tabla 14**

*Requerimientos del módulo bluetooth.*

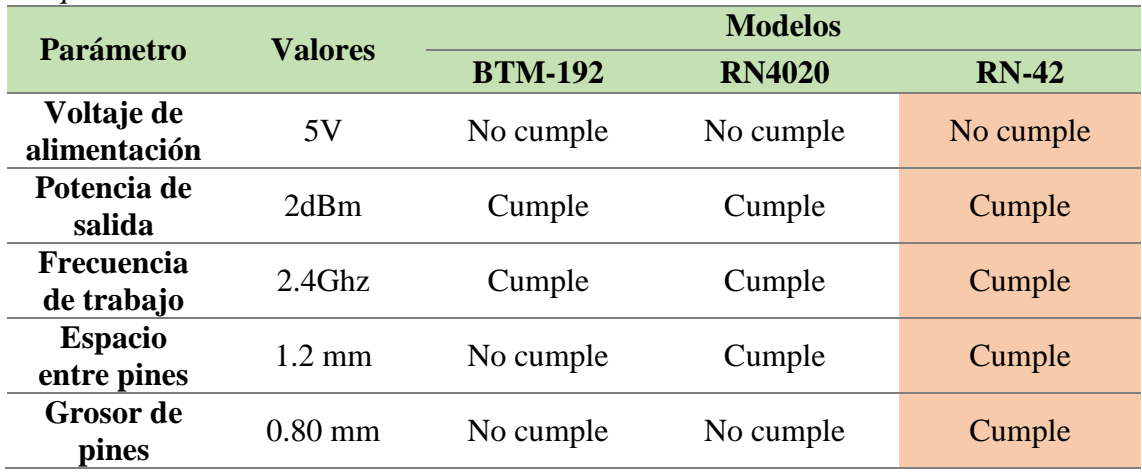

En este caso ningún módulo cumple con el requerimiento del voltaje de operación, debido a que todos necesitan un voltaje de operación de 3.3 voltios, para lo cual es necesario usar un regulador de voltaje. El módulo bluetooth seleccionado es el RN-42 que cumple la mayoría de requerimientos técnicos del sistema.

### *Módulo Bluetooth RN-42*

El módulo bluetooth RN-42 que se muestra en la **Figura 29,** es compatible con múltiples protocolos lo que lo convierte en un módulo completo cuya velocidad de transmisión de datos es de 3 Mbps para distancias de hasta 20 metros, como se muestra en la **Tabla 15** de especificaciones técnicas. Además posee pines indicadores del estado de transmisión de los datos y del estado de conexión del módulo.

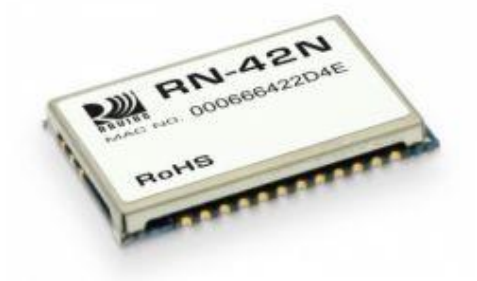

*Figura 29.* Módulo bluetooth RN-42 Fuente: (Runtronik, 2017)

# **Tabla 15**

```
Especificaciones técnicas del módulo bluetooth RN-42.
```
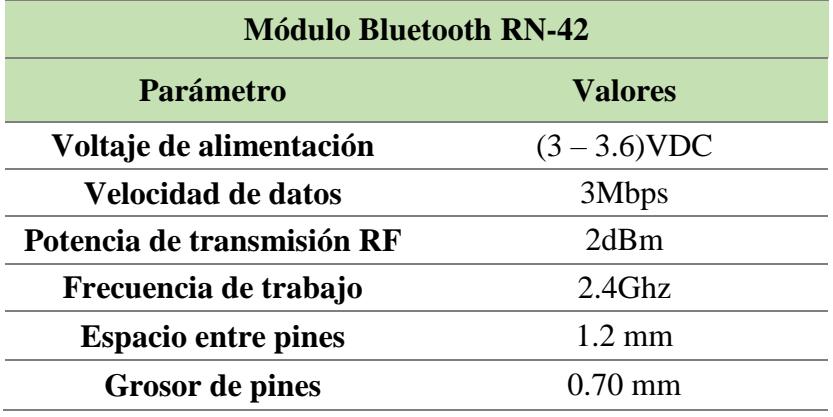

En la **Figura 30** se muestran que el módulo bluetooth RN-42 cumple con los estándares de diseño electrónico referentes al grosor de pines y el espacio entre pines.

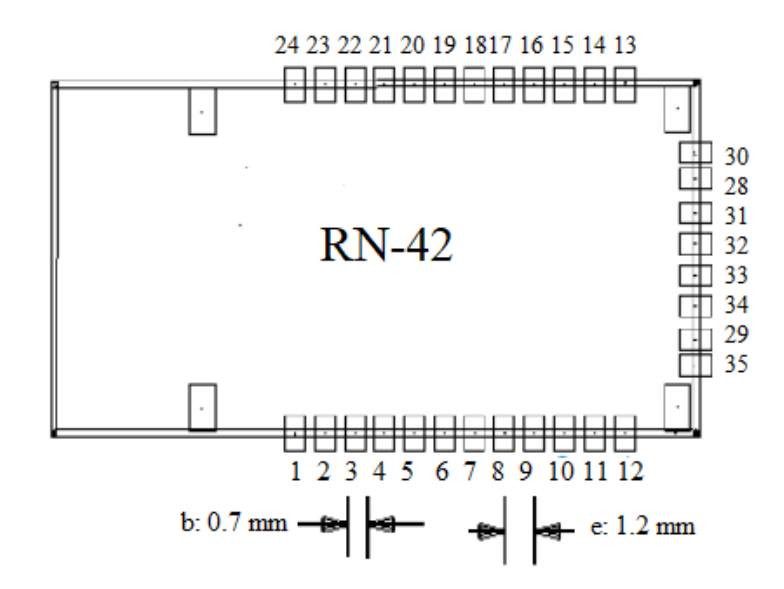

*Figura 30.* Módulo bluetooth RN-42 tipo SMD

En la **Figura 31** se muestra el diagrama esquemático de conexiones del módulo bluetooth en el programa Altium Designer. Además en la **Tabla 16** se describe la función de los pines que se usaron del módulo bluetooth RN-42.

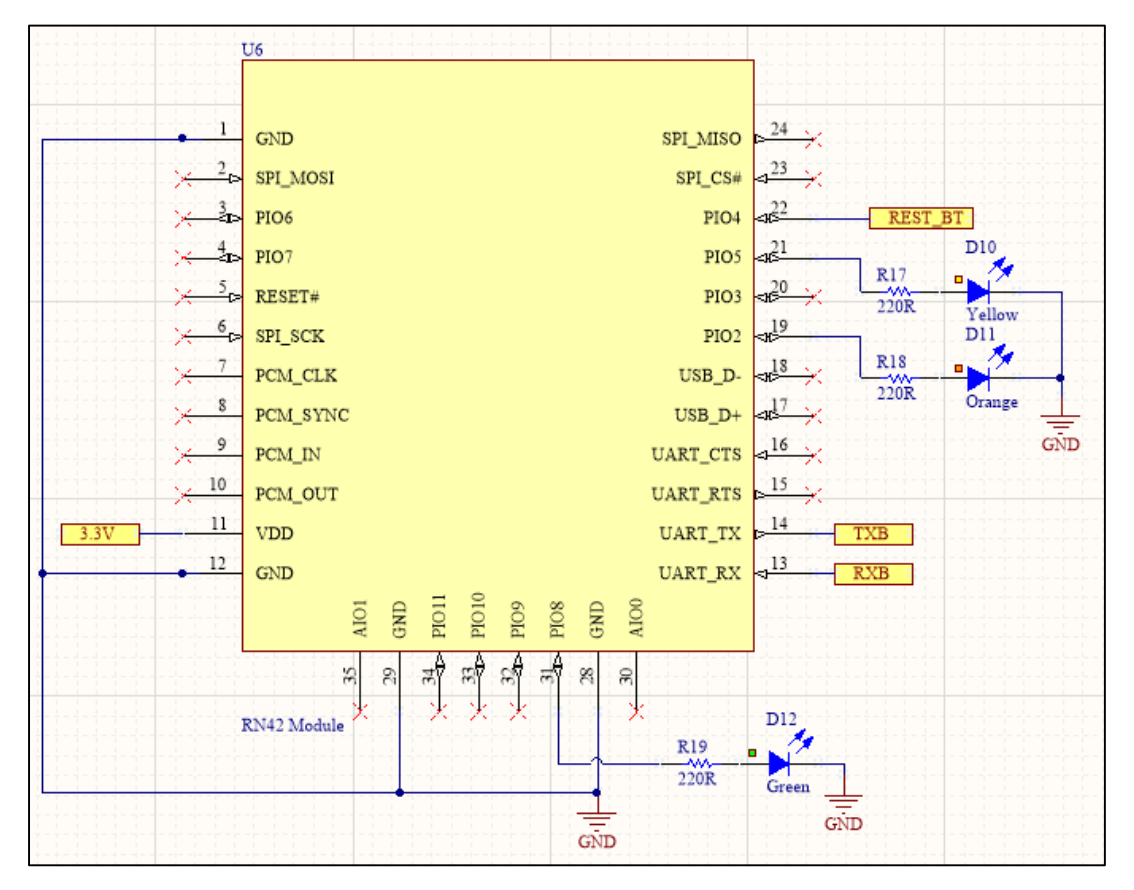

*Figura 31.* Diagrama esquemático del módulo bluetooth RN-42.

|     | $D$ coche perone are penced accepted and $D$ and $D$ and $D$ . |                                              |  |  |
|-----|----------------------------------------------------------------|----------------------------------------------|--|--|
| Pin | <b>Señal</b>                                                   | Descripción                                  |  |  |
| 1   | <b>GND</b>                                                     | Tierra                                       |  |  |
| 11  | VDD                                                            | Alimentación de 3.3 V                        |  |  |
| 12  | <b>GND</b>                                                     | Tierra                                       |  |  |
| 13  | <b>UART RX</b>                                                 | TXB señal de transmisión al módulo bluetooth |  |  |
| 14  | <b>UART TX</b>                                                 | RXB señal de recepción al módulo bluetooth   |  |  |
| 19  | GPIO <sub>2</sub>                                              | Indicador de estado de conexión              |  |  |
| 21  | GPIO <sub>5</sub>                                              | Indicador de estado de conexión              |  |  |
| 22  | GPIO4                                                          | REST_BT señal para resetear el módulo        |  |  |
| 28  | <b>GND</b>                                                     | Tierra                                       |  |  |
| 29  | <b>GND</b>                                                     | Tierra                                       |  |  |
| 31  | GPIO <sub>8</sub>                                              | Indicador de estado de transmisión de datos  |  |  |

**Tabla 16** *Descripción de pines del Módulo Bluetooth RN-42.*

#### **3.4.1.4. Reguladores de Voltaje**

#### *Requerimientos para los reguladores de voltaje*

El voltaje de alimentación llega a las placas electrónicas principal y secundaria de diferente manera por lo que es necesario estandarizar el voltaje de trabajo, debido a que la mayoría de elementos electrónicos son de tecnología TTL y el valor recomendado por los fabricantes es de 5 voltios, por lo tanto es necesario utilizar un regulador de voltaje.

La placa electrónica secundaria se alimenta por medio de una fuente externa de 12 voltios, este voltaje ingresa a un regulador de voltaje de 5 voltios para poder alimentar a todos los elementos de dicha placa excepto al módulo bluetooth para el cual se requiere otro regulador de voltaje de 3.3 voltios. La alimentación de la placa electrónica principal es diferente debido a que se alimenta con un voltaje de 5 voltios que recibe del conector USB a excepción del módulo bluetooth que se alimenta con el voltaje que recibe del conector J1 el cual ingresa desde la placa electrónica secundaria, para lo cual se requiere un regulador de voltaje de 3.3 voltios.

En base a las necesidades del sistema antes mencionadas es necesario tanto en la placa electrónica principal como en la secundaria usar reguladores de voltaje cuyas especificaciones técnicas se muestran en la **Tabla 17**.

# **Tabla 17**

*Requerimientos de los reguladores de voltaje*

| Reguladores de voltaje |                    |                              |  |  |
|------------------------|--------------------|------------------------------|--|--|
| <b>Parámetro</b>       | <b>Regulador 1</b> | <b>Regulador 2</b>           |  |  |
| Voltaje de<br>entrada  | 12 V               | 12 V                         |  |  |
| Voltaje de<br>salida   | 5V                 | 3.3 V                        |  |  |
| Corriente de<br>salida | Mínimo 0.5 A       | Mínimo 0.5 A<br>Máximo 0.8 A |  |  |
| <b>Grosor</b> de pines | $0.8 \text{ mm}$   | $0.8 \text{ mm}$             |  |  |

# *Selección de los reguladores de voltaje*

Se usarán reguladores de voltaje comerciales que sean fáciles de encontrar en el mercado y que se ajusten a los requerimientos del sistema, para lo cual se ha buscado diferentes modelos como se muestra en la **Tabla 18 y 19.**

### **Tabla 18**

*Requerimientos para el regulador de voltaje 1.*

| <b>Parámetro</b>           |                 | <b>Modelos</b>   |           |  |
|----------------------------|-----------------|------------------|-----------|--|
|                            | <b>Valores</b>  | <b>TPS7B8250</b> | L4940D2T5 |  |
| Voltaje de<br>alimentación | 12 V            | Cumple           | Cumple    |  |
| Voltaje de<br>salida       | 5 V             | Cumple           | Cumple    |  |
| Corriente de<br>salida     | Mínima 0.5<br>A | Cumple           | Cumple    |  |
| Grosor de<br>pines         | $0.8$ mm        | Cumple           | Cumple    |  |

# **Tabla 19**

*Requerimientos para el regulador de voltaje 2.*

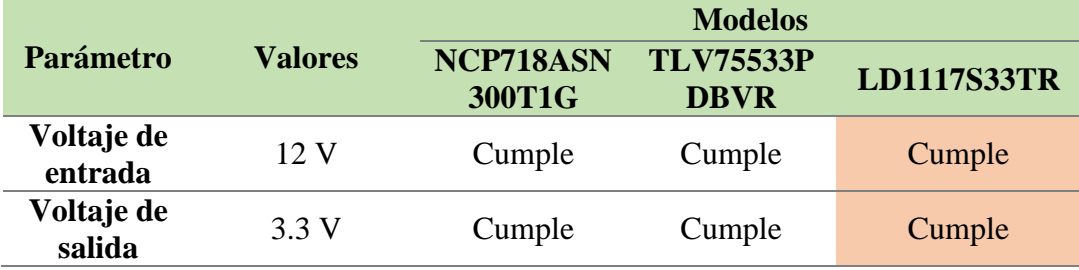

Continua  $\rightarrow$ 

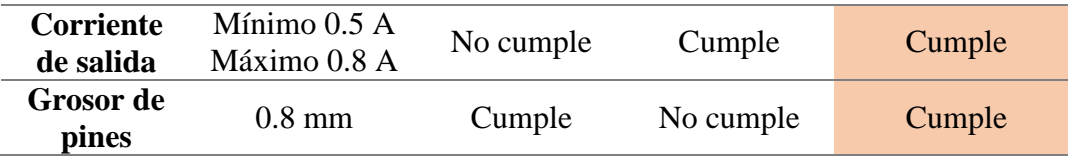

Los reguladores de voltaje seleccionados son los **L4940D2T5-TR** y el **LD1117AS33TR** de 5 y 3.3 voltios respectivamente, debido a que cumplen con las especificaciones técnicas necesarias.

### *Regulador de voltaje L4940D2T5-TR*

El regulador de voltaje L4940D2T5-TR que se muestra en la **Figura 32**, es un dispositivo que posee una caída de voltaje de entrada/salida muy baja, característica por la cual se adapta a los requerimientos del sistema, debido a que el voltaje de alimentación de las placas electrónicas ingresa desde una fuente externa, lo que reduce el consumo de energía. En la **Tabla 20** se muestran las especificaciones técnicas del regulador de voltaje.

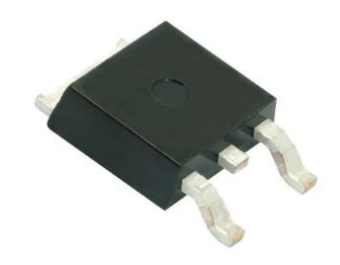

*Figura 32.* Regulador de voltaje L4940D2T5-TR Fuente: (Mouser Electronics, L4940D2T5-TR, 2017)

### **Tabla 20**

*Especificaciones técnicas del regulador de voltaje L4940D2T5-TR*

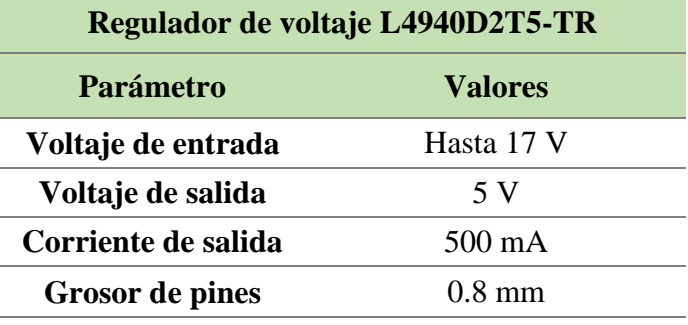

El voltaje de entrada del regulador será de 12 voltios (VIN), el cual ingresa desde una fuente externa para de esta manera a su salida obtener 5 voltios (5V) que son los que alimentarán la placa electrónica secundaria como se muestra en la **Figura 33.**

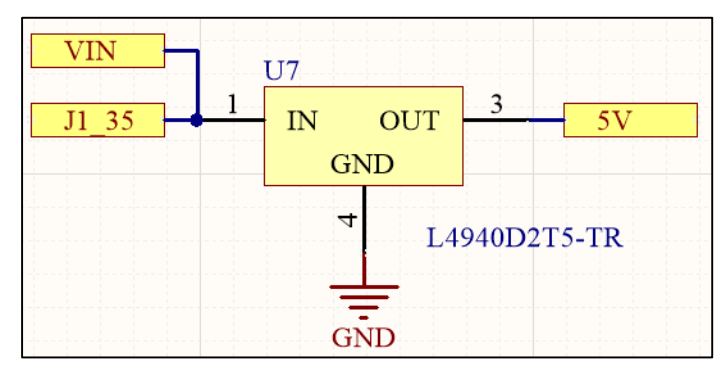

*Figura 33.* Diagrama esquemático del regulador de voltaje L4940D2T5-TR.

*Regulador de voltaje LD1117AS33TR*

El regulador de voltaje LD1117AS33TR que se muestra en la **Figura 34**, es un dispositivo capaz de proporcionar una corriente de salida de hasta 800 mA como se muestra en la **Tabla 21** de especificaciones técnicas.

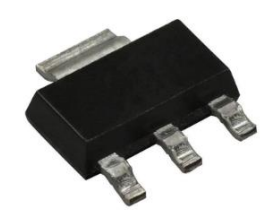

*Figura 34.* Regulador de voltaje LD1117AS33TR Fuente: (Mouser Electronics, LD1117AS33TR, 2015)

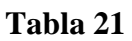

*Especificaciones técnicas del regulador de voltaje LD1117AS33TR*

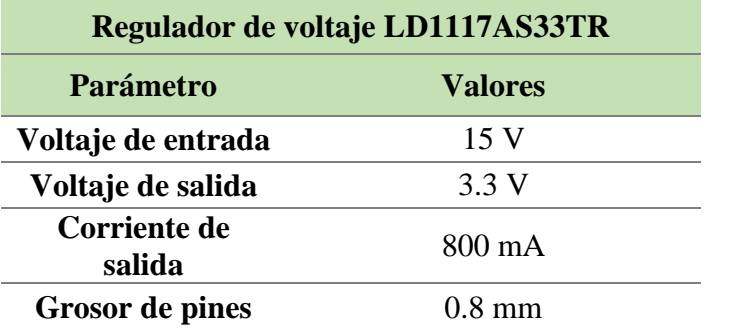

En la placa electrónica principal el regulador de voltaje tiene como valor de entrada 12 voltios que es el voltaje que proporciona el conector J1 (J1\_35) para de esta manera obtener 3.3 voltios a su salida, que será el voltaje de alimentación del módulo bluetooth RN-42 de la placa principal, como se muestra en la **Figura 35.**

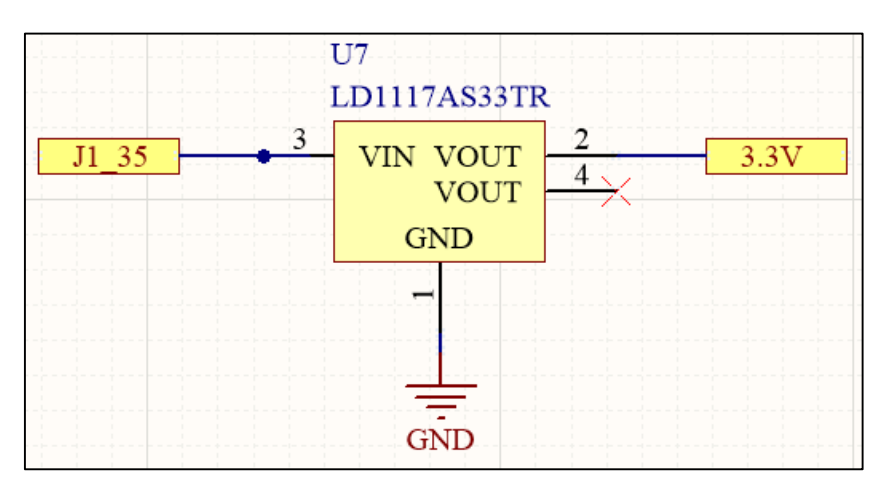

*Figura 35.* Diagrama esquemático del regulador de voltaje LD1117AS33TR en la placa electrónica principal.

En el caso de la placa electrónica secundaria el voltaje de entrada del regulador de voltaje LD1117AS33TR será de 5 voltios que es el voltaje de salida del regulador de voltaje L4940D2T5-TR, para de esta manera obtener un voltaje de salida igual a 3.3 voltios los cuales alimentarán el módulo bluetooth RN-42 de la placa secundaria, como se muestra en la **Figura 36.**

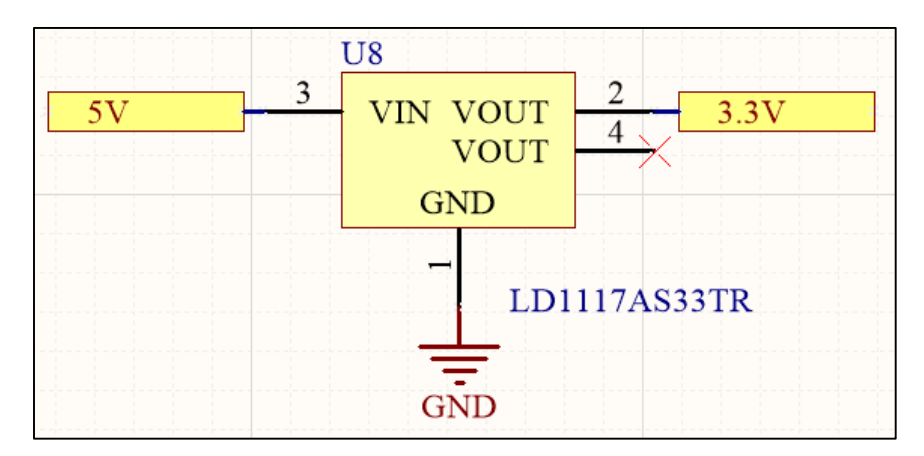

*Figura 36.* Diagrama esquemático del regulador de voltaje LD1117AS33TR en la placa electrónica secundaria.

### **3.4.1.5. Conversor USB a UART serial**

### *Requerimientos para el conversor USB a UART serial*

El sistema necesita mantener comunicación entre la placa electrónica principal, la placa electrónica secundaria y la PC, para realizar la comunicación entre las placas electrónicas se optó por una comunicación maestro-esclavo y para mantener la comunicación entre la placa electrónica principal y la PC, se necesita utilizar un conversor USB a UART serial, que se encargará de transformar las señales de dispositivos TTL a comunicación serial. En la **Tabla 22** se muestran las especificaciones técnicas que debe cumplir el conversor.

#### **Tabla 22**

*Requerimientos del conversor USB a UART serial.*

| <b>Conversor USB a UART serial</b> |                   |  |  |
|------------------------------------|-------------------|--|--|
| <b>Parámetro</b><br><b>Valores</b> |                   |  |  |
| Voltaje de alimentación            | 5 V               |  |  |
| <b>Espacio entre pines</b>         | $0.65$ mm         |  |  |
| Grosor de pines                    | $0.30 \text{ mm}$ |  |  |

# *Selección del conversor USB a UART serial*

Se usará un conversor USB a UART serial comercial que se ajuste a los requerimientos del sistema, para lo cual se ha buscado diferentes modelos como se muestra en la **Tabla 23.**

### **Tabla 23**

*Requerimientos del conversor USB a UART serial.*

| Requerentemos aer contrersor obb a orma servan |                |                |                |  |
|------------------------------------------------|----------------|----------------|----------------|--|
| <b>Parámetro</b>                               | <b>Valores</b> | <b>Modelos</b> |                |  |
|                                                |                | <b>CP2102</b>  | <b>FT232RL</b> |  |
| Voltaje de<br>alimentación                     | 5V             | Cumple         | Cumple         |  |
| <b>Espacio</b><br>entre pines                  | $0.65$ mm      | No cumple      | Cumple         |  |
| Grosor de<br>pines                             | $0.30$ mm      | No cumple      | Cumple         |  |

El conversor USB a UART serial seleccionado es el **FT2323RL**, debido a que es un dispositivo fácil de encontrar en el mercado y de precio accesible. Además cumple con las especificaciones técnicas referentes al espacio entre pines y el grosor de pines como se muestra en la **Figura 37**, que son características importantes para el diseño electrónico de las placas.

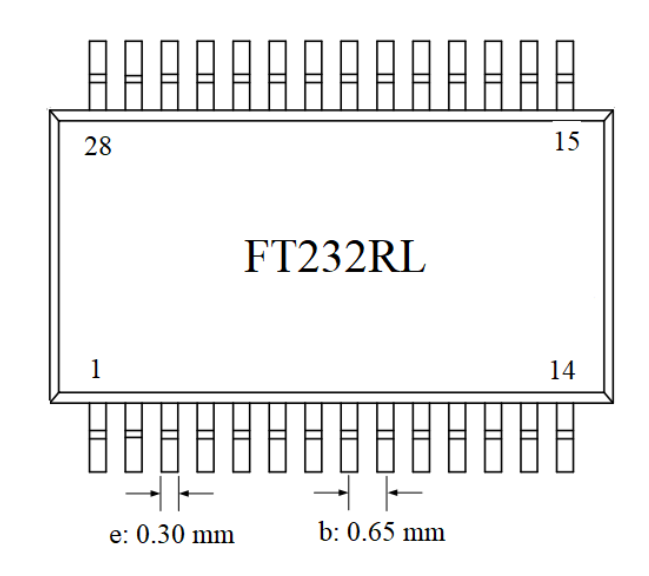

*Figura 37.* Conversor USB a UART serial FT232RL tipo SMD

# *Conversor USB a UART serial FT232RL*

El conversor USB a UART serial FT232RL que se muestra en la **Figura 38,** es un dispositivo que permite la comunicación a través del puerto USB de la PC con el microcontrolador. En el presente proyecto se emplea este conversor para la configuración de los parámetros de operación mediante el bootloader. En la **Tabla 24** se muestras las especificaciones técnicas del Conversor USB a UART serial FT232RL que son necesarias para el diseño electrónico del presente proyecto.

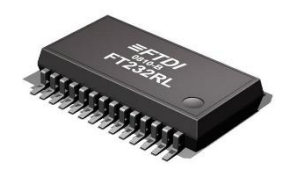

*Figura 38.* Conversor FTDI FT232RL-REEL tipo SMD Fuente: (RS Components, 2017)

44

# **Tabla 24**

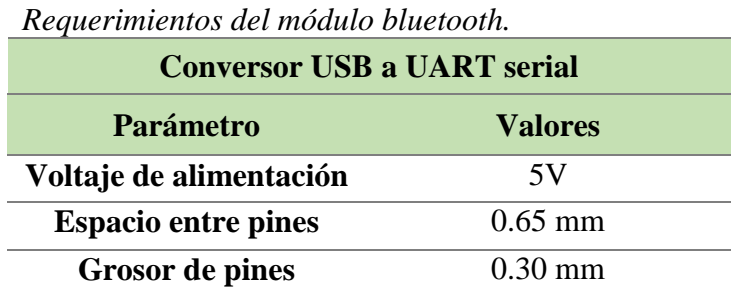

En la **Figura 39** se muestra el diagrama esquemático de conexiones del conversor USB a UART serial FT232RL en el programa Altium Designer. Además en la **Tabla 25** se describe la función de los pines que se usaron del dispositivo.

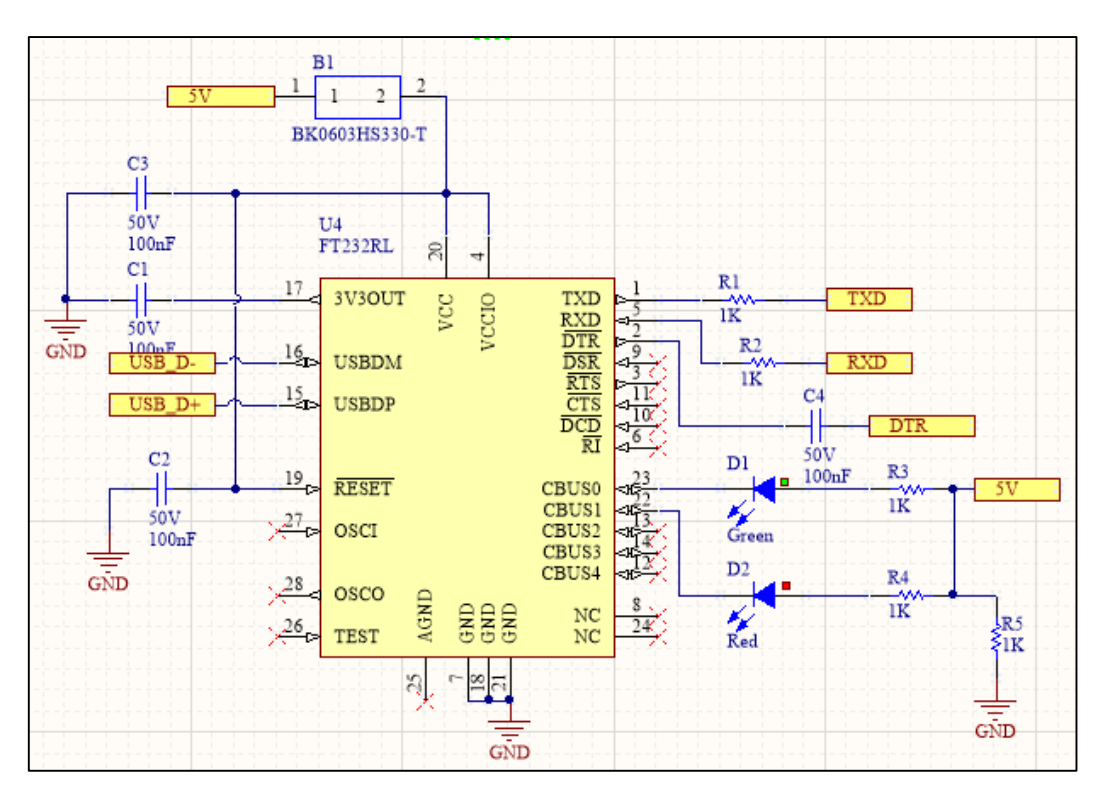

*Figura 39.* Diagrama esquemático del conversor FTDI

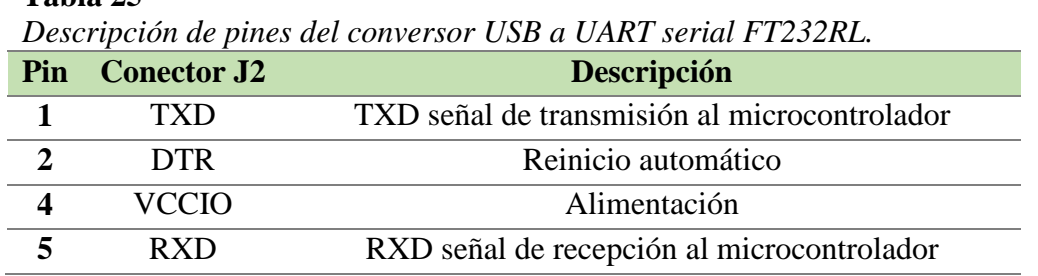

**Tabla 25**

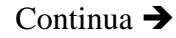

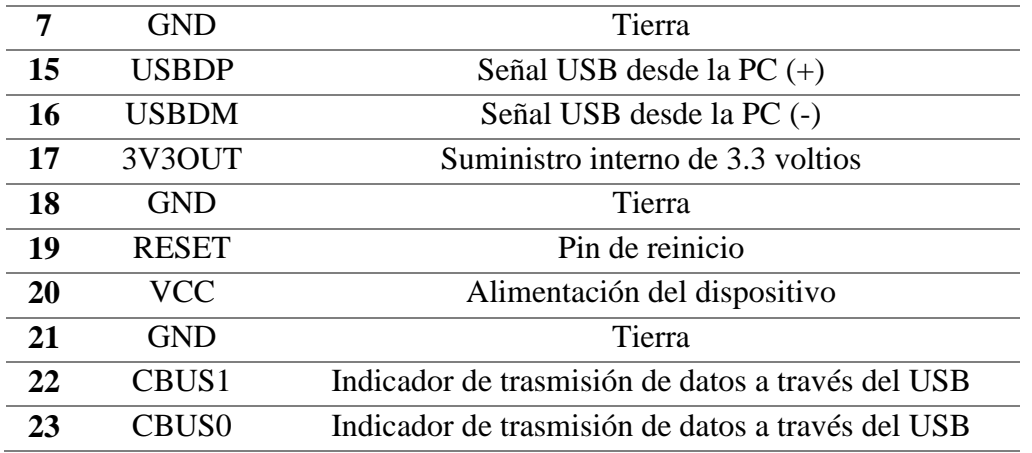

# **3.4.1.6. Elementos Pasivos**

# *Diodo Led*

Es necesario tener información visual para saber si el sistema está trabajando correctamente por lo que cumplirán con las siguientes funciones:

- $\checkmark$  Verificar que los canales de comunicación estén sincronizados.
- $\checkmark$  Observar si las palabras de control se están enviando.
- $\checkmark$  Verificar el estado y transmisión y recepción de datos del módulo bluetooth.
- $\checkmark$  Verificar el estado de entradas de los multiplexores/demultiplexores.

Los diodos led que se muestran en la **Figura 40** al igual que el resto de dispositivos que se han seleccionado para el diseño electrónico de las placas son de tipo SMD. En la **Tabla 26** se muestra la función de cada indicador led y la asignación de su color.

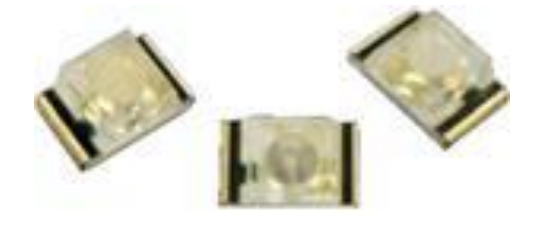

*Figura 40.* Diodos Led tipo SMD Fuente: (Mouser Electronics, 007F, 2018)

**Tabla 26**

| <b>Indicadores Led</b>  |                  |                                        |                                     |  |
|-------------------------|------------------|----------------------------------------|-------------------------------------|--|
| <b>Dispositivo</b>      | <b>Color</b>     | <b>Señal</b>                           | <b>Descripción</b>                  |  |
| Multiplexor/            |                  | S0, S1, S2, S3                         | Estado de las entradas de dirección |  |
| demultiplexor           | ENB1, ENB2, ENB3 | Estado de las entradas de habilitación |                                     |  |
| Módulo                  |                  | DATA_ACT                               | Estado de transmisión               |  |
| bluetooth               |                  | <b>STATUS 1</b>                        | Estado de conexión                  |  |
|                         |                  | <b>STATUS 2</b>                        | Estado de conexión                  |  |
| Conversor<br>USB a UART |                  | <b>FTDIRX</b>                          | Señal de recepción de datos         |  |
|                         |                  | <b>FTDITX</b>                          | Señal de transmisión de datos       |  |

*Asignación de colores a los indicadores led.*

# *Resistencias*

Los circuitos integrados, módulo bluetooth y diodos led soportan una corriente máxima específica que se muestra en las hojas de datos que proporcionan los fabricantes, con esta información se realiza el cálculo de la resistencia necesaria para cumplir con los parámetros de los fabricantes. A continuación se detalla algunos de los cálculos realizados para obtener los valores de las resistencias.

# **Resistencia para los diodos led color verde, naranja y amarillo.**

Los diodos led a usar para la comunicación son de color verde, la corriente máxima que soporta es 20mA y voltaje de operación es de 2.1 V, por lo tanto:

$$
R_{DL}=\frac{V_{DL}}{I_{DL}}
$$

En donde

- : Resistencia a calcular para el diodo led
- $V_{DL}$ : Voltaje que cae en el diodo led
- : Corriente máxima soportada por el diodo led
- : Voltaje que consume el diodo led

$$
V_{DL} = Vin - VI
$$
  
\n
$$
V_{DL} = (5 - 2.1)VDC
$$
  
\n
$$
V_{DL} = 2.9 VDC
$$
  
\n
$$
R_{DL} = \frac{2.9 V}{20 mA}
$$
  
\n
$$
R_{DL} = 145 \Omega
$$

Se utiliza en el diseño una resistencia de 220 Ω por valores estándar como se muestra en la **Figura 41.**

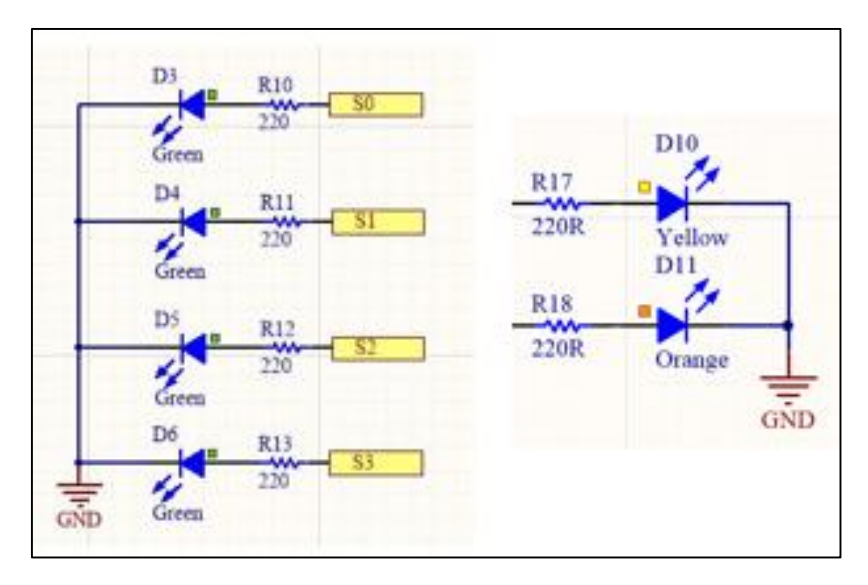

*Figura 41.* Diagrama esquemático de los Diodos Led color verde, naranja y amarillo.

**Resistencias para los diodos led color azul y rojo.**

$$
V_{DL} = Vin - VI
$$
  
\n
$$
V_{DL} = (5 - 3)VDC
$$
  
\n
$$
V_{DL} = 2 VCD
$$
  
\n
$$
R_{DL} = \frac{2 V}{2mA}
$$
  
\n
$$
R_{DL} = 1K\Omega
$$

Se utiliza en el diseño una resistencia de 1Ω como se muestra en la **Figura 42.**

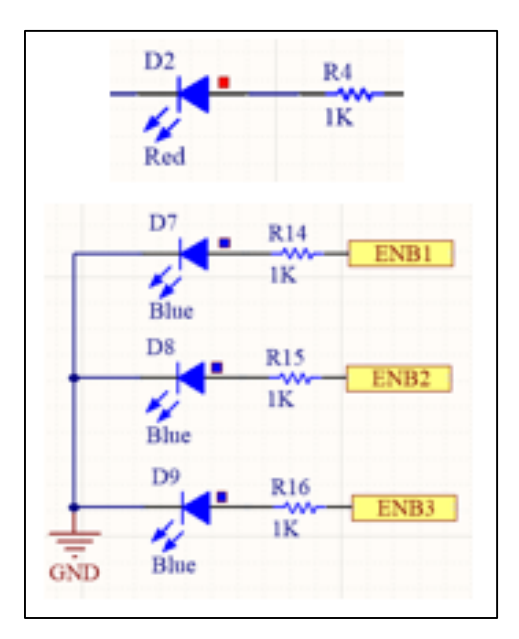

*Figura 42.* Diagrama esquemático de los Diodos Led color azul y rojo.

### **Resistencia para lector análogo digital**

Debido a que el lector análogo digital trabaja a 5 voltios es necesario realizar un divisor de tensión teniendo en cuenta que el voltaje nominal de trabajo de los equipos es de 12 voltios sin embargo se realiza el cálculo para que soporte hasta 18 voltios considerando un 50% de sobre voltaje con el fin de proteger el puerto análogo.

$$
V_o = \frac{R1}{R1 + R2} V_{in}
$$

En la fórmula del divisor de tensión:

- : Voltaje de salida 5V
- 1: Valor de resistencia impuesto
- $V_{in}$ : Voltaje de 18V
- 2: Valor de resistencia a calcular

$$
5 = \frac{R1}{R1 + 1000} 18
$$

$$
5000 + 5R1 = 18R1
$$

$$
5000 = 13R1
$$

$$
R1 \approx 390\Omega
$$

# **3.4.2. Diseño de las placas electrónicas en el programa Altium Designer**

Las placas electrónicas son placas de circuitos impresos más conocidas como PCB, para iniciar el diseño electrónico en el programa Altium Designer se debe definir el tipo de PCB que se va a fabricar, existen tres tipos que se indican a continuación:

 **PCB simple capa**: tiene conductores en uno solo de sus lados que generalmente se encuentran en el lado de abajo como se muestra en la **Figura 43.** 

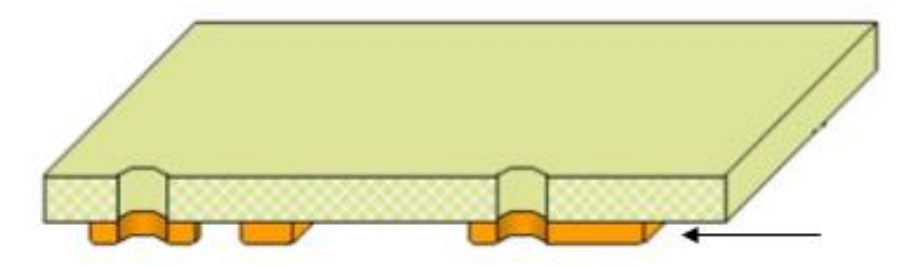

*Figura 43.* PCB simple capa Fuente: (Cantizano, Val, & Airoldi, 2014)

 **PCB doble capa:** permite diseños más complejos debido a que agrega una capa sobre el lado superior como se muestra en la **Figura 44.**

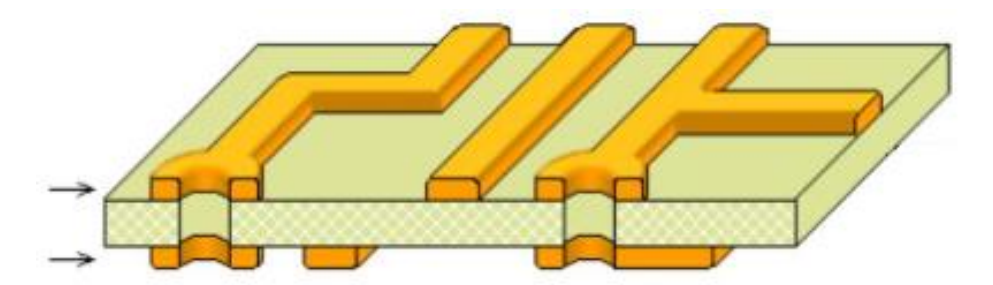

*Figura 44.* PCB doble capa Fuente: (Cantizano, Val, & Airoldi, 2014)

 **Multilayer:** son PCB que contienen más de dos capas, este tipo de PCB se denominan multicapa y permiten un ruteo mucho más complejo y una alta integración de componentes como se observa en la **Figura 45**.
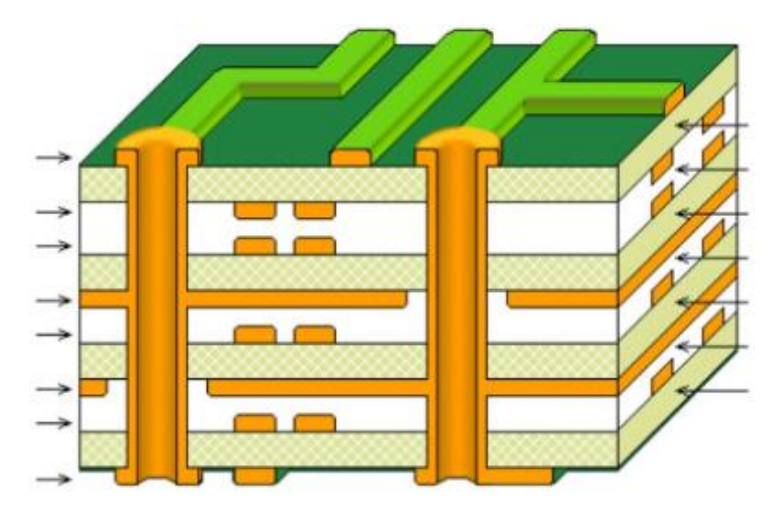

*Figura 45.* PCB multilayer. Fuente: (Cantizano, Val, & Airoldi, 2014)

El tipo de PCB que se decide usar es la de doble capa, debido a que permite realizar un ruteo en dos capas, la capa inferior o bottom layer y la capa superior o top layer. Otro punto en consideración es el número de elementos que integran la PCB, debido a que de ello depende la cantidad de pistas, considerando que el tamaño de la PCB debe ser de la misma dimensión que una placa electrónica del Sistema Chevystar. Las capas en una PCB se conectan entre sí utilizando pequeños agujeros metalizados llamados vías como se muestra en la **Figura 46,** en donde las pistas de color azul corresponden a la capa bottom layer y las de color rojo a la capa top layer.

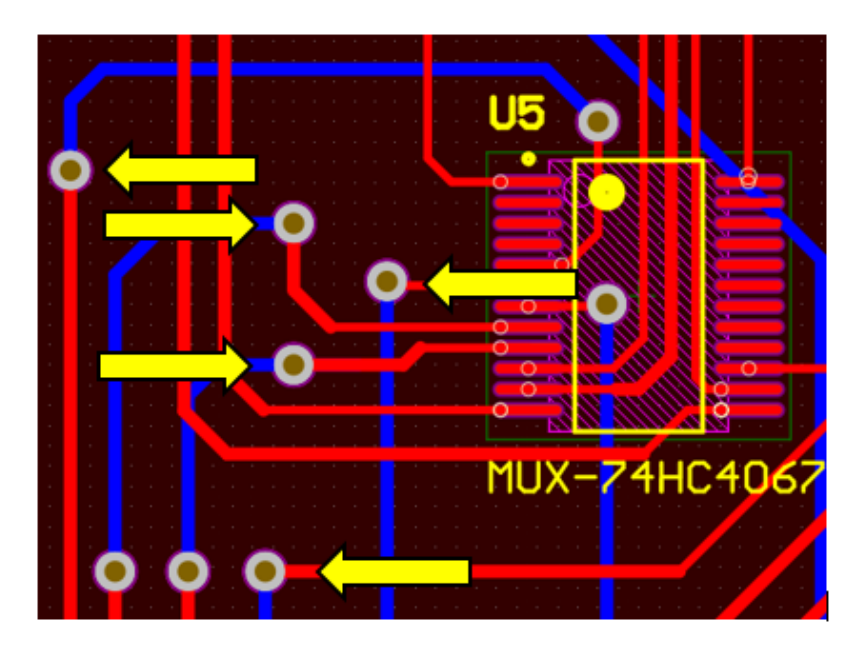

 *Figura 46.* Vías en una PCB doble capa

Las pistas son las uniones de cobre que conectan los pines de los componentes en la PCB, como se muestra en la **Figura 46** dependiendo de la aplicación se pueden identificar con uno u otro color. El ancho de las pistas en el presente proyecto debe cumplir con el estándar de diseño electrónico del Departamento de Hardware y Herramentales de la empresa Road Track Ecuador S. A. que indica que como valor mínimo el ancho de pista debe ser de 10 mils que equivalen a 0.254 mm, como valor máximo 25 mils que equivalen a 0.635 mm y como valor estándar o preferido 15 mils equivalentes a 0.381 mm como se muestra en la **Figura 47**. (Road Track Ecuador S.A., 2018)

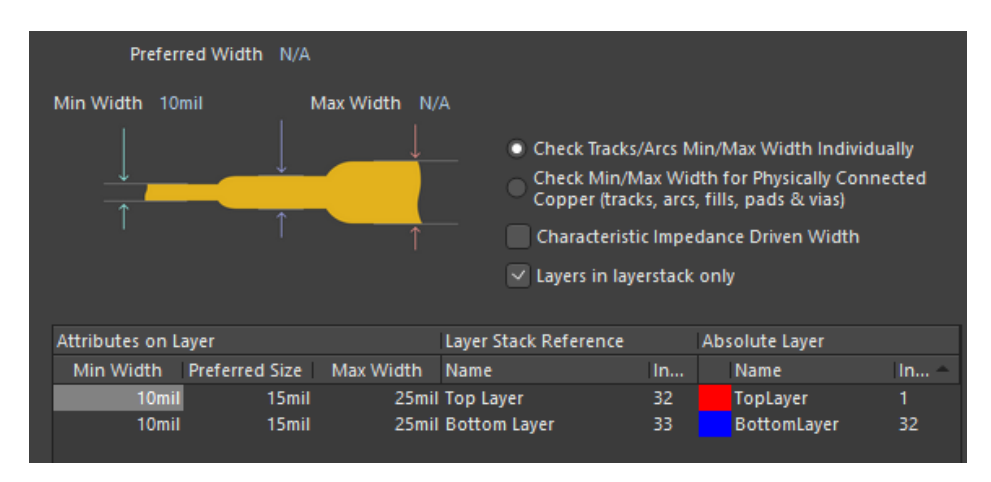

*Figura 47.* Ancho de pistas para las PCB

Al momento de realizar el trazado de pistas o realizar el ruteo es conveniente evitar el trazado de ángulos de 90 grados como se muestra en la **Figura 48.** 

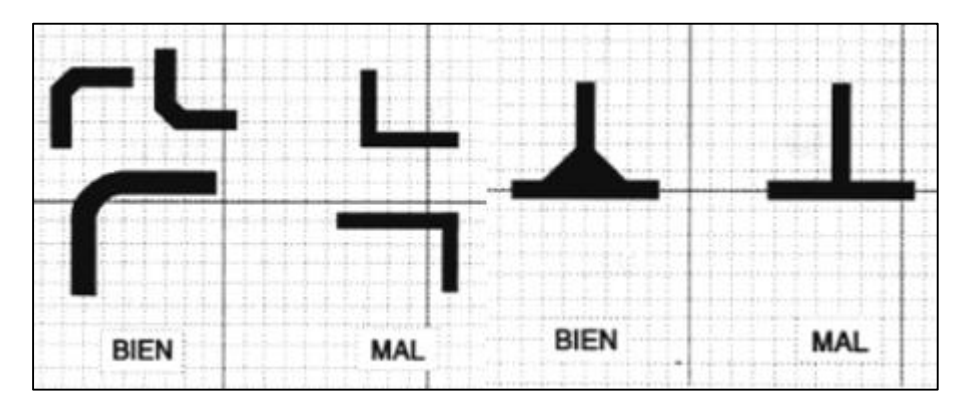

*Figura 48.* Ángulo de trazado de pistas Fuente: (Bellido Díaz, 2015)

La holgura entre pista-pista y vía-vía debe tener un mínimo de 10 mils equivalentes a 0.254 mm y en casos especiales se puede reducir hasta 8 mils equivalentes a 0.2032 mm como se muestra en la **Figura 49**.

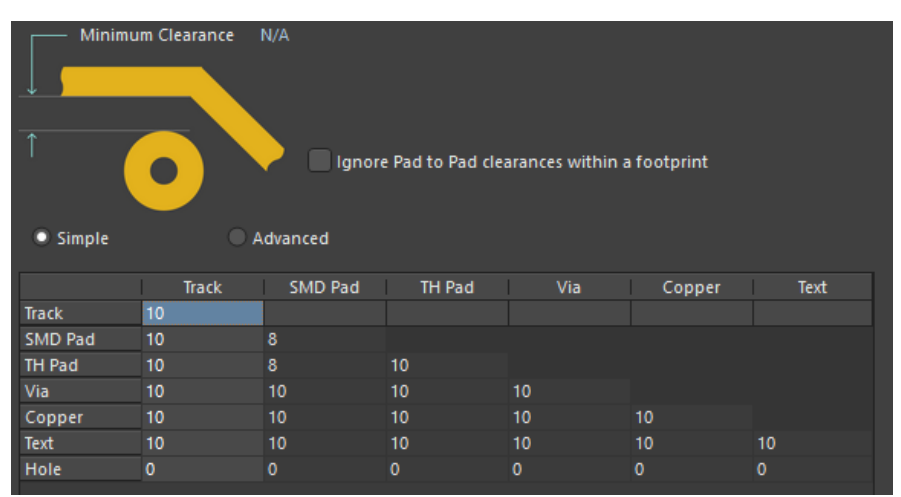

*Figura 49.* Espacio entre pista- pista y vía- vía

Finalmente después de haber unificado los dispositivos electrónicos presentados anteriormente y haciendo uso de las reglas de diseño electrónico de PCB como se muestra en las **Figuras 50 y 53**, el programa Altium Designer nos permite tener una vista previa de cómo se verán las PCB una vez impresas como se muestra en las **Figuras 51, 52, 54 y 55.**

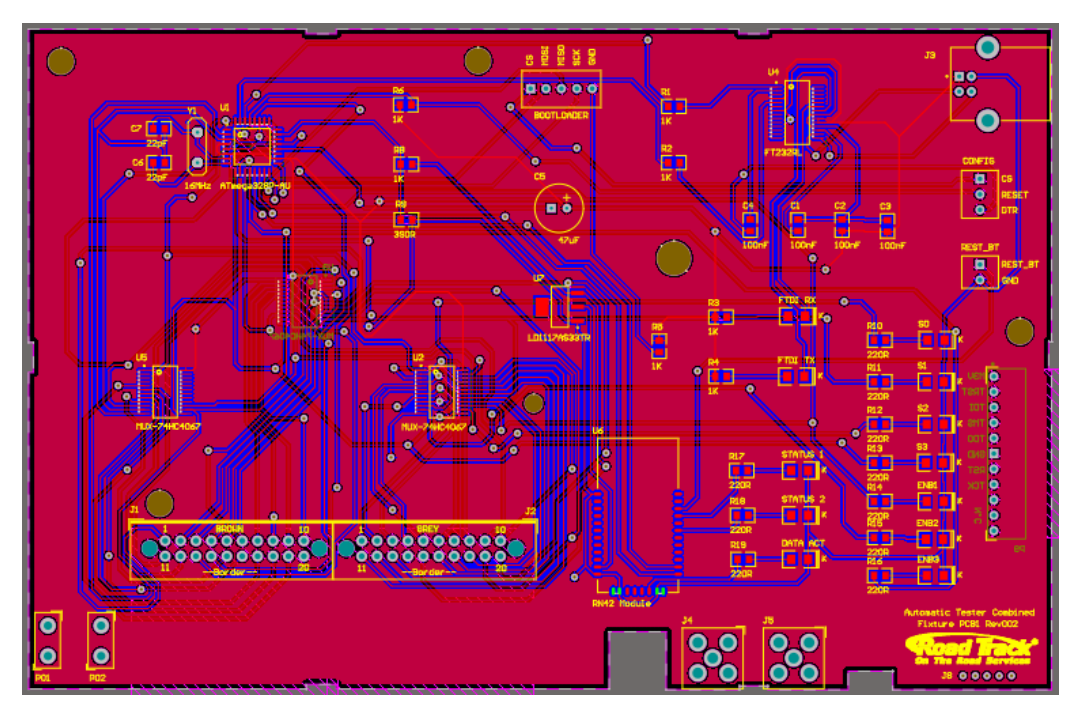

 *Figura 50.* Diseño electrónico de la placa electrónica principal.

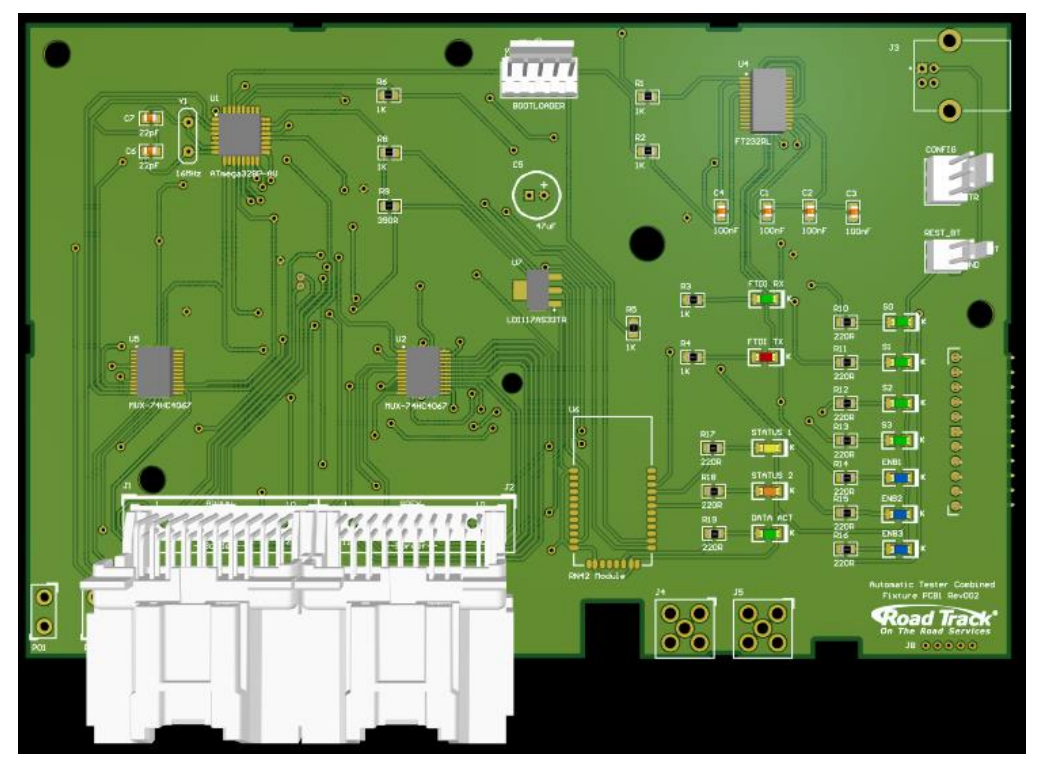

 *Figura 51.* Diseño de la placa electrónica principal en 3D (vista frontal).

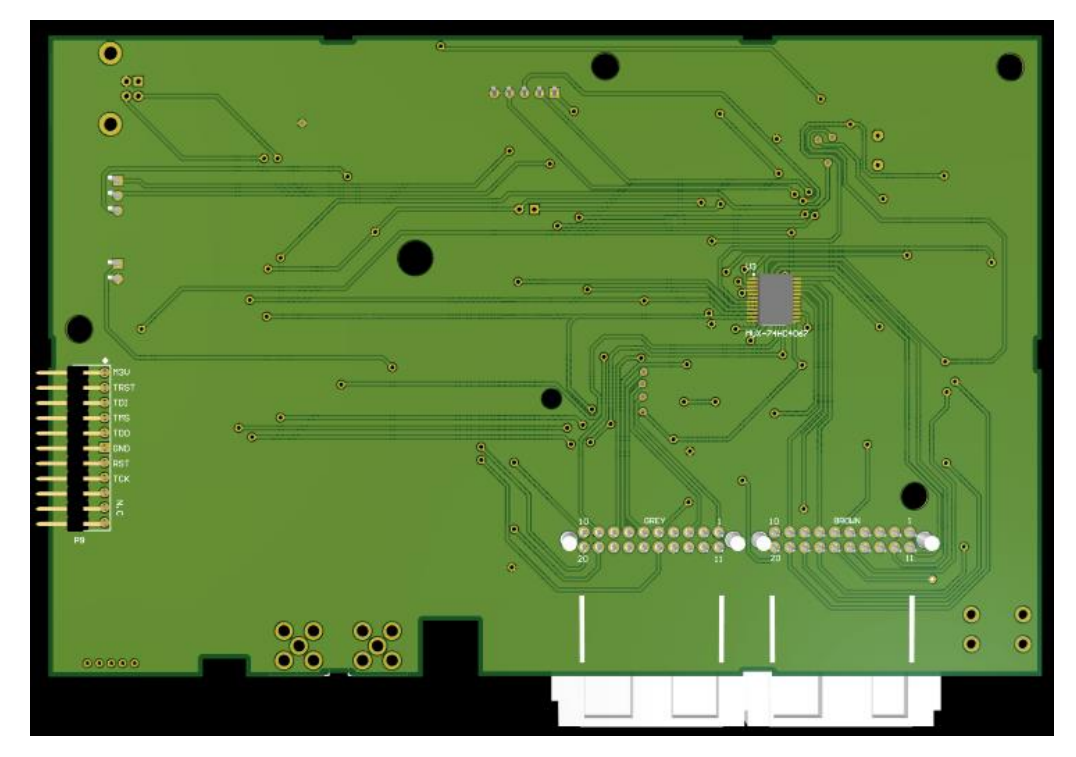

 *Figura 52.* Diseño de la placa electrónica principal en 3D (vista posterior).

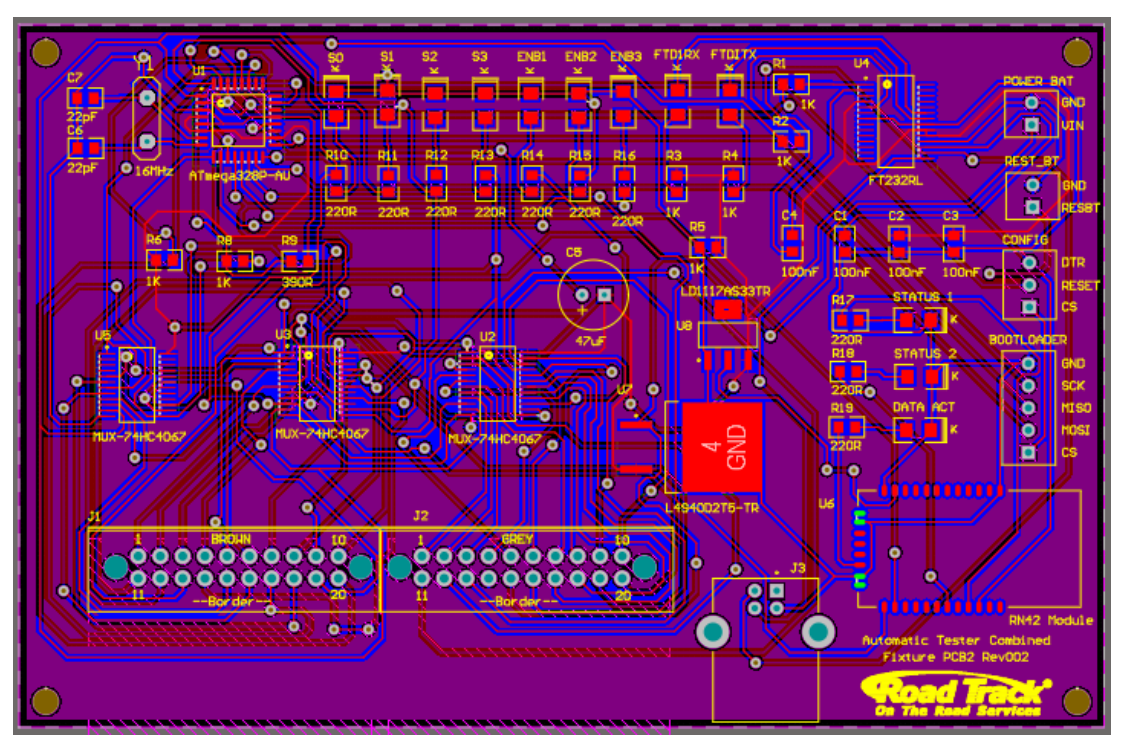

*Figura 53.* Diseño electrónico de la placa electrónica secundaria.

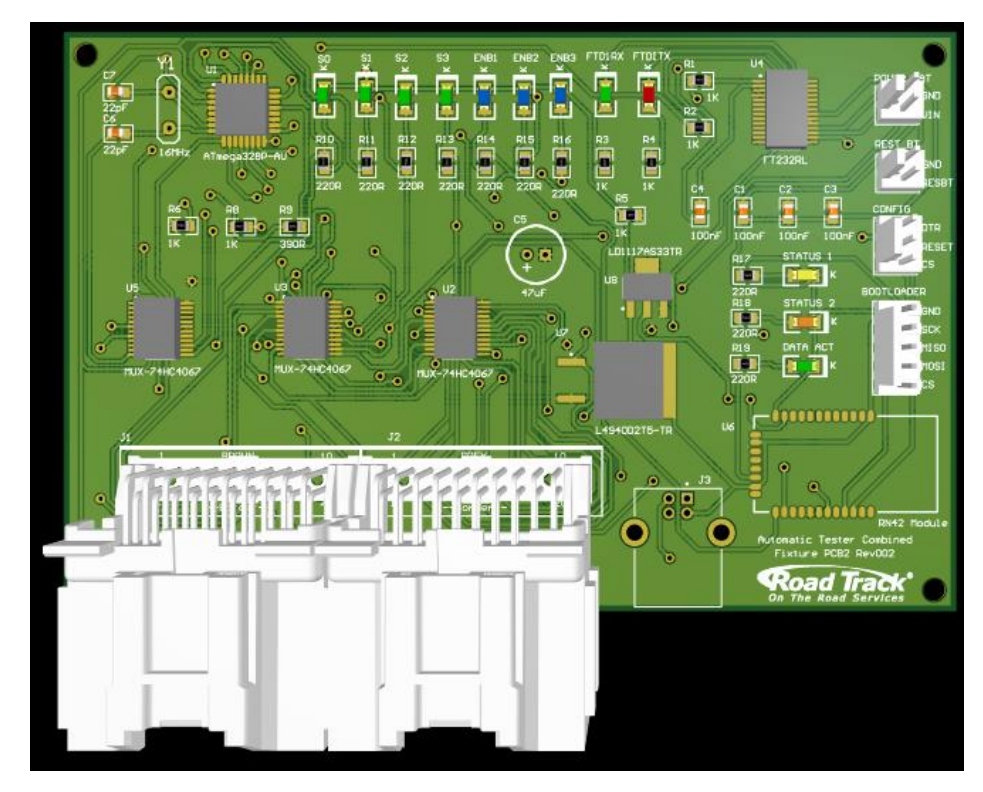

 *Figura 54.*Diseño de la placa electrónica secundaria en 3D (vista frontal).

55

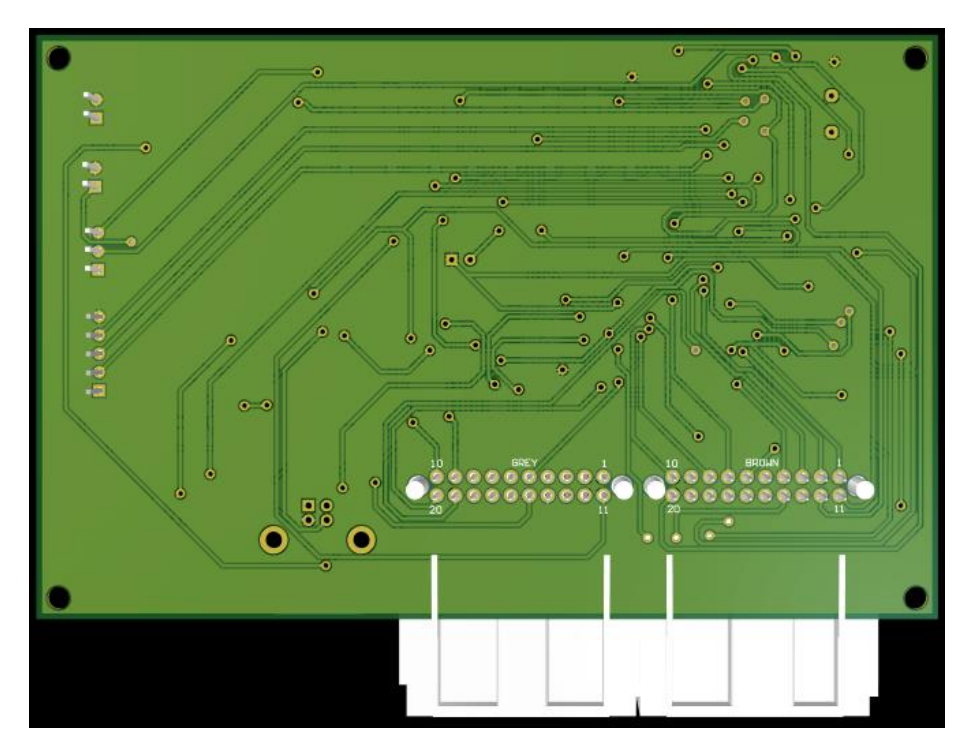

 *Figura 55.* Diseño de la placa electrónica secundaria en 3D (vista posterior).

## **CAPÍTULO IV 4. DISEÑO DE SOFTWARE**

### **4.1. Descripción**

El software del sistema de autodiagnóstico se encargará de realizar dos tipos de mantenimientos a los Fixtures P8 Combinado Neumático y Movimiento Horizontal, el mantenimiento de continuidad y el mantenimiento funcional. El mantenimiento de continuidad será el responsable de realizar las pruebas de integridad de cableado, mientras que el mantenimiento funcional será el encargado de realizar el test de funcionalidad de los sensores y pulsadores que conforman los fixtures. Además los datos que se obtengan de los test de funcionalidad y continuidad deberán ser almacenados en una base de datos para un análisis posterior por parte de los ingenieros que conforman el Departamento de Desarrollo de Hardware y Herramentales de la Empresa Road Track Ecuador S. A.

#### **4.2. Requerimientos del Software**

Los requerimientos del software se establecieron de acuerdo a las reglas y estándares de la empresa Road Track Ecuador S. A. las cuales se detallan a continuación.

- $\checkmark$  El software deberá estar desarrollado en el programa C Sharp, debido a que la empresa maneja el lenguaje de programación C#.
- $\checkmark$  Registrar los datos del operador que realice el mantenimiento y la estación en la que se realice el mantenimiento en una base de datos.
- $\checkmark$  Almacenar los datos del estado del cableado y de los sensores de los Fixtures en una base de datos.
- $\checkmark$  Generar un reporte donde se muestre la información del operador, estación, estado de los sensores y estado del cableado de los Fixtures.
- $\checkmark$  Se deberá generar un registro de mantenimiento (LOG) del estado de los Fixtures una vez culminados los test de continuidad y funcionalidad, este registro deberá ser un archivo XML.
- $\checkmark$  El software deberá contar con niveles de acceso, que serán el administrador y el operador.

 $\checkmark$  La interfaz gráfica deberá estar centrada en el usuario, es decir, debe ser fácil de usar y amigable debido a que el usuario en este caso serán los operadores de la línea de producción.

### **4.3. Diseño del diagrama de flujo general del software**

Como se muestra en la **Figura 56** el sistema de autodiagnóstico de fixtures presenta tres opciones iniciales, en donde se deberá seleccionar que acción se quiere realizar. El código que sustenta el presente diagrama de flujo se muestra en el **Anexo D**.

- **Realizar test del Fixture P8 Movimiento Horizontal:** el operador podrá acceder a realizar el test de continuidad y funcionalidad del fixture.
- **Realizar test del Fixture P8 Combinado Neumático:** el operador podrá acceder a realizar el test de continuidad y funcionalidad del fixture.
- **Administrador:** en esta opción el administrador deberá ingresar su usuario y contraseña para poder manipular la lista de registro de los operadores, estaciones y si desea podrá agregar otro administrador.

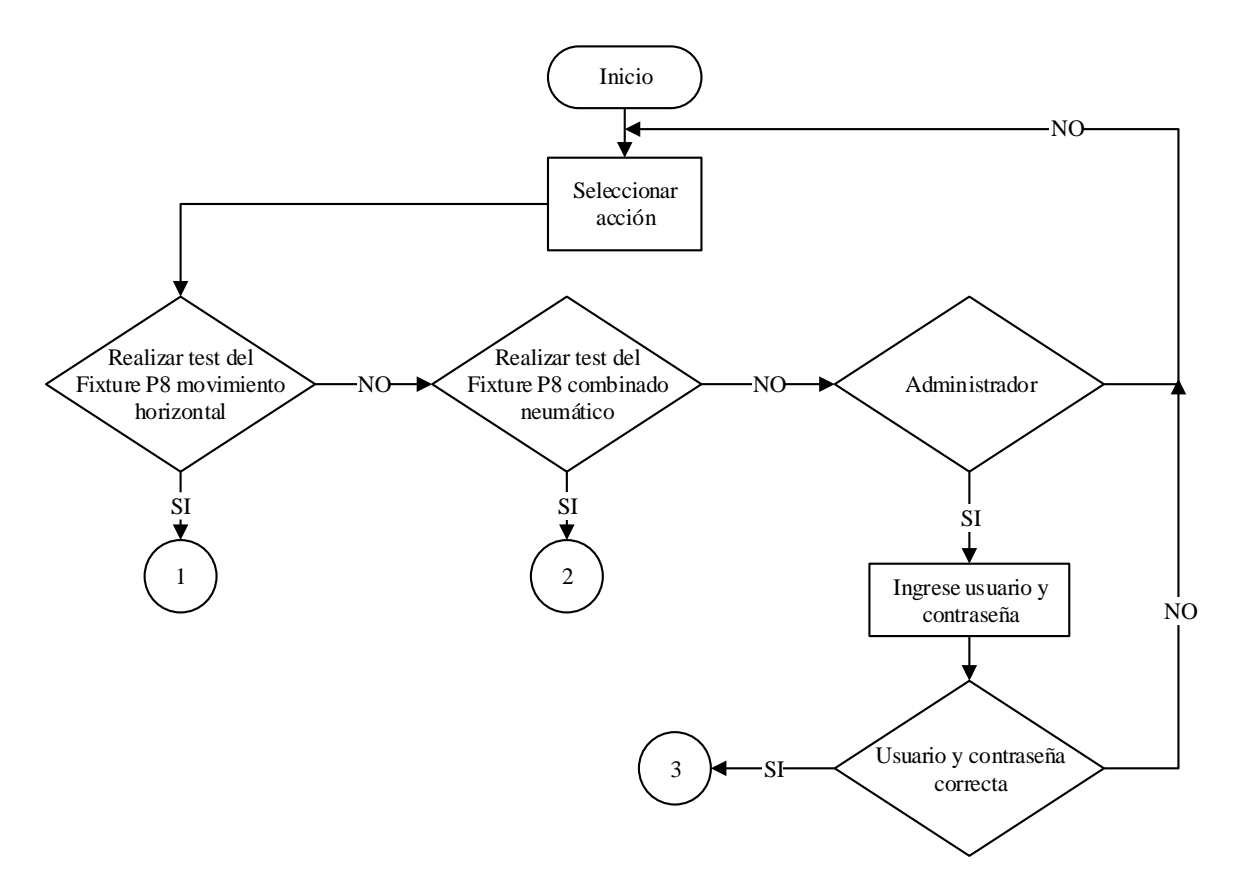

*Figura 56.* Diagrama de flujo de las acciones iniciales en el software

#### **4.3.1. Realizar test del Fixture P8 Movimiento Horizontal**

En la **Figura 57** se muestra el diagrama de flujo del funcionamiento del sistema si el operador selecciona la opción uno, es decir, cuando desea realizar el test de continuidad y funcionalidad del Fixture P8 movimiento horizontal. El código correspondiente al diagrama de flujo se muestra en el **Anexo D**.

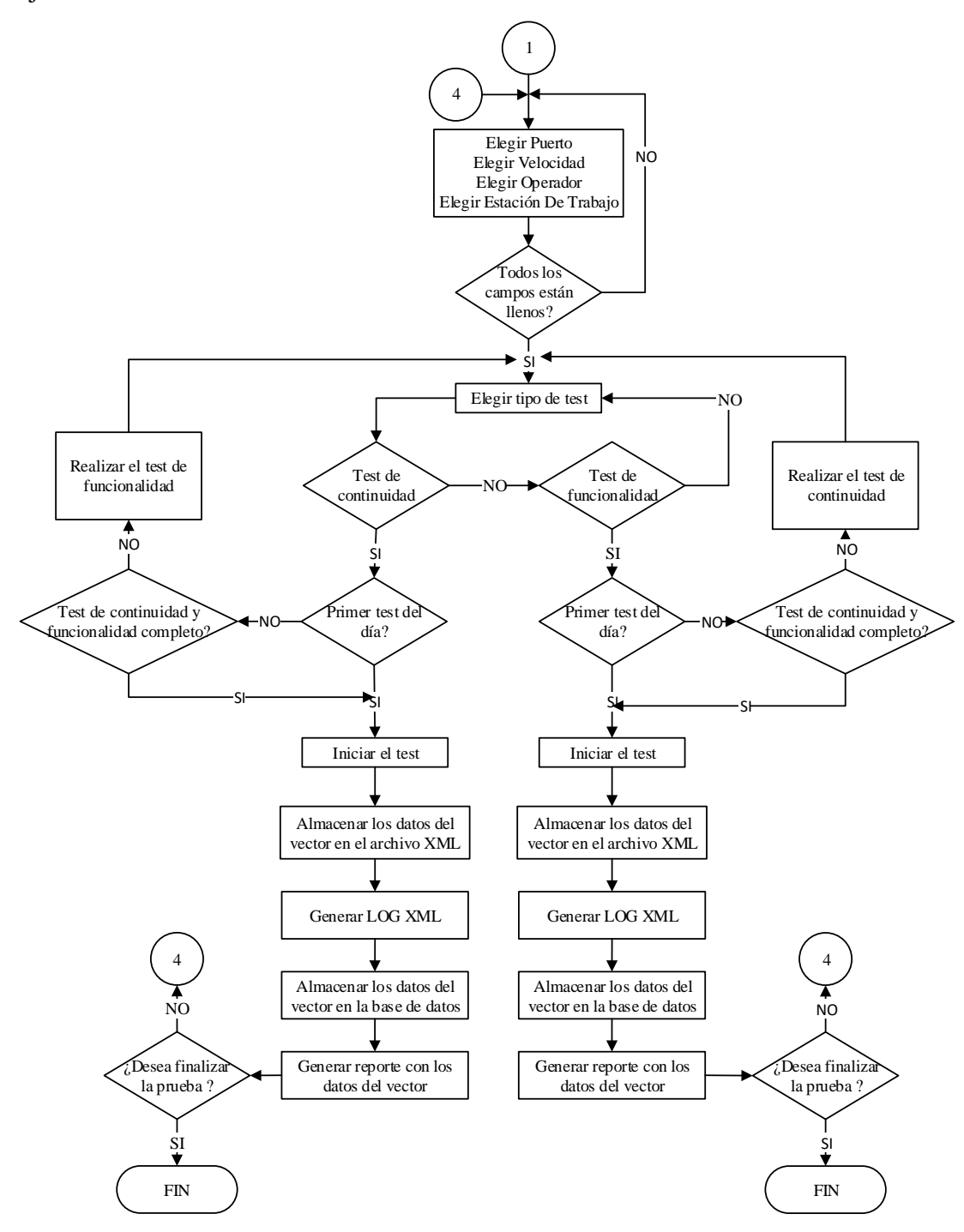

*Figura 57.* Diagrama de flujo del test de continuidad y funcionalidad del Fixture P8 movimiento horizontal.

Inicialmente el operador deberá llenar los campos que se muestran en la **Tabla 27,** si uno de los campos se encuentra vacío el operador no podrá avanzar, una vez que todos los campos estén llenos podrá elegir el tipo de test que desea realizar ya sea el test de continuidad o el de funcionalidad. Una vez culminado el proceso de autodiagnóstico, los datos obtenidos tanto en el test de continuidad como en el de funcionalidad, se almacenarán en un vector para a continuación crear un archivo XML en donde se mostrarán dichos datos. Finalmente los mismos datos se almacenan en una base de datos para que el operador pueda generar un reporte que le servirá como respaldo de haber realizado el mantenimiento diario del Fixture.

| Campos que debe llenar el operador |                                                                                                |
|------------------------------------|------------------------------------------------------------------------------------------------|
| Campo a llenar                     | <b>Valores</b>                                                                                 |
| <b>Puerto</b>                      | Puerto serie (COM)                                                                             |
| <b>Velocidad</b>                   | 115200                                                                                         |
| <b>Operador</b>                    | El operador debe seleccionar su<br>nombre de la lista que es<br>generada por el administrador. |
| <b>Estación</b>                    | El operador debe seleccionar la<br>estación<br>en la<br>está<br>que<br>trabajando.             |

*Campos que debe llenar el operador*

**Tabla 27**

### **4.3.2. Realizar test del Fixture P8 Combinado Neumático**

En la **Figura 58** se muestra la **parte A** del diagrama de flujo del funcionamiento del sistema si el operador selecciona la opción dos, es decir, cuando desea realizar el test de continuidad y funcionalidad del Fixture P8 combinado neumático. Para que el operador pueda realizar los test de continuidad y funcionalidad primero debe llenar los campos que se muestran en la **Tabla 27,** al igual que en el caso anterior si todos los campos no están llenos el operador no podrá avanzar. Una vez que todos los campos estén llenos el operador tendrá la opción de seleccionar el tipo de test que quiera realizar.

 **Test de continuidad:** en la **Figura 59** se muestra la **parte B** del diagrama de flujo. Una vez que el operador ha seleccionado el test de continuidad que corresponde a la verificación de la integridad del cableado físico de los fixtures, el software verificará si es el primer test que realiza en el día con la estación seleccionada, esto es debido a que cuando los datos se almacenan en la base de datos se debe generar un código de

mantenimiento para establecer una secuencia entre los mantenimientos que se realizan, y de esta manera facilitar el análisis de fallos en la producción. Una vez generado el código se envía un comando de acción para que la PCB 1 realice el test correspondiente y envíe esta información al ordenador, esta respuesta se almacena en un vector de datos que a continuación se guarda en un archivo XML. Finalmente almacena los mismos datos en la base de datos para poder generar un reporte con la información obtenida.

 **Test de funcionalidad:** en la **Figura 60** se muestra la **parte C** del diagrama de flujo. Si el operador selecciona el test de funcionalidad al igual que en el test anterior verificará si es el primer test del día con la estación seleccionada y generará el código de mantenimiento, pero esta vez el comando de acción se envía al fixture para de esta manera poder realizar el test a los sensores y botones del fixture, esta información se almacenará en un archivo XML y también en la base de datos para poder generar el reporte de mantenimiento.

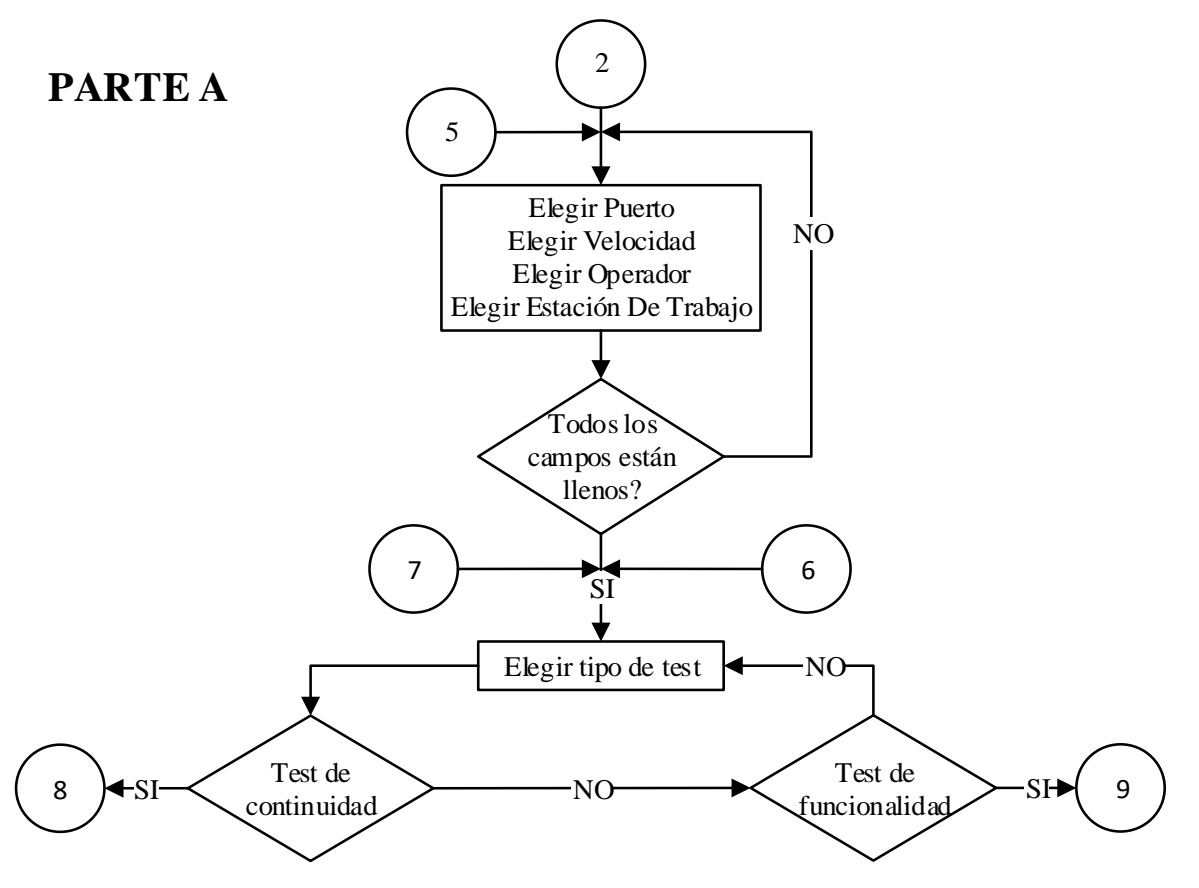

*Figura 58.* Diagrama de flujo del test de continuidad y funcionalidad del Fixture P8 combinado neumático. Parte A

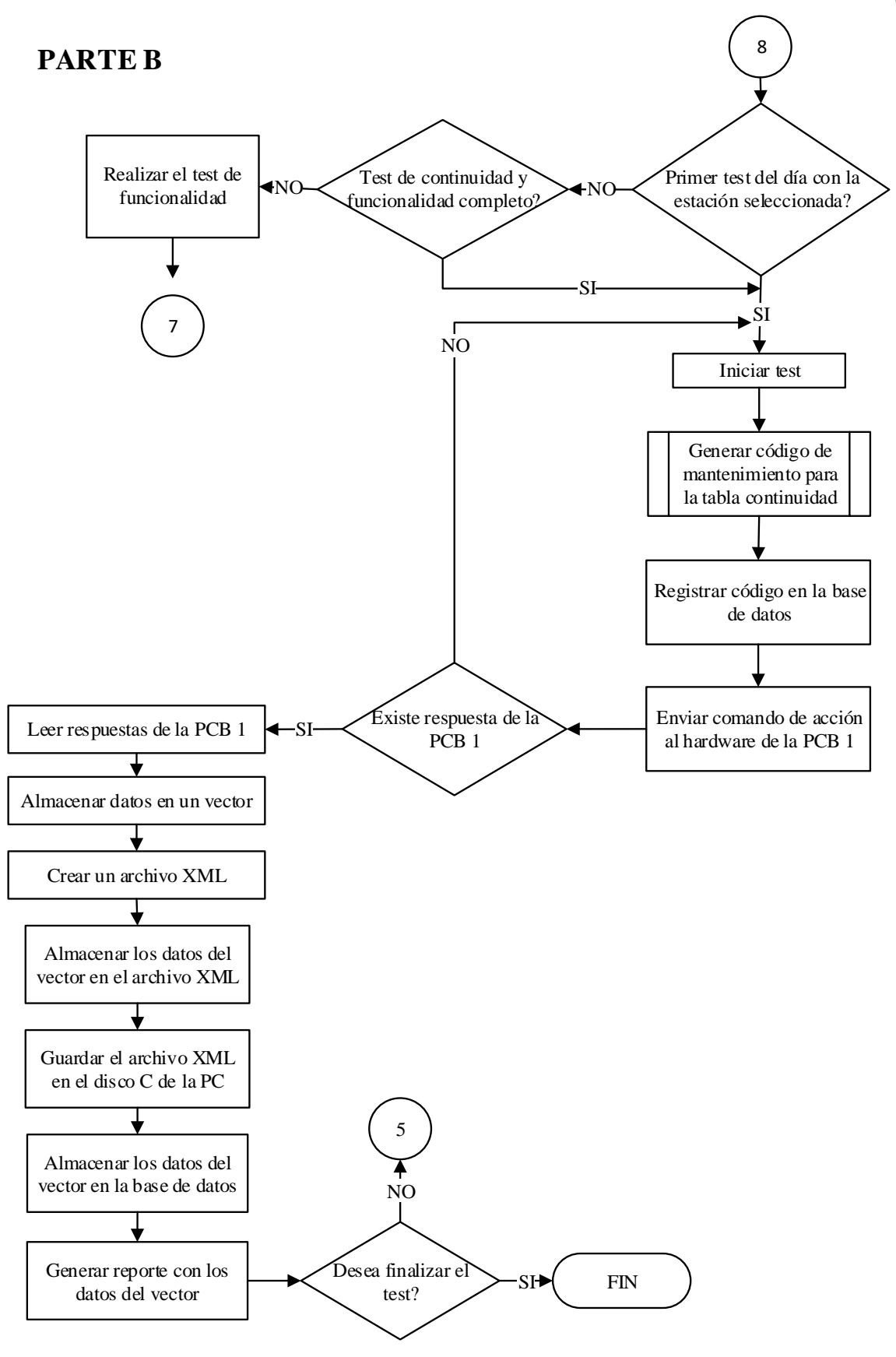

*Figura 59.* Diagrama de flujo del test de continuidad y funcionalidad del Fixture P8 combinado neumático. Parte B

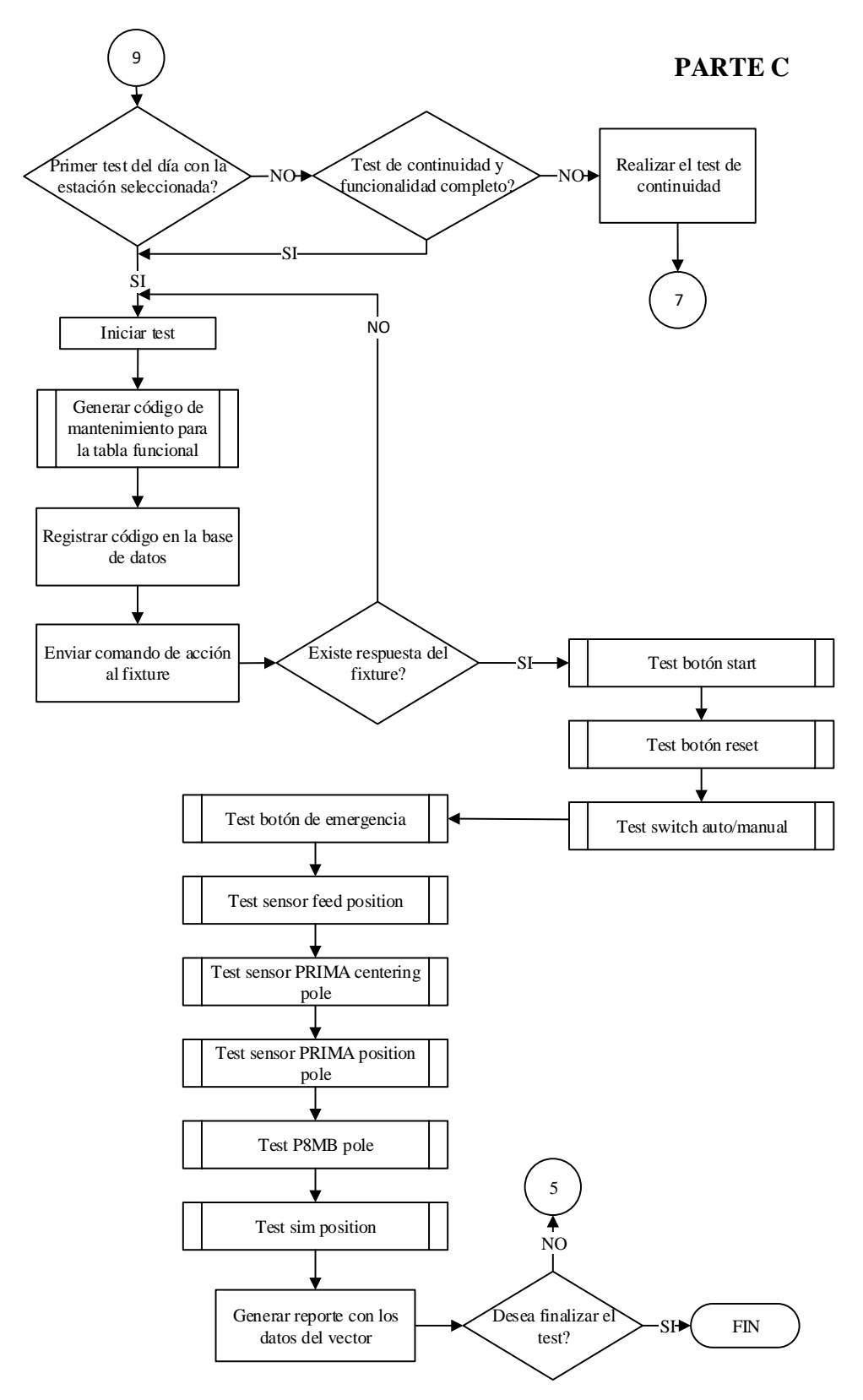

*Figura 60.* Diagrama de flujo del test de continuidad y funcionalidad del Fixture P8 combinado neumático. Parte C

El código que corresponde al diagrama de flujo del test de continuidad y funcionalidad del Fixture P8 combinado neumático se muestran en el **Anexo D**.

En la **Figura 60** se puede observar que dentro del proceso existen subprocesos, estos subprocesos son:

- $\checkmark$  Generar código de mantenimiento para la tabla continuidad
- $\checkmark$  Generar código de mantenimiento para la tabla funcional
- $\checkmark$  Test botón start
- $\checkmark$  Test botón reset
- $\checkmark$  Test switch auto/manual
- $\checkmark$  Test botón de emergencia
- $\checkmark$  Test sensor feed position
- $\checkmark$  Test sensor PRIMA centering pole
- $\checkmark$  Test sensor PRIMA position pole
- $\checkmark$  Test P8BM pole
- $\checkmark$  Test sim position

Los diagramas de flujo de los subprocesos que corresponden a los test de los pulsadores y sensores del fixture tienen la misma estructura como se muestra en el diagrama de flujo de la **Figura 61.** El código que corresponde al presente diagrama se muestra en el **Anexo D**.

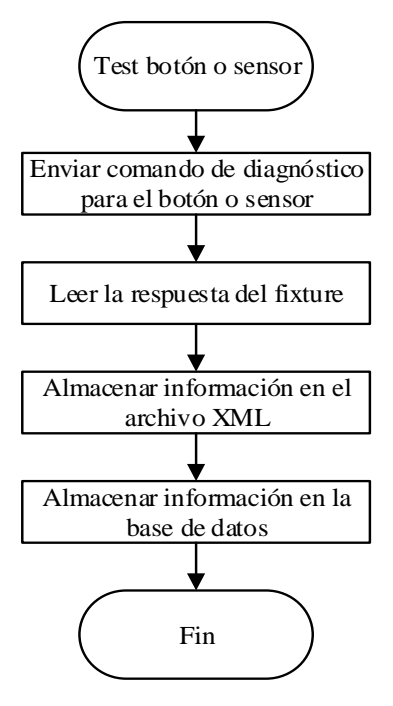

*Figura 61.* Diagrama de flujo para los subprocesos test de los pulsadores y sensores del fixture.

El subproceso **generar código de mantenimiento para la tabla continuidad** se encarga de realizar la consulta del código del mantenimiento en la base de datos y designar el código al nuevo mantenimiento que se realice, como se muestra en el diagrama de flujo de la **Figura 62.** El código que corresponde al presente diagrama de flujo se muestra en el **Anexo D**.

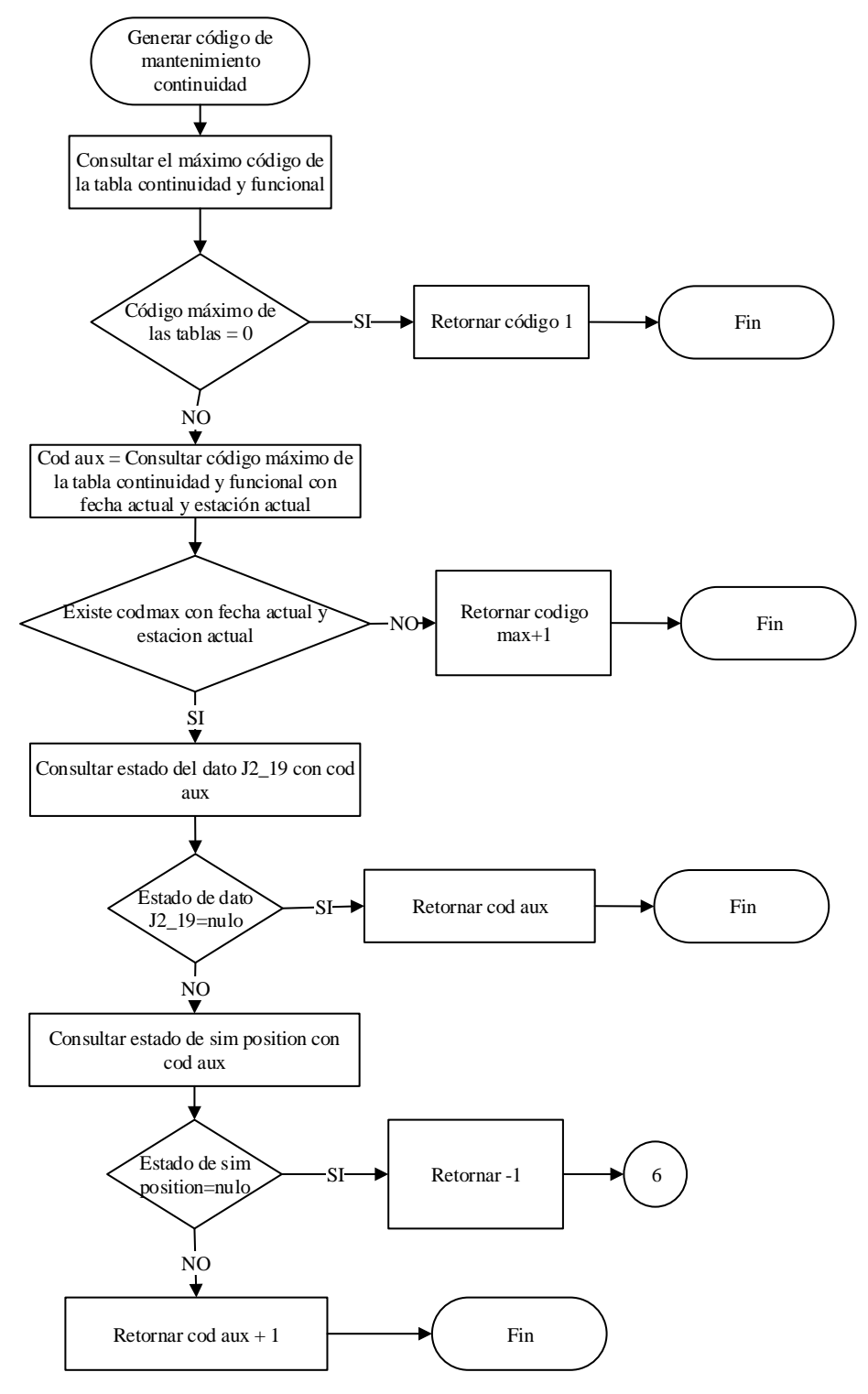

*Figura 62.* Diagrama de flujo para el subproceso generar código de mantenimiento para la tabla continuidad

El subproceso **generar código de mantenimiento para la tabla funcional** se encarga de realizar la consulta del código del mantenimiento en la base de datos y designar el código al nuevo mantenimiento que se realice como se muestra en el diagrama de flujo de la **Figura 63.** El código que corresponde al presente diagrama de flujo se muestra en el **Anexo D**.

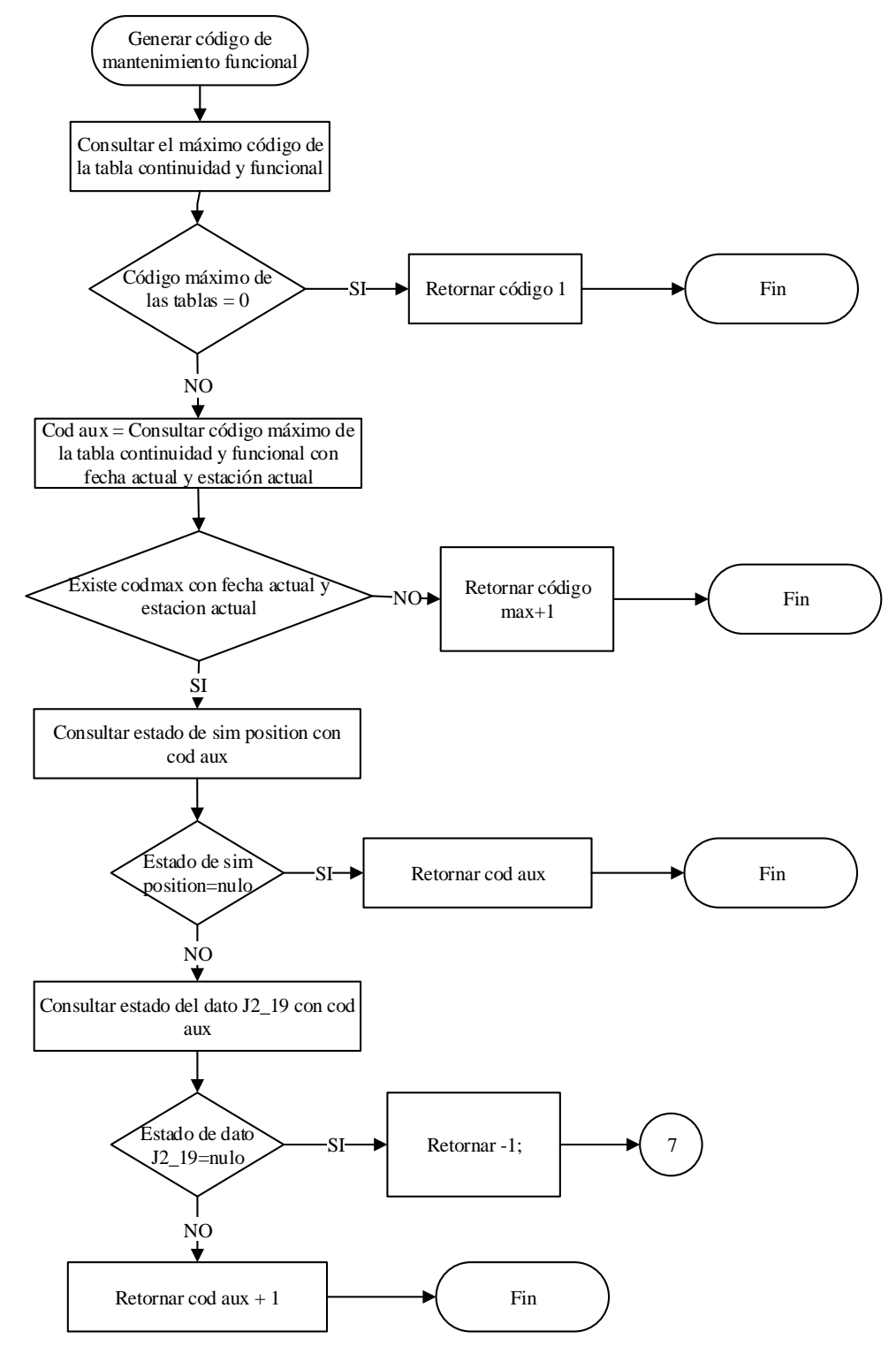

*Figura 63.* Diagrama de flujo para el subproceso generar código de mantenimiento para la tabla funcional

#### **4.3.3. Administrador**

En la **Figura 64** se muestra la **parte A** del diagrama de flujo del funcionamiento del sistema si el operador selecciona la opción tres, es decir, cuando el administrador desea agregar operadores, estaciones o añadir un nuevo administrador. El código que corresponde a los diagramas de flujo que se presentan a continuación se muestra en el **Anexo D**.

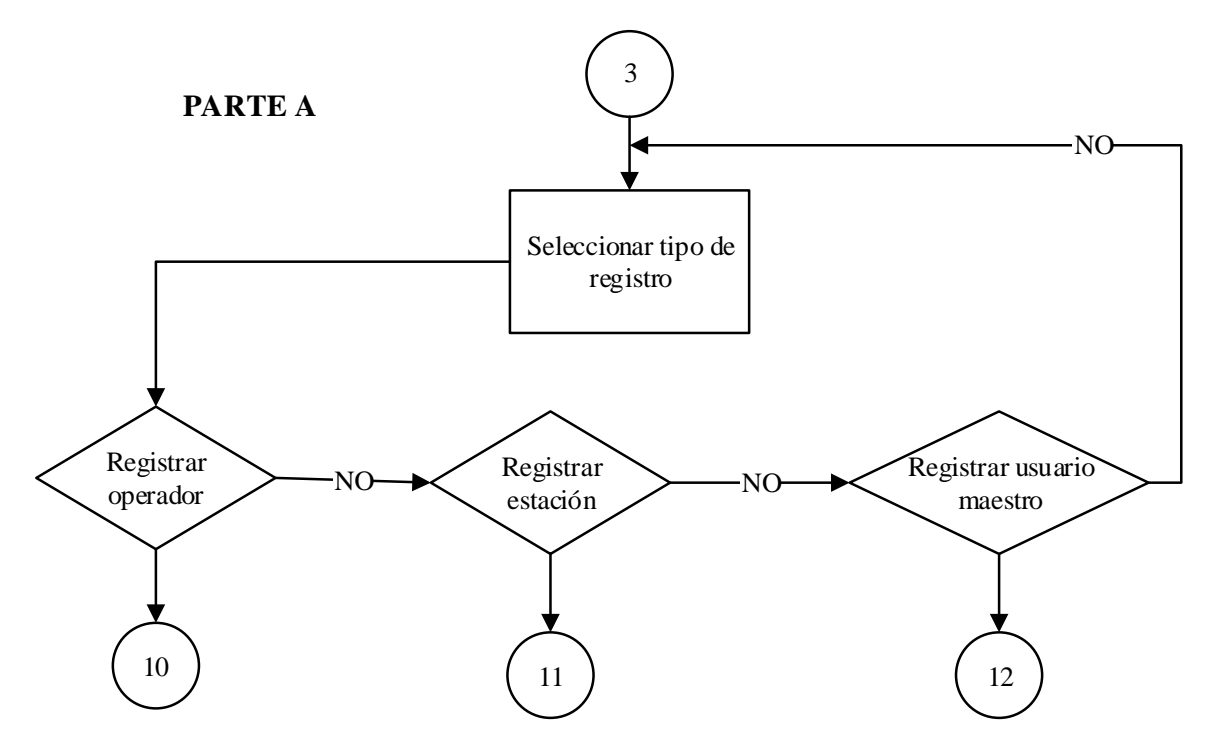

*Figura 64.* Diagrama de flujo opción Administrador. Parte A

Si el administrador selecciona cualquiera de las tres opciones tendrá tres alternativas como se muestra en la **Figura 65, 66 y 67.** 

- **Registrar operador, estación o usuario maestro:** en esta opción el administrador podrá registrar un nuevo operador, estos datos se almacenarán en la base de datos para que posteriormente el operador pueda seleccionar su usuario al momento que desee realizar los test de continuidad y funcionalidad.
- **Modificar:** en caso de que el administrador haya registrado mal los datos del operador, estación o maestro usuario tendrá la opción de modificar la información para posteriormente ser guardada en la base de datos.
- **Eliminar:** el administrador tendrá la opción de eliminar usuarios que haya registrado anteriormente.

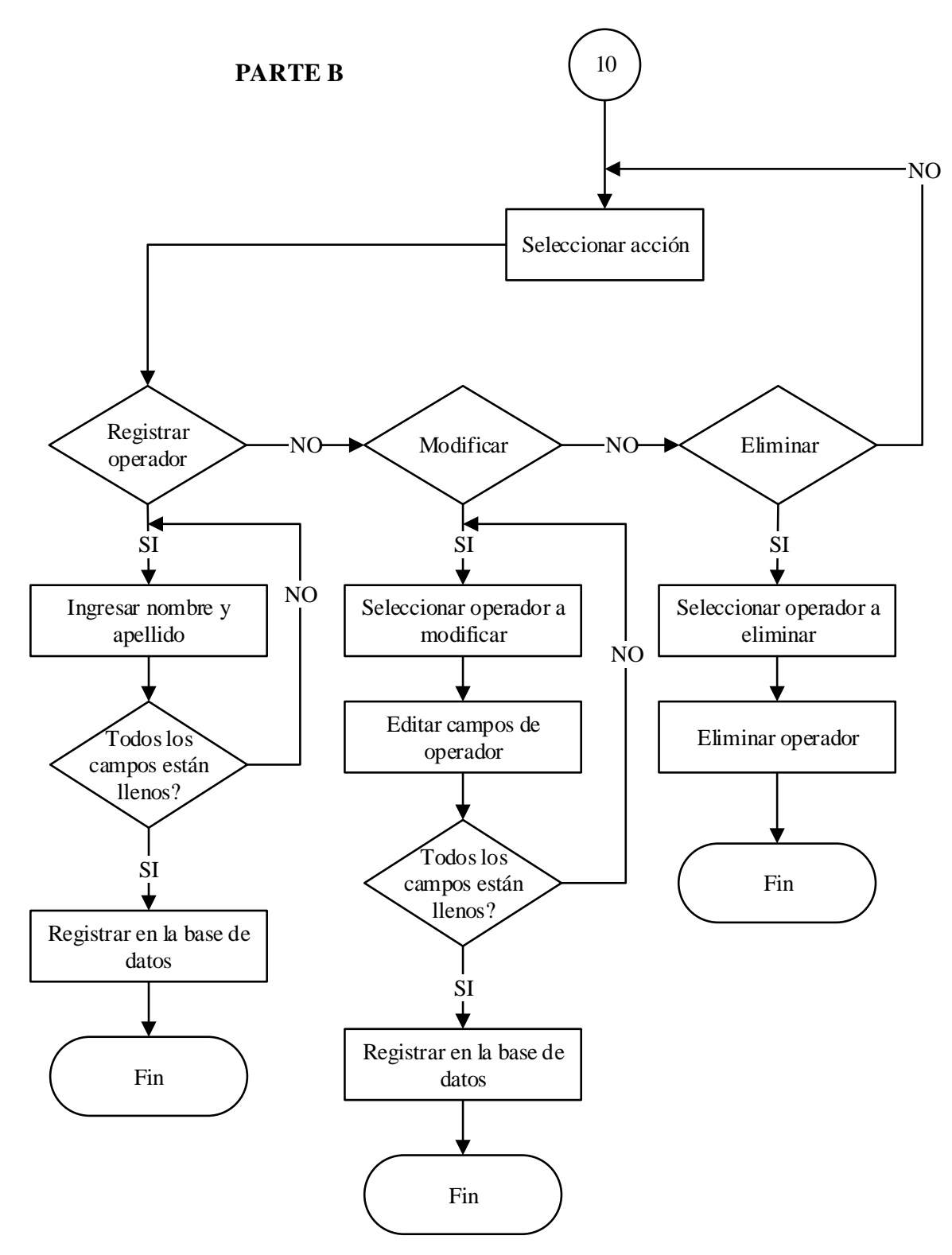

*Figura 65.* Diagrama de flujo opción Administrador. Parte B

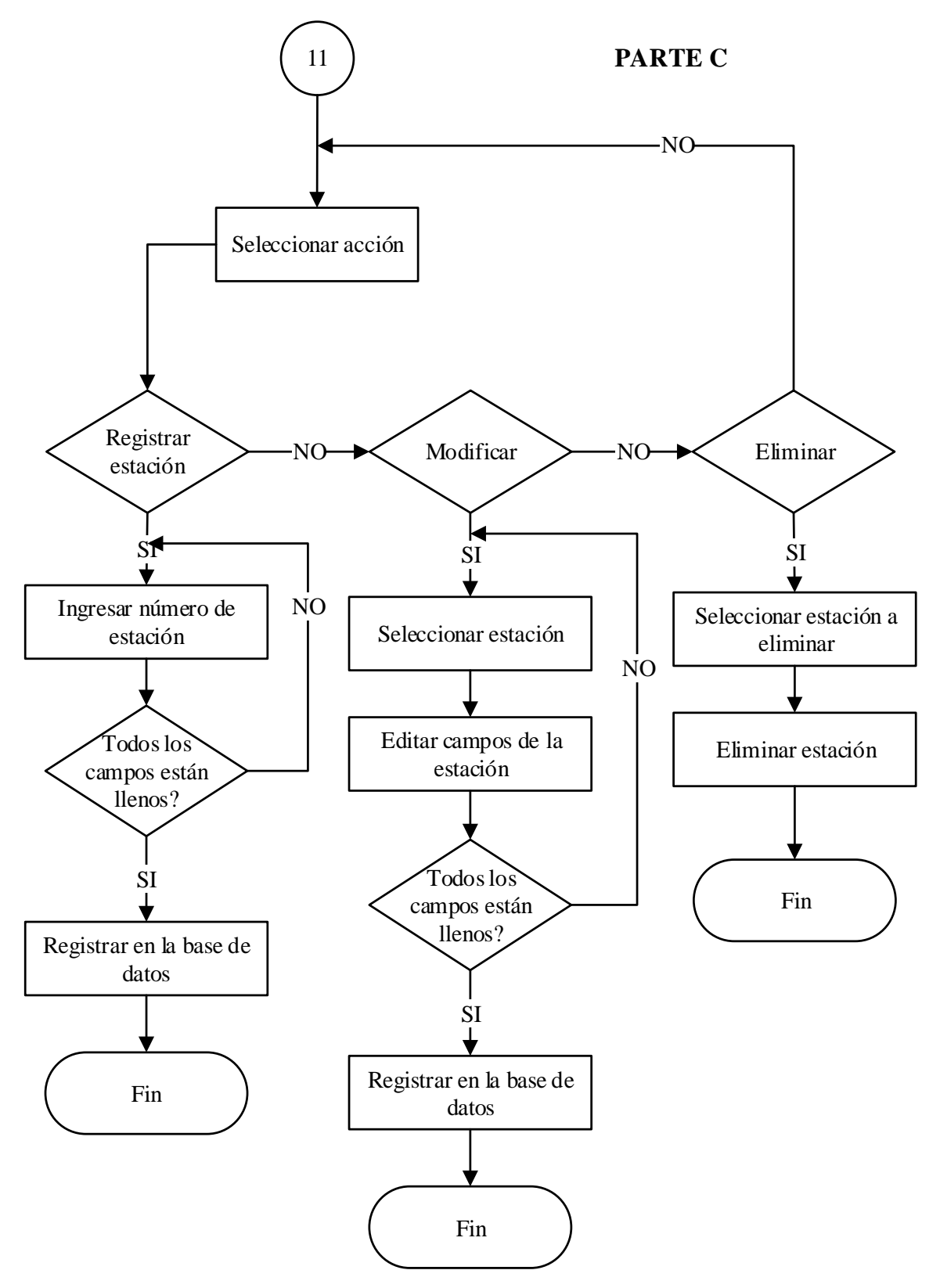

*Figura 66.* Diagrama de flujo opción Administrador. Parte C

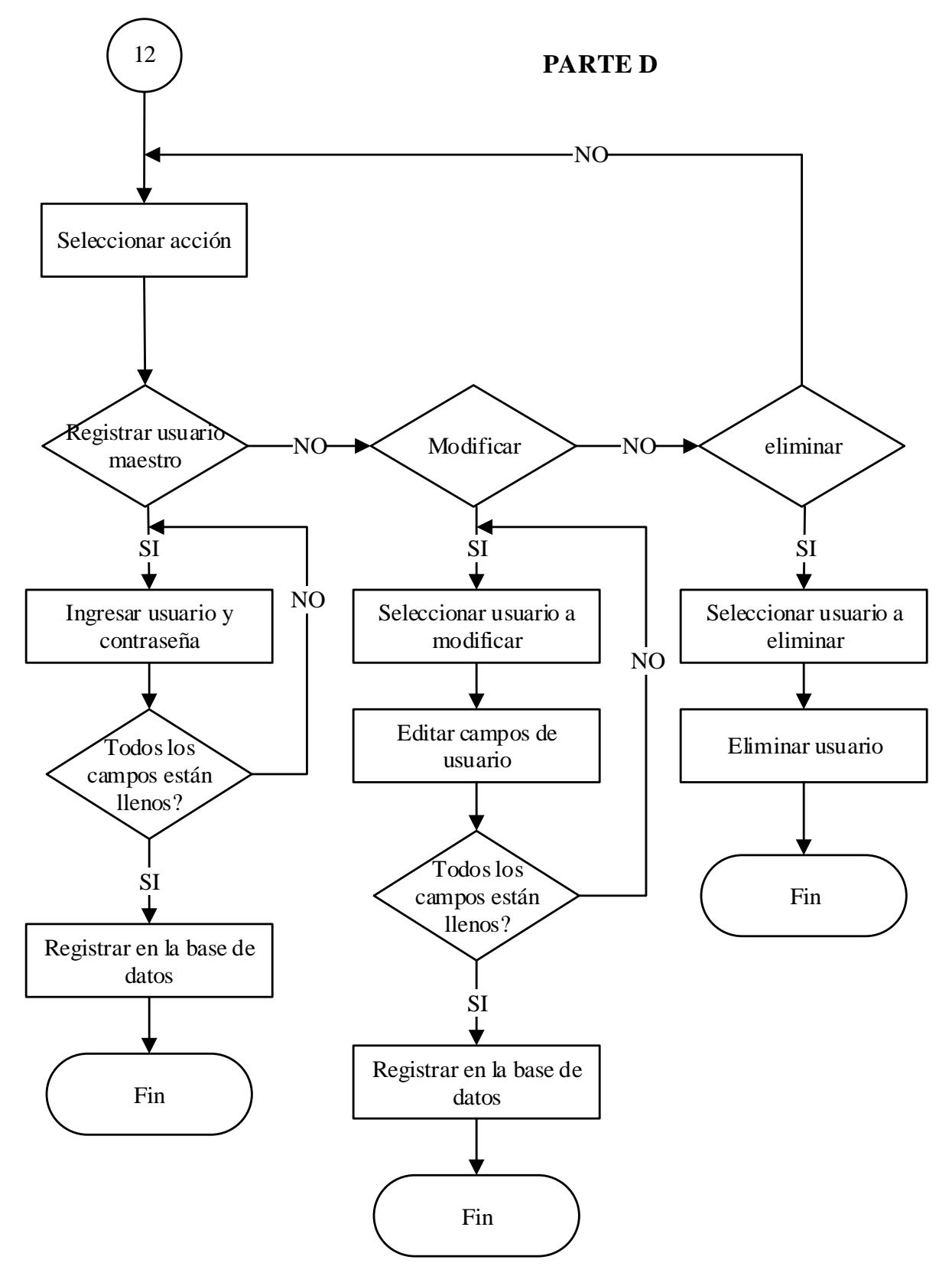

*Figura 67.* Diagrama de flujo opción Administrador. Parte D

#### **4.4. Diseño de la base de datos**

Una vez que el operador haya realizado los test de continuidad y funcionalidad el sistema de autodiagnóstico debe ser capaz de generar un informe indicando el estado de los fixtures, esta información debe ser almacenada en una base de datos con el fin de poder revisar los resultados de los mantenimientos cada cierto periodo establecido por la empresa y así tener nuevas estadísticas de fallos en los equipos, además debe tener niveles de acceso con el fin de que solo una persona autorizada pueda agregar información de operadores, nombres de estaciones, nuevos administradores y consultar los mantenimientos realizados. Los datos que deben ser almacenados son:

- $\checkmark$  Código de estación.
- $\checkmark$  Código de operador.
- $\checkmark$  Código de administrador.
- $\checkmark$  Nombre de Operador que realizó el mantenimiento.
- $\checkmark$  Usuarios y contraseñas para el administrador.
- $\checkmark$  Nombre de la estación.
- $\checkmark$  Fecha de mantenimiento.
- $\checkmark$  Estado de sensores.
- $\checkmark$  Estado de botones.
- $\checkmark$  Estado de cada cable que se encuentra en el arnés J1, J2.

### **4.4.1. Identificación de tablas en la base de datos**

Para realizar un informe con las especificaciones solicitadas es necesario agrupar cada información en tablas que mantengan datos con la misma relación. En la **Tabla 28** se muestran los datos del test de funcionalidad que se almacenarán para crear el informe de mantenimiento de los fixtures. En la **Tabla 29** se muestran los datos del test de continuidad que se almacenarán junto los datos del test de funcionalidad para así completar el informe de mantenimiento de los fixtures.

### **Tabla 28**

*Datos del test de funcionalidad.*

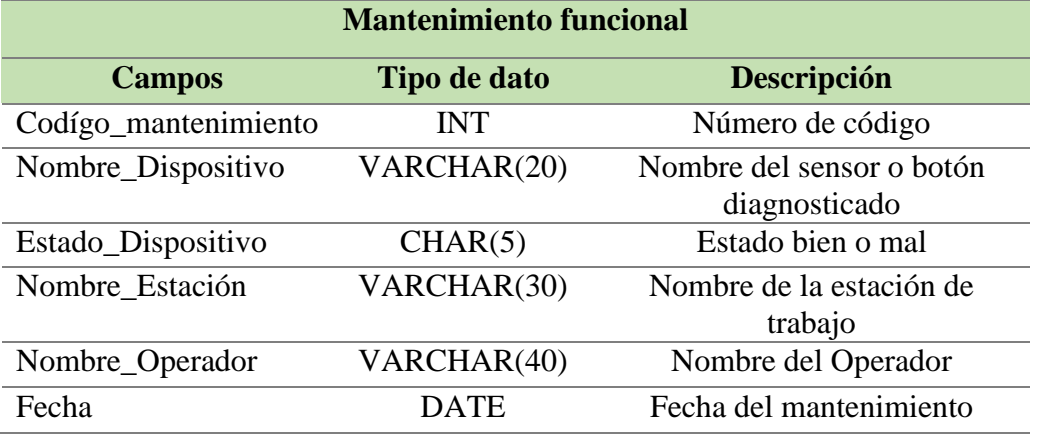

### **Tabla 29**

*Datos del test de continuidad.*

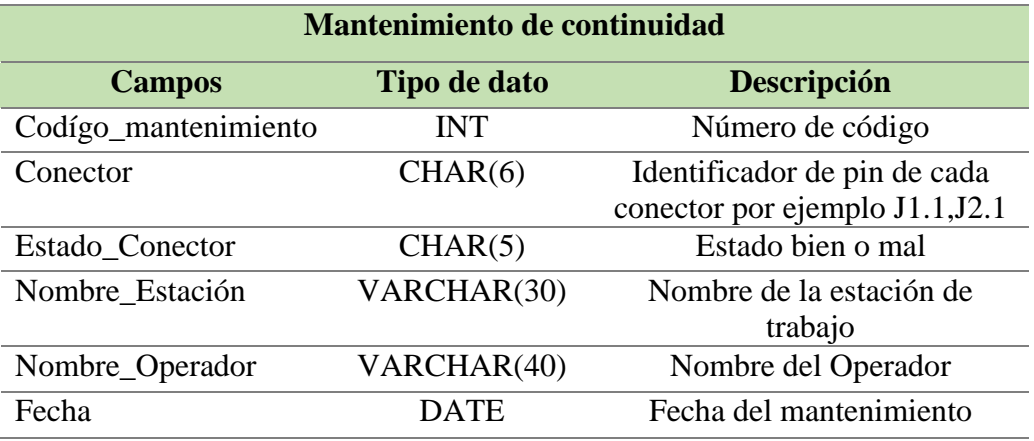

En la **Tabla 30** se muestran los datos que se utilizaran para generar la lista de operadores que van a utilizar el software y de esta manera poder registrar que operador realizó el mantenimiento, estos datos que serán guardados en la tabla mantenimiento funcional o mantenimiento de continuidad.

### **Tabla 30**

*Datos del operador* 

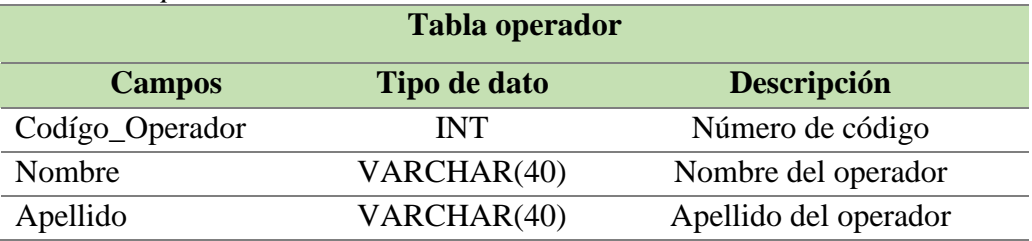

En la **Tabla 31** se muestran los datos de las estaciones existentes que se almacenarán en una lista de la cual el operador podrá indicar a que estación se está realizando el mantenimiento para a continuación adjuntar esta información a la tabla de mantenimiento funcional y/o continuidad.

## **Tabla 31**

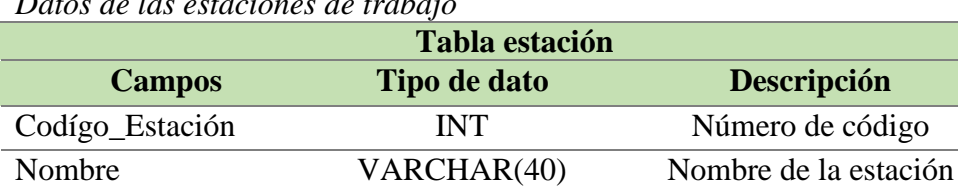

*Datos de las estaciones de trabajo*

Finalmente en la **Tabla 32** se muestran los datos que se utilizarán para la validación del ingreso de un nuevo administrador en caso de no coincidir el usuario con la contraseña no se dará acceso a la información.

### **Tabla 32**

*Datos del administrador*

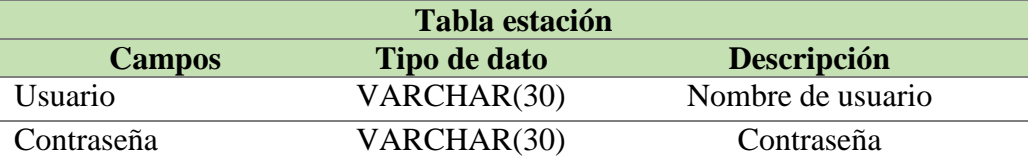

### **4.5. Diseño de la interfaz gráfica**

Para iniciar con el diseño de la interfaz gráfica es necesario establecer las características que debe tener el personal que va a manipular el sistema. El usurario que va a manejar la interfaz del sistema debe tener conocimiento de cómo funcionan los Fixtures y las partes que los conforman.

### **4.5.1. Requerimientos de la interfaz gráfica**

El personal que estará encargado de manipular la interfaz serán los operadores de la línea de producción, por lo tanto la interfaz gráfica deberá cumplir los siguientes requerimientos de usuario y funcionales.

- La interfaz deberá ser sencilla y amigable con el operador para una fácil manipulación.
- $\checkmark$  Los textos que se muestren en la interfaz gráfica deberán estar en idioma inglés.
- $\checkmark$  Las acciones que el operador debe realizar deben mostrarse en la pantalla.
- $\checkmark$  La interfaz tendrá los campos necesarios para ingresar la información necesaria de los operadores y estaciones.
- $\checkmark$  La comunicación del sistema debe realizarse de una manera sencilla y fiable, sin pérdida de información, para que el operador pueda conocer el estado actual de los fixtures.

### **4.5.2. Diseño de las pantallas**

En la **Figura 68** se muestra la arquitectura y las pantallas con las que se contara en la interfaz gráfica y a continuación en la **Tabla 33** se detallan las pantallas que se crearán en el desarrollo de la interfaz y su función.

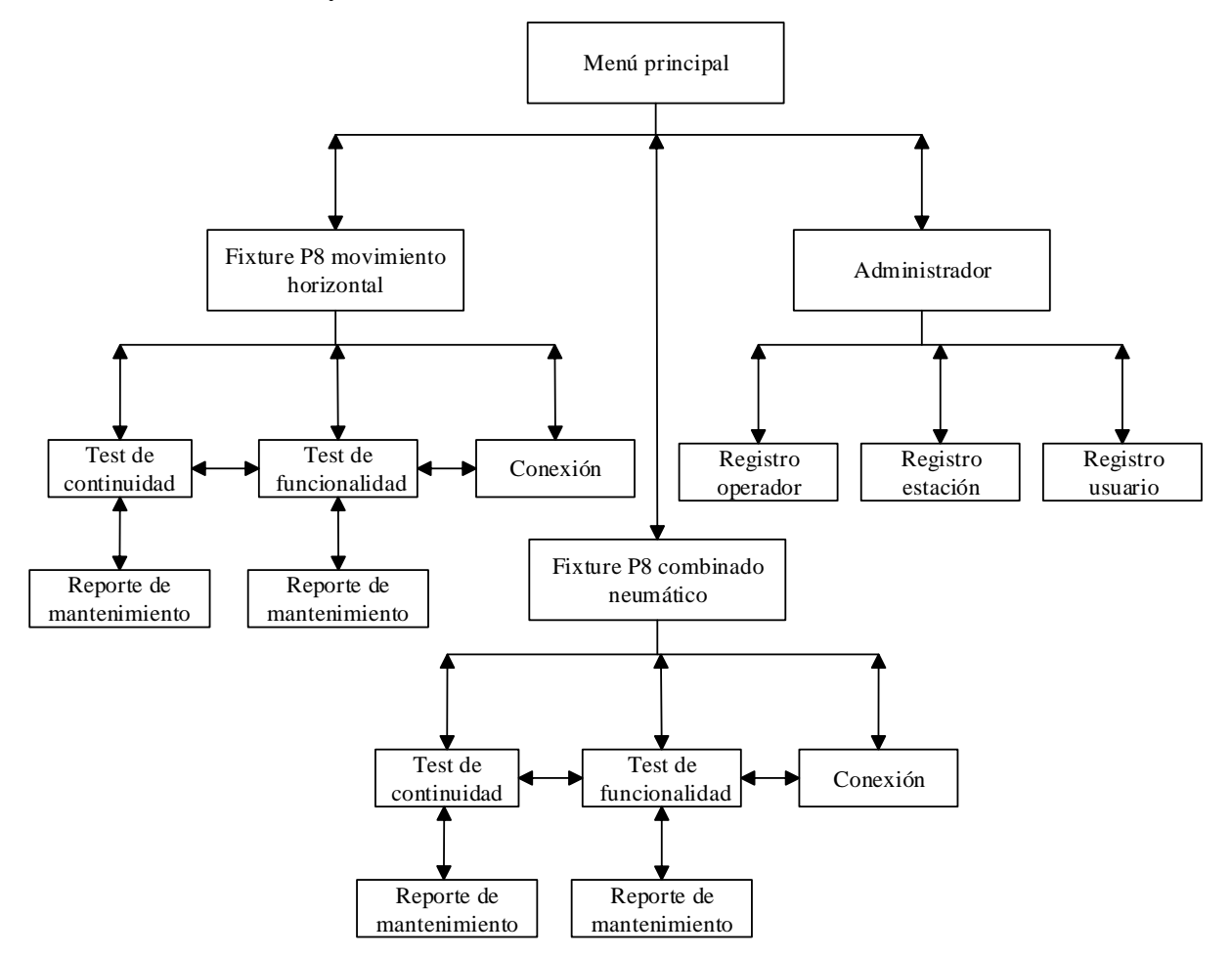

*Figura 68.* Arquitectura de la interfaz gráfica.

**Tabla 33**

*Descripción de la arquitectura de la interfaz gráfica.*

| <b>Pantalla</b>                 | Descripción                                                                         |
|---------------------------------|-------------------------------------------------------------------------------------|
| Menú principal                  | Permitirá el acceso a las pantallas test<br>de                                      |
|                                 | continuidad y funcionalidad de los fixture P8                                       |
|                                 | movimiento horizontal, fixture P8 combinado                                         |
|                                 | neumático y administrador como se muestra en la                                     |
|                                 | Figura 69.                                                                          |
| Conexión                        | Permitirá ingresar los datos de puerto de conexión,                                 |
|                                 | velocidad de transmisión de datos, elegir operador                                  |
|                                 | y elegir estación como se muestra en la Figura 70.                                  |
| <b>Test de</b>                  | Permitirá iniciar el test de continuidad y visualizar                               |
| continuidad                     | el estado de los conectores J1 y J2.                                                |
|                                 | Dentro de la pantalla también se tendrá acceso a                                    |
|                                 | generar el reporte de mantenimiento como se                                         |
|                                 | muestra en la Figura 71.<br>Permitirá                                               |
| <b>Test de</b><br>funcionalidad | iniciar<br>funcionalidad,<br>el<br>test<br>de                                       |
|                                 | visualizar las indicaciones que el operador deberá<br>seguir para realizar el test. |
|                                 | Dentro de la pantalla también se podrá visualizar                                   |
|                                 | gráficamente los pasos que el operador debe                                         |
|                                 | realizar y por ultimo tendrá acceso a generar el                                    |
|                                 | reporte de mantenimiento como se muestra en la                                      |
|                                 | Figura 72.                                                                          |
| <b>Acceso</b>                   | Como se muestra en la <b>Figura 73</b> , en esta pantalla                           |
| administrador                   | el administrador ingresará sus datos para poder                                     |
|                                 | acceder a la pantalla de selección de registro de                                   |
|                                 | estación<br>operador,<br>registro<br>de<br>y<br>nuevo                               |
|                                 | administrador.                                                                      |
| <b>Administrador</b>            | En esta pantalla el administrador podrá ingresar a                                  |
|                                 | las pantallas de registro de operador, registro de                                  |
|                                 | estación y registro de nuevo administrador como                                     |
|                                 | se muestra en la Figura 74.                                                         |
| Registro de                     | Cada registro corresponde a una pantalla, pero las                                  |
| operador, estación              | tres pantallas tendrán la misma arquitectura como                                   |
| y nuevo                         | se muestra en la Figura 75.                                                         |
| administrador                   | Permitirán agregar, modificar o eliminar ya sea un                                  |
|                                 | operador, estación o un nuevo administrador.                                        |
|                                 | Permitirá visualizar la lista de<br>operadores,                                     |
|                                 | estaciones y nuevos administradores.                                                |
| Reporte de                      | Permitirá visualizar, guardar e imprimir el reporte                                 |
| mantenimiento                   | de mantenimiento que se genere después de                                           |
|                                 | realizar el test de continuidad y funcionalidad                                     |
|                                 | como se muestra en la Figura 76.                                                    |

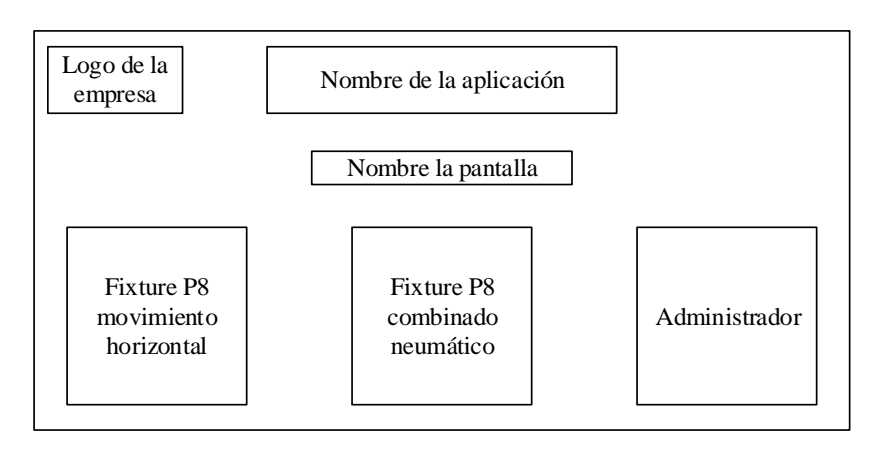

*Figura 69.* Pantalla menú principal.

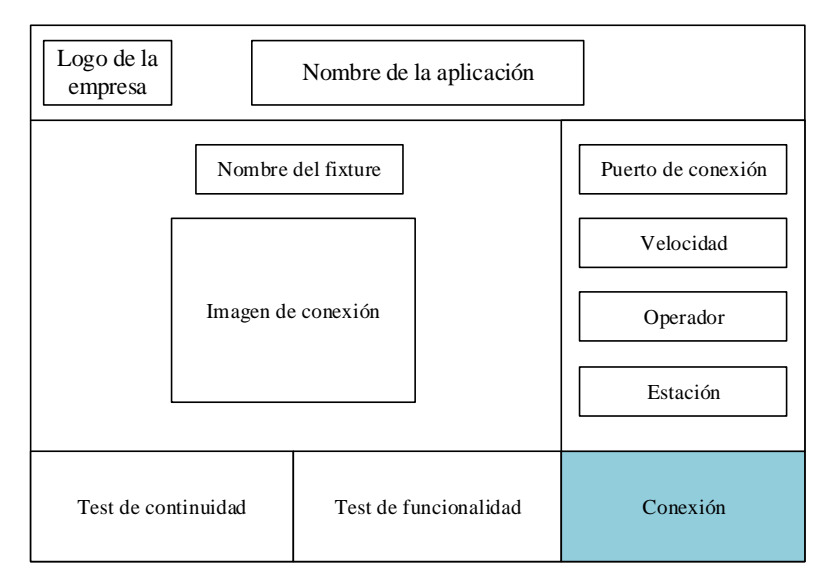

*Figura 70.* Pantalla de conexión.

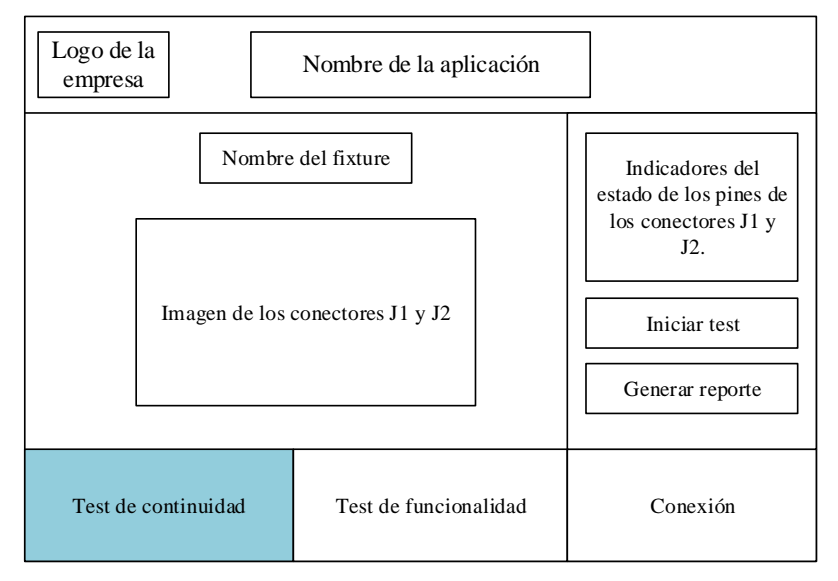

*Figura 71.* Pantalla de test de continuidad.

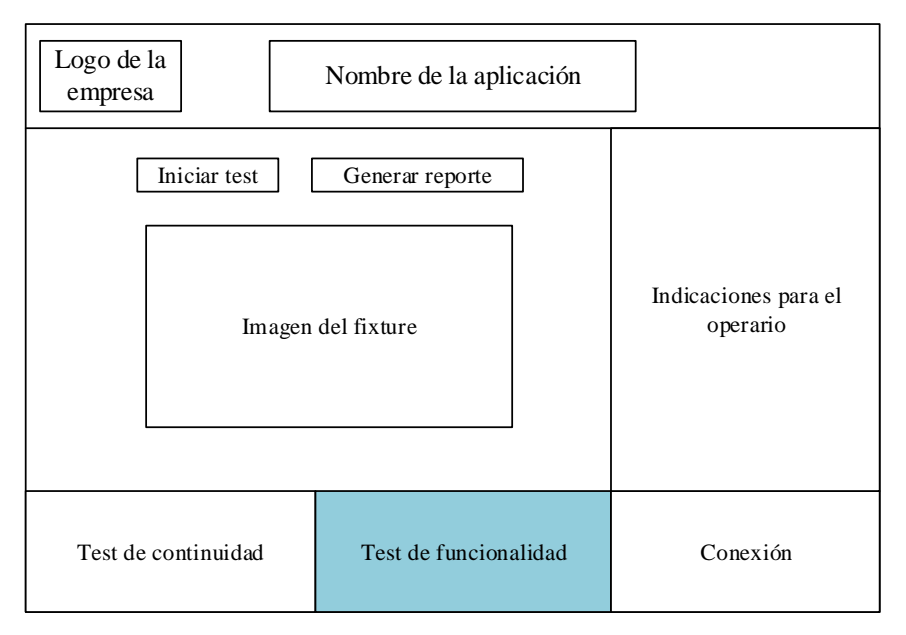

*Figura 72.* Pantalla test de funcionalidad.

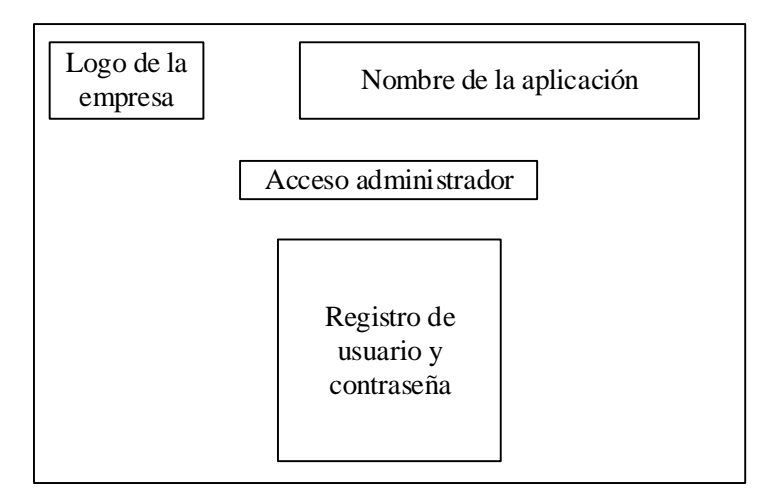

*Figura 73.* Pantalla acceso del Administrador.

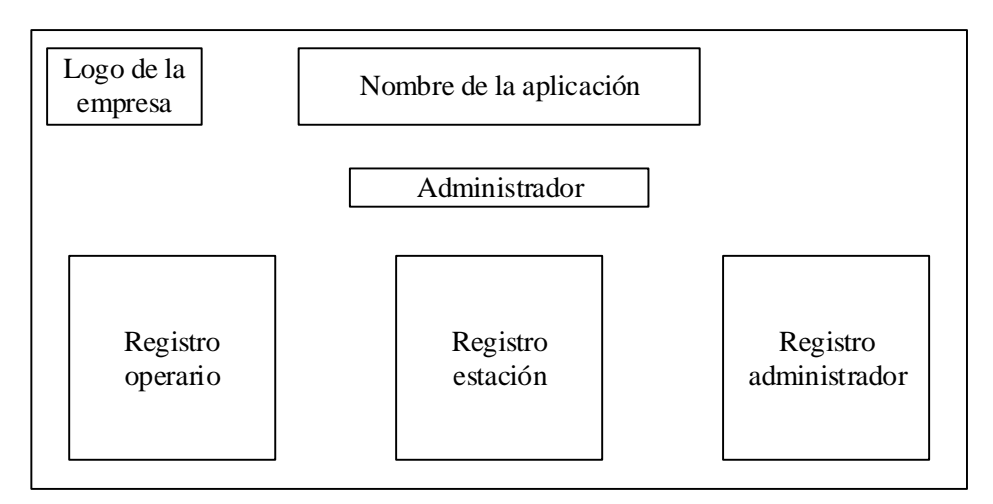

*Figura 74.* Pantalla administrador*.*

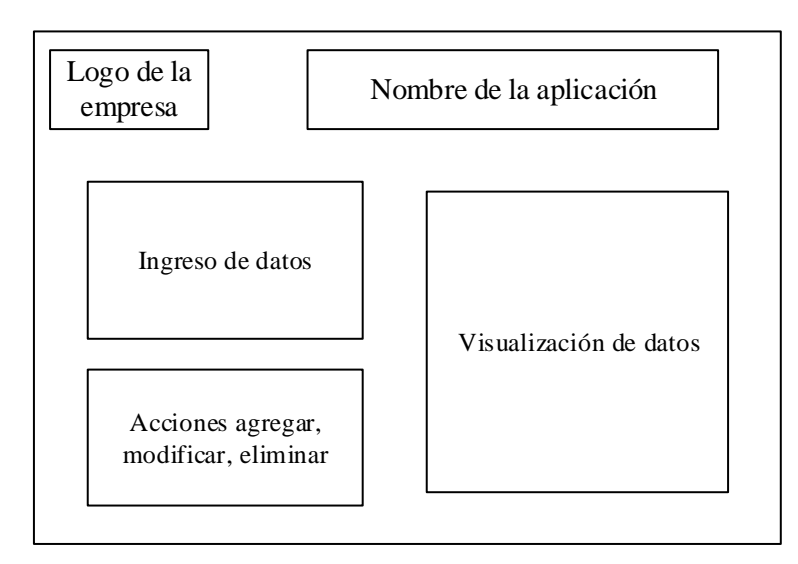

*Figura 75.* Pantalla registro de operador, estación o nuevo usuario.

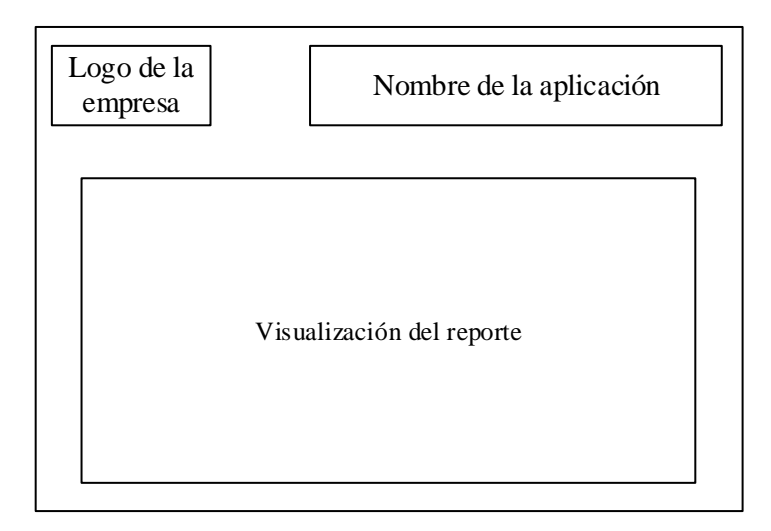

*Figura 76.* Pantalla reporte de mantenimiento

# **CAPÍTULO V 5. IMPLEMENTACIÓN**

En el presente capítulo se describirá la implementación del hardware, la base de datos y la interfaz gráfica del sistema de autodiagnóstico para fixtures de la línea de producción de equipos del sistema chevystar.

### **5.1. Implementación del hardware**

Después de haber finalizado el diseño electrónico de las PCB en el programa Altium Designer, se procede a fabricar las PCB como se muestra en la **Figura 77.**

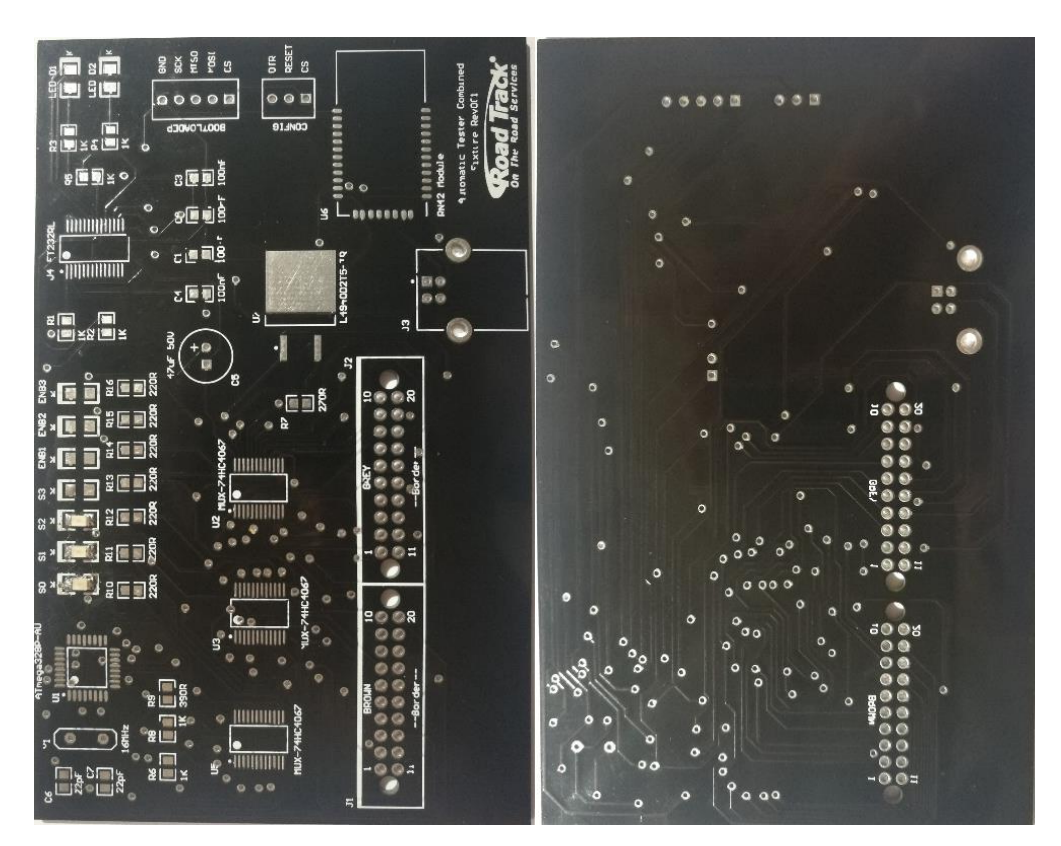

*Figura 77.* Placa electrónica secundaria

Para iniciar con la implementación del hardware del sistema de autodiagnóstico se debe verificar que la placa electrónica principal tenga las mismas dimensiones que la placa electrónica del sistema Chevystar como se muestra en la **Figura 78,** y a continuación integrar los dispositivos electrónicos en las PCB principal y secundaria.

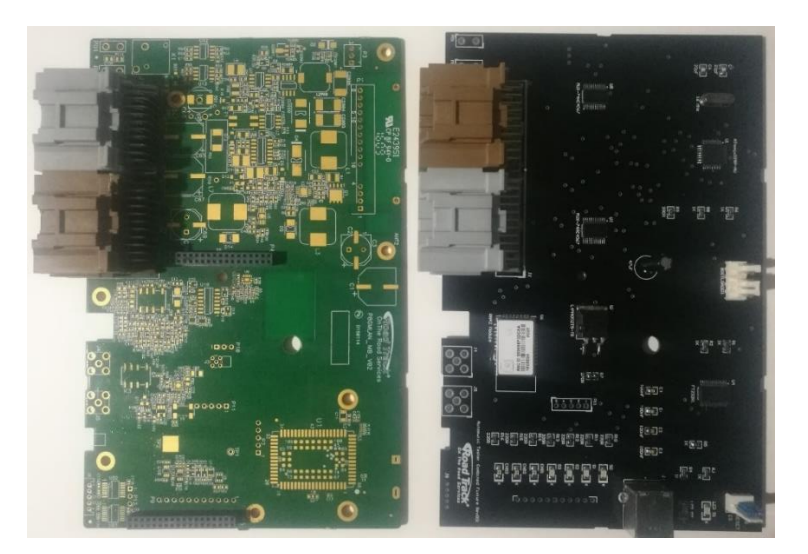

*Figura 78.* Placa electrónica del sistema chevystar y placa electrónica principal del sistema de autodiagnóstico.

### **5.1.1. Integración de los dispositivos electrónicos en las placas electrónicas**

La posición de cada dispositivo electrónico se la definió de acuerdo a la cantidad de líneas de ruteo, además en la placa electrónica principal se deben tomar en cuenta los agujeros que tiene la placa electrónica del Sistema Chevystar los cuales hacen que la PCB calce en la cama de pines del fixture que se muestra en la **Figura 79**. El proceso para soldar en las PCB los dispositivos electrónicos tipo SMD presenta un orden: primero se deben soldar los componentes más sensibles como los multiplexores/demultiplexores, el microcontrolador, el módulo bluetooth y el conversor USB a UART, segundo se soldarán los reguladores de voltaje, tercero se soldarán los elementos pasivos como son las resistencias y diodos led y finalmente se soldarán los conectores y borneras.

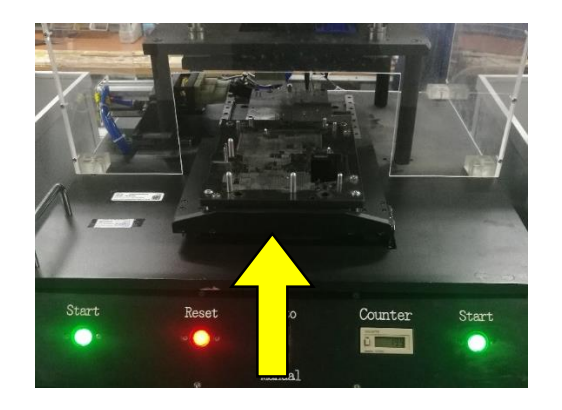

*Figura 79.* Cama de pines del Fixture P8 Combinado Neumático

 **Multiplexor/demultiplexor:** estos dispositivos se encuentran ubicados junto a los conectores J1 y J2 debido a la cantidad de señales que se conectan entre sí. En la **Figura 80** se muestra a) el diseño en el programa Altium Designer b) la placa diseñada en 3D y c) diseño impreso, correspondientes a la PCB principal. En la **Figura 81** se muestran las imágenes correspondientes a la PCB secundaria.

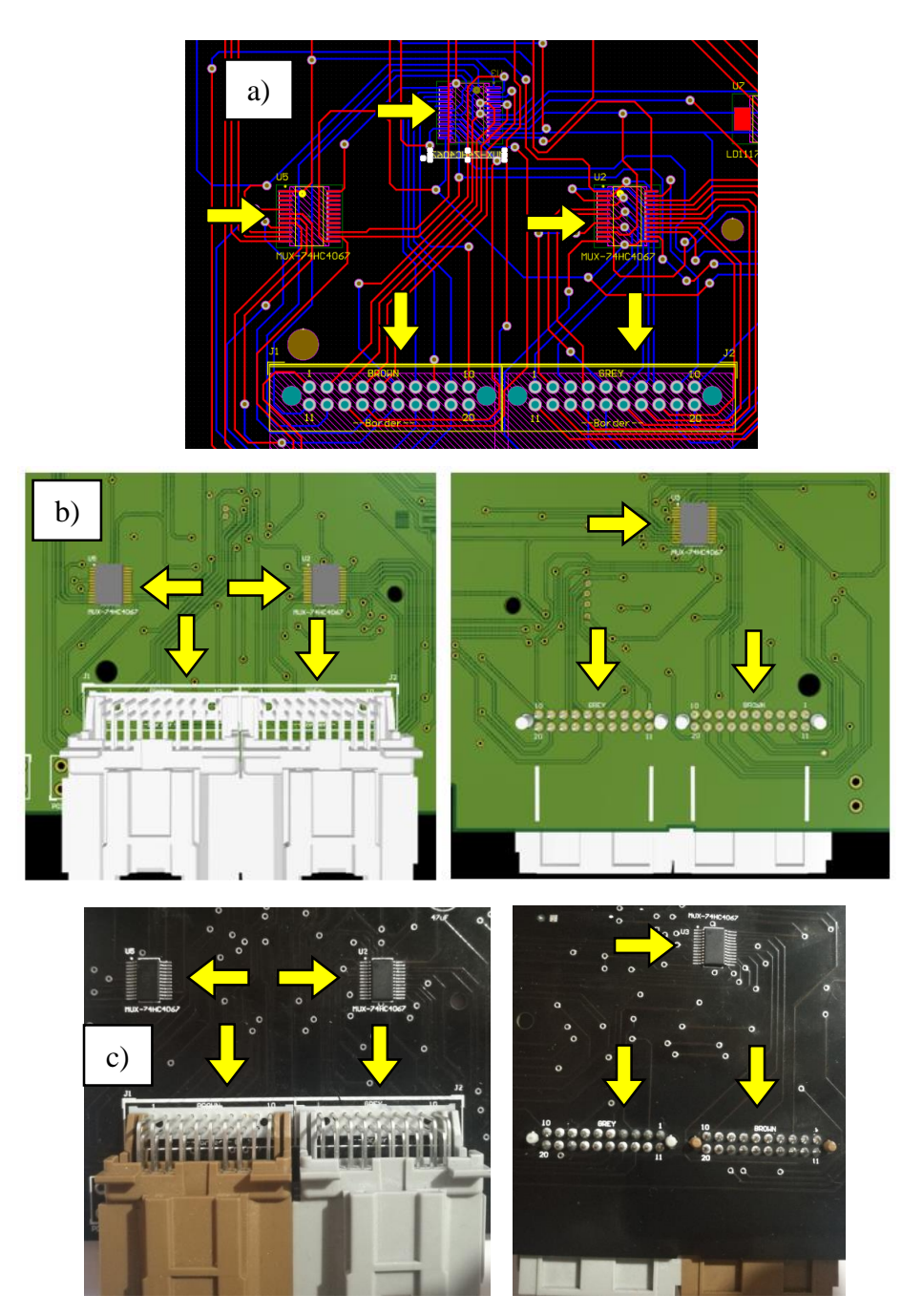

*Figura 80. a) Diseño en el Altium Designer b) Diseñado en 3D y c) Diseño impreso* De los multiplexores/demultiplexores de la PCB principal

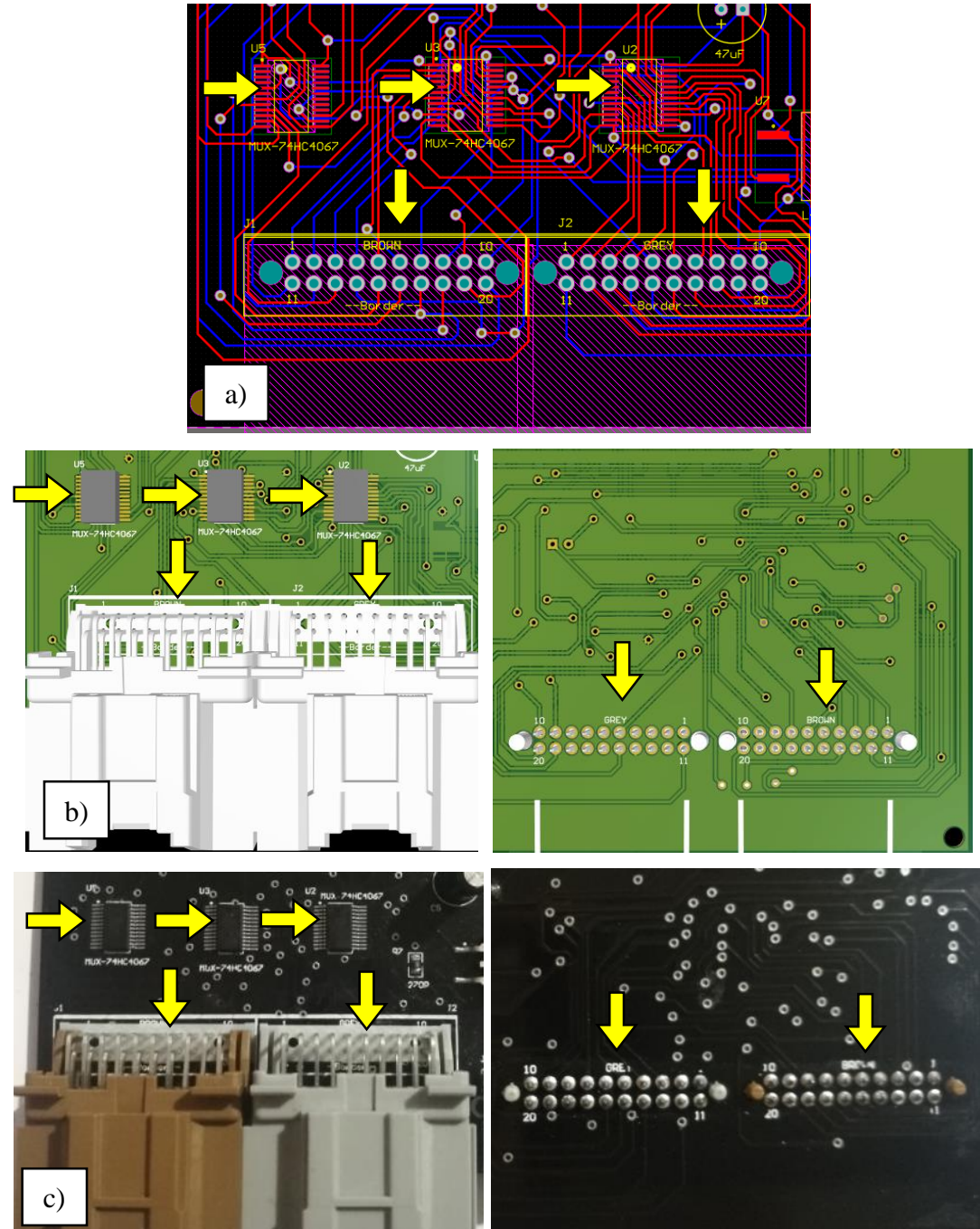

*Figura 81.* a) Diseño en el Altium Designer b) Diseñado en 3D y c) Diseño impreso de los multiplexores/demultiplexores de la PCB secundaria

 **Microcontrolador:** la condición principal de posición para el microcontrolador es que debe estar colocado junto al cristal de 16 MHz para evitar que se genere ruido en el circuito. En la **Figura 82** se muestra a) el diseño en el programa Altium Designer b) la placa diseñada en 3D y c) diseño impreso, correspondientes a la PCB principal. En la **Figura 83** se muestran las imágenes correspondientes a la PCB secundaria.

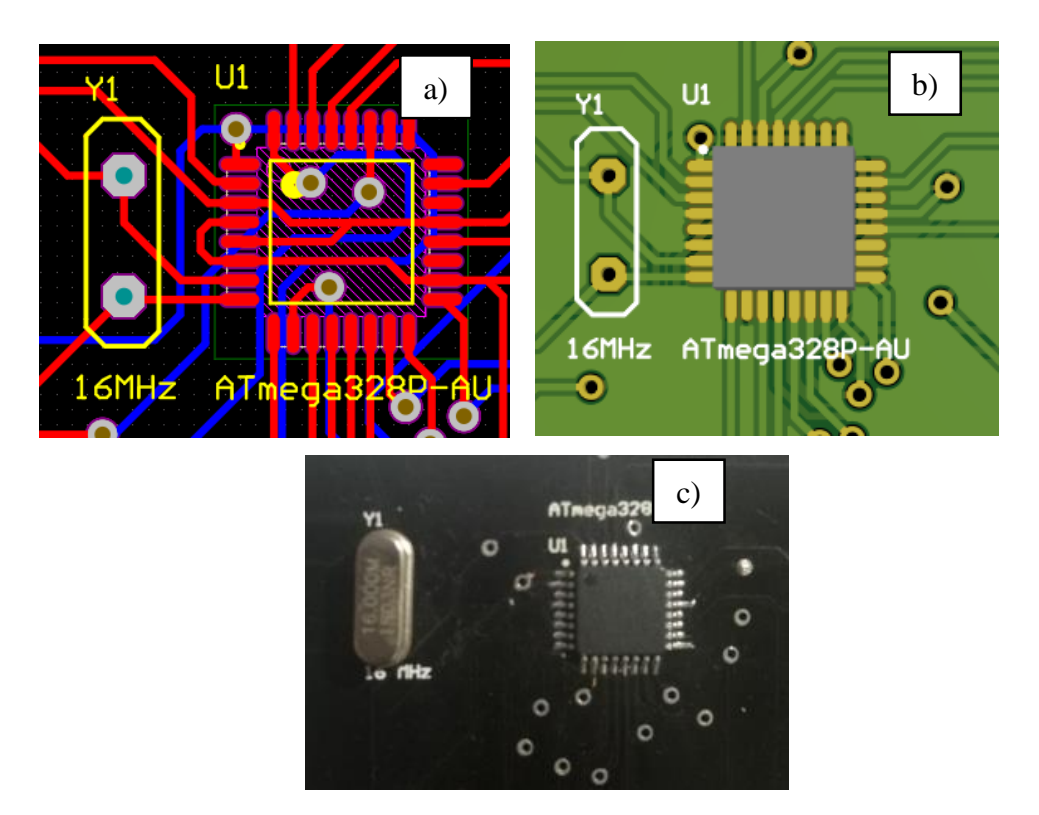

*Figura 82.* a) Diseño en el Altium Designer b) Diseñado en 3D y c) Diseño impreso del microcontrolador de la PCB principal

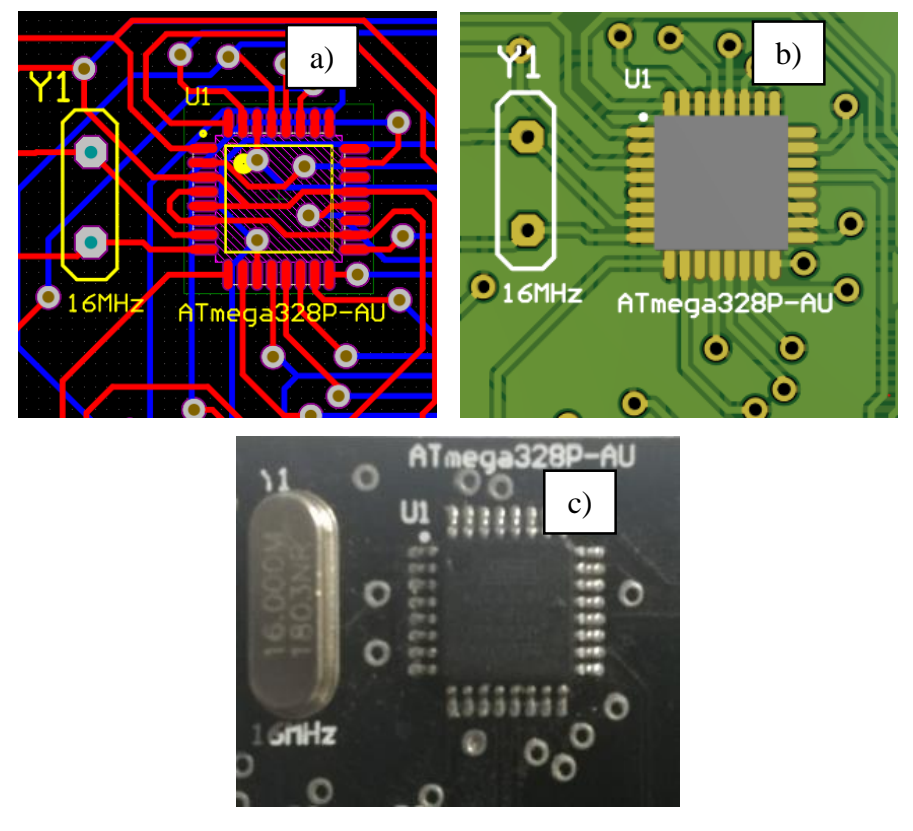

*Figura 83.* a) Diseño en el Altium Designer b) Diseñado en 3D y c) Diseño impreso del microcontrolador de la PCB secundaria

 **Módulo Bluetooth y reguladores de voltaje:** la posición del módulo bluetooth es junto a los reguladores de voltaje a los cuales ingresa el voltaje de alimentación desde el pin J1\_35, por lo tanto también debe estar junto a los conectores J1 y J2. En la **Figura 84** se muestra a) el diseño en el programa Altium Designer b) la placa diseñada en 3D y c) diseño impreso, correspondientes a la PCB principal. En la **Figura 85** se muestran las imágenes correspondientes a la PCB secundaria.

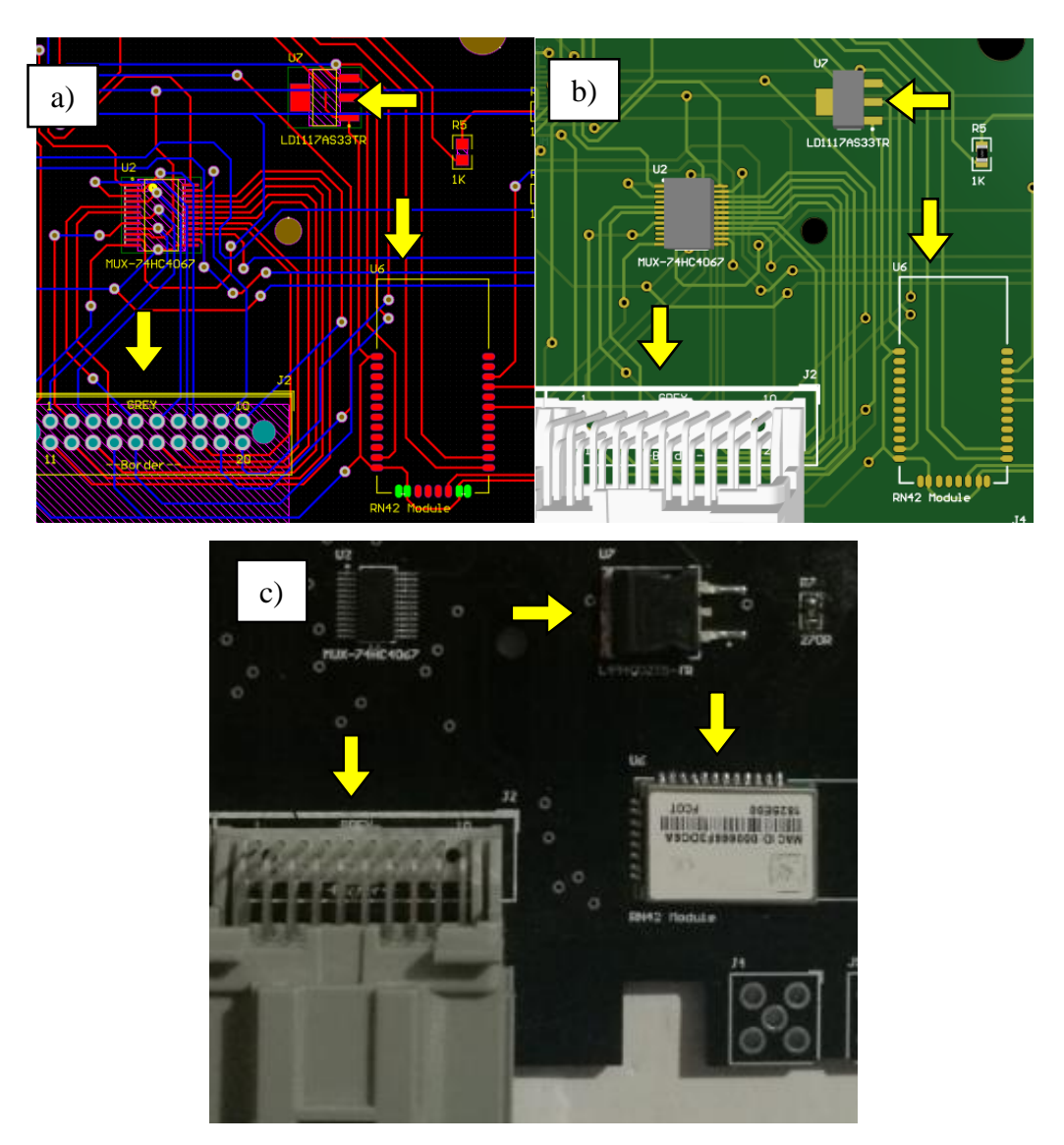

*Figura 84.* Diseño en el Altium Designer b) Diseñado en 3D y c) Diseño impreso del módulo bluetooth y los reguladores de voltaje de la PCB principal

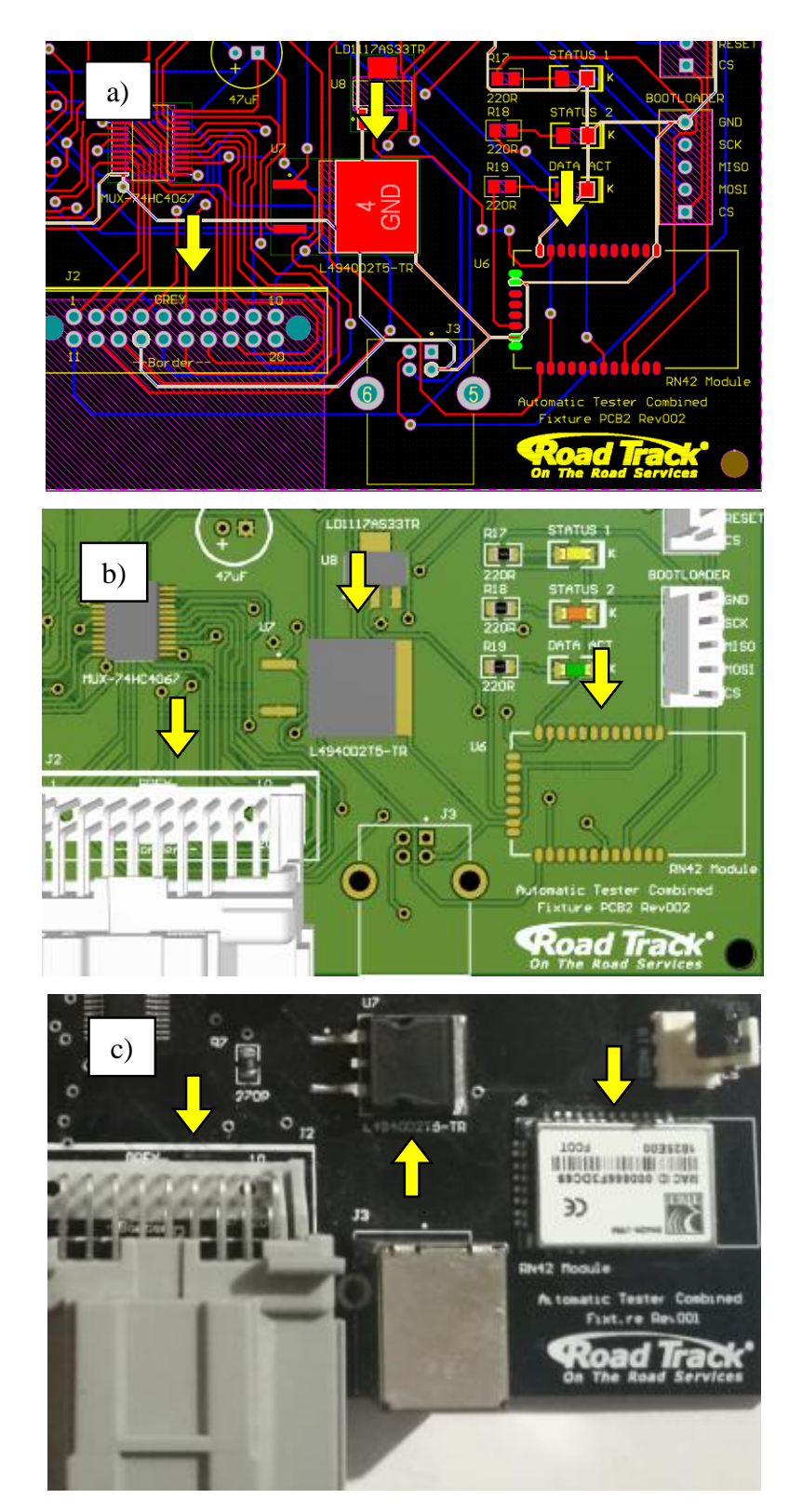

*Figura 85.* Diseño en el Altium Designer b) Diseñado en 3D y c) Diseño impreso del módulo bluetooth y los reguladores de voltaje de la PCB secundaria.

 **Conversor USB a UART serial y conector USB:** el conversor se debe colocar cerca del conector USB denominado J3 con la finalidad de minimizar líneas de ruteo. . En la **Figura 86** se muestra a) el diseño en el programa Altium Designer b) la placa diseñada en 3D y c) diseño impreso, correspondientes a la PCB principal.

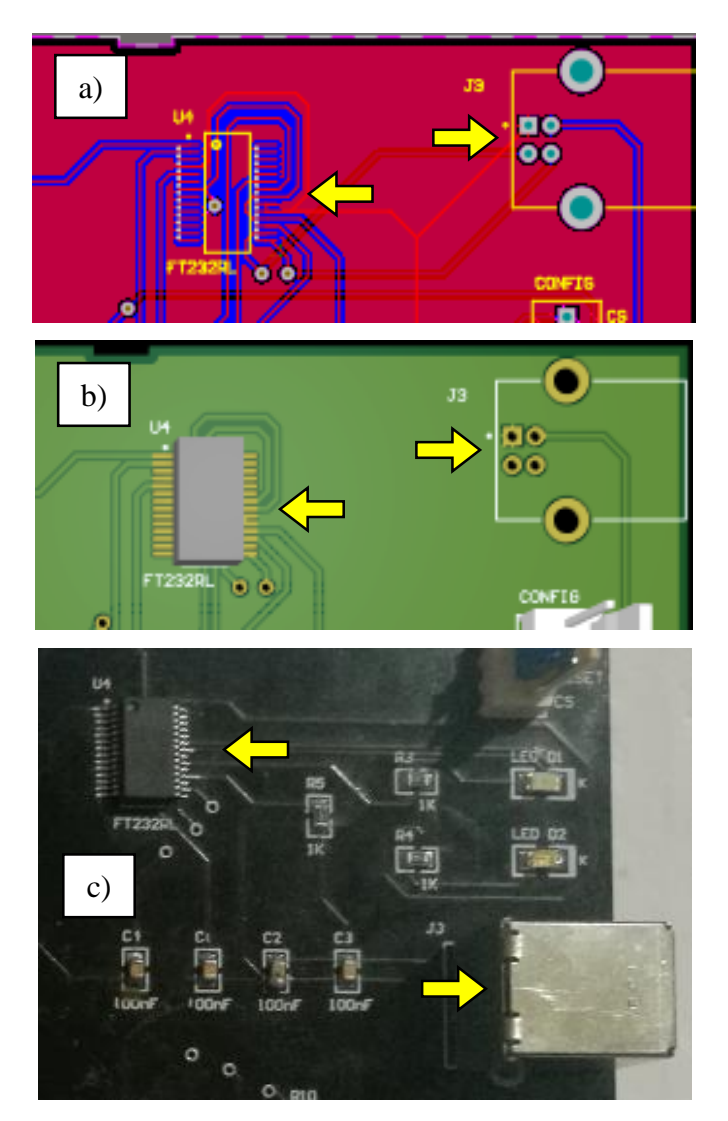

*Figura 86.* Diseño en el Altium Designer b) Diseñado en 3D y c) Diseño impreso del conversor USB a UART serial y conector USB de las PCB

 **Diodos Led y Resistencias:** los diodos led se han colocado junto su respectiva resistencia con el objetivo de reducir líneas de ruteo. En la **Figura 87** se muestra a) el diseño en el programa Altium Designer b) la placa diseñada en 3D y c) diseño impreso, correspondientes a la PCB principal. En la **Figura 88** se muestran las imágenes correspondientes a la PCB secundaria.
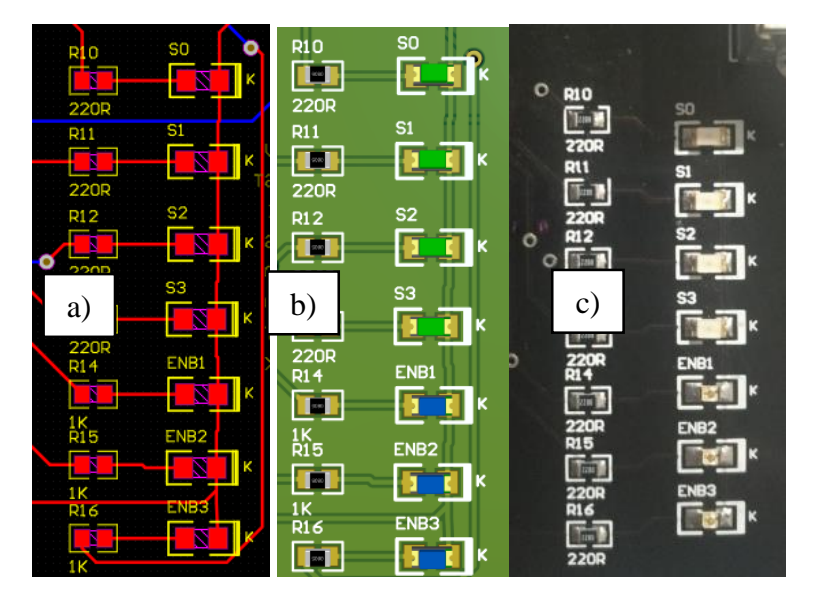

*Figura 87.* Diseño en el Altium Designer b) Diseñado en 3D y c) Diseño impreso de las resistencias y diodos led de voltaje de la PCB principal*.*

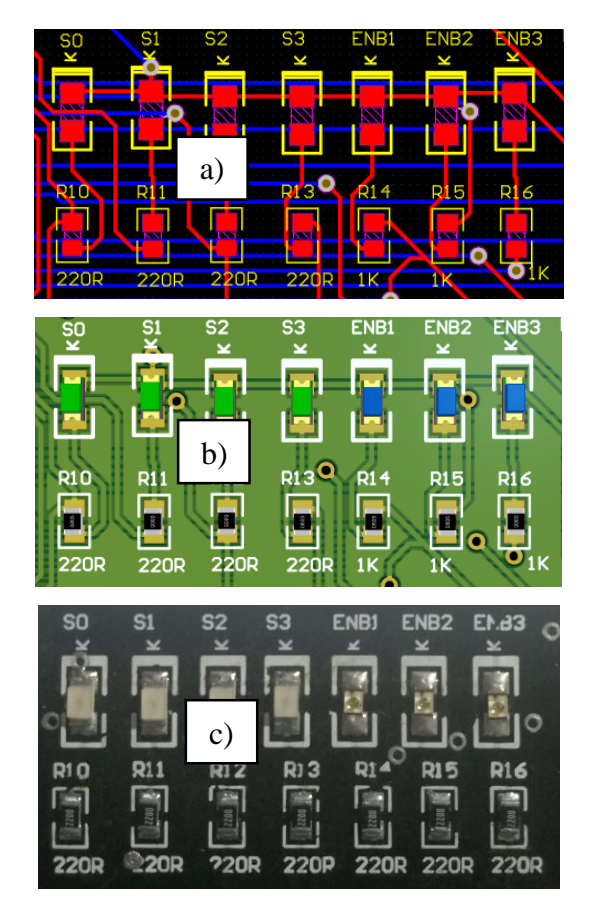

*Figura 88.* Diseño en el Altium Designer b) Diseñado en 3D y c) Diseño impreso de las resistencias y diodos led de voltaje de la PCB secundaria.

En las **Figuras 89, 90, 91 y 92** se muestra la vista frontal y la vista posterior de las placas electrónicas principal y secundaria respectivamente, con todos los dispositivos electrónicos que las integran.

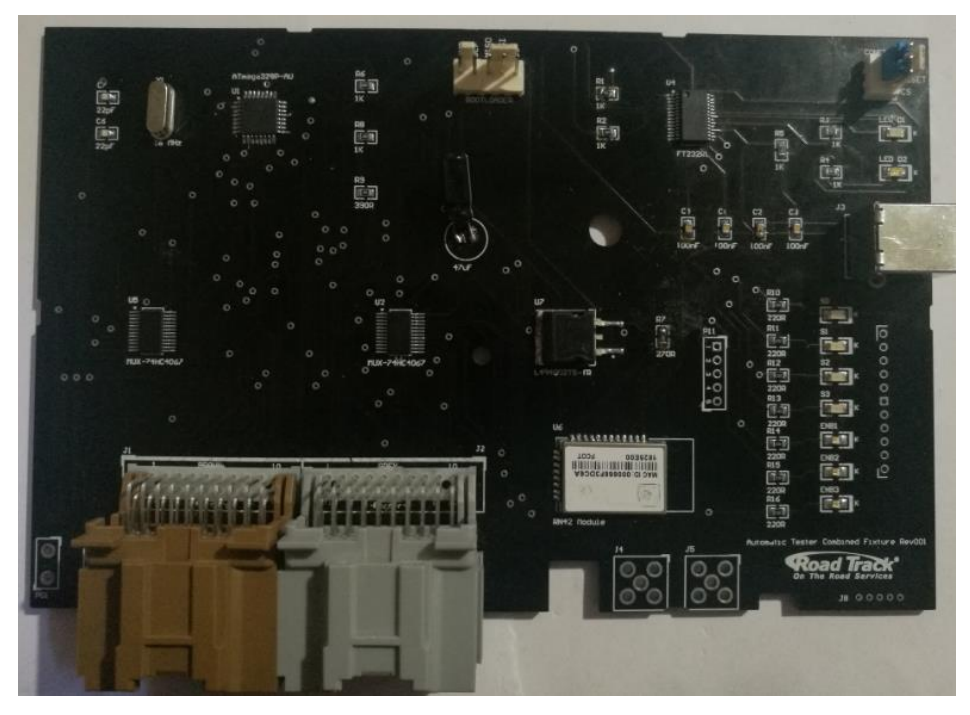

*Figura 89.* Vista frontal de la placa electrónica principal

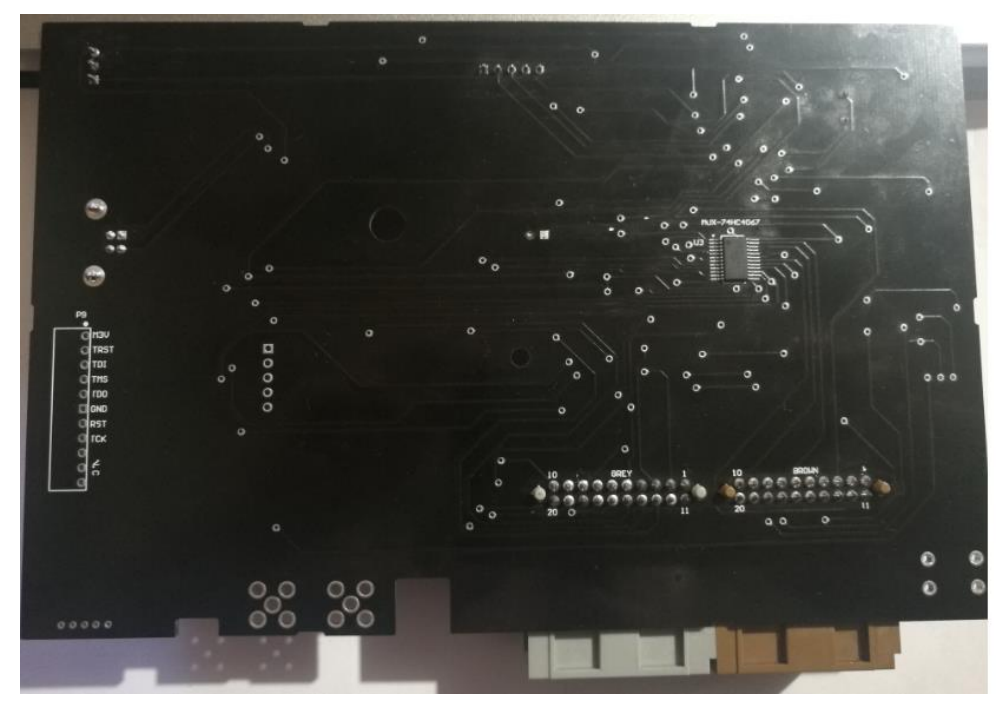

*Figura 90.* Vista posterior de la placa electrónica principal.

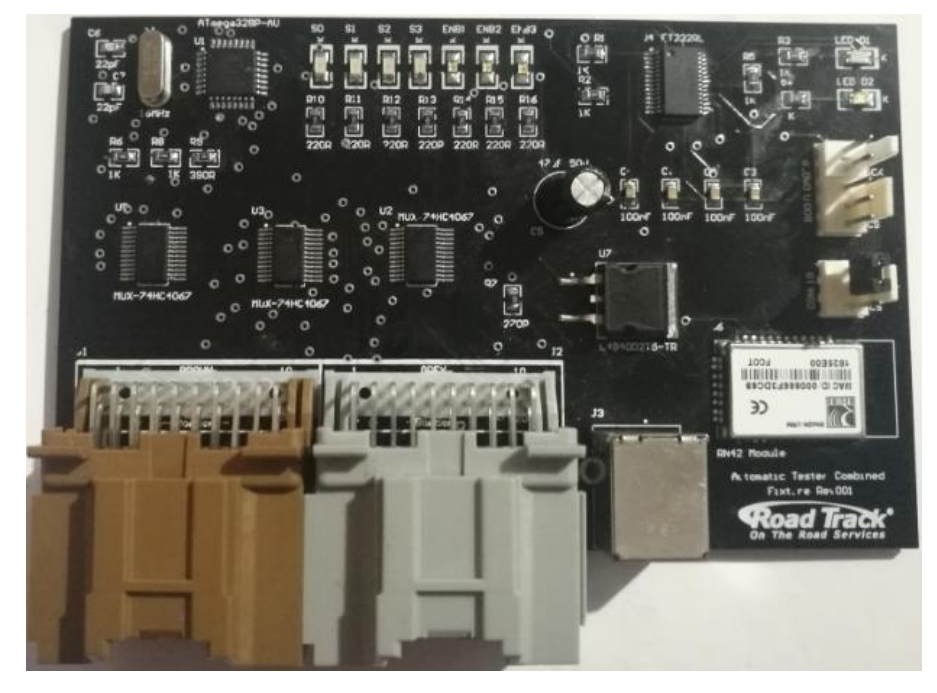

*Figura 91.* Vista frontal de la placa electrónica secundaria*.*

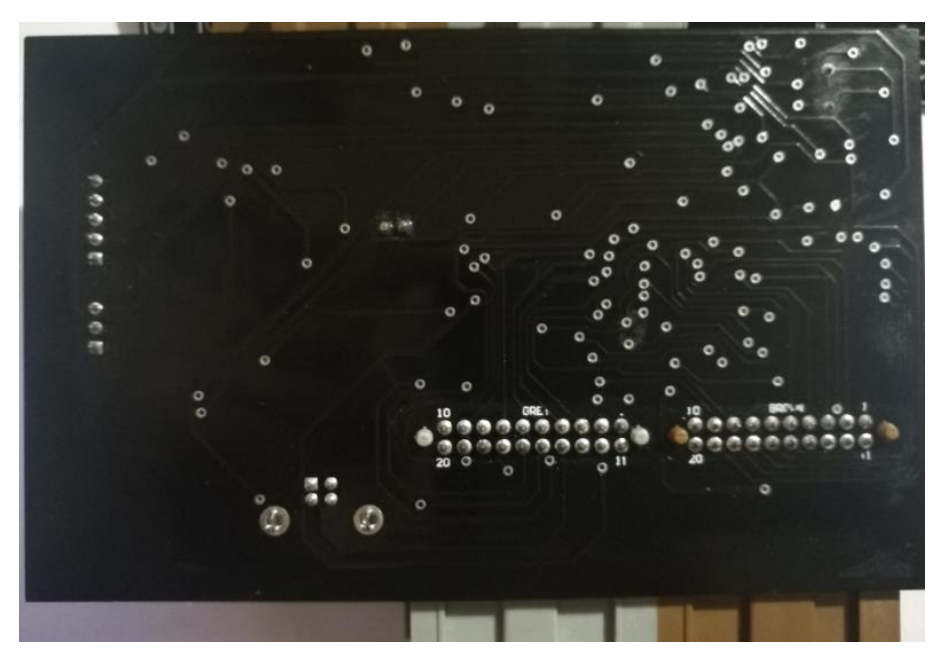

*Figura 92.* Vista posterior de la placa electrónica secundaria.

Cuando el sistema de autodiagnóstico de fixtures se ponga en marcha la placa electrónica principal se deberá colocar en la cama de pines del Fixture P8 combinado neumático como se muestra en la **Figura 93.** La placa electrónica secundaria se implementará en el rack de tarjetas del fixture que se encuentra en la parte inferior del mismo como se muestra en la **Figura 94.**

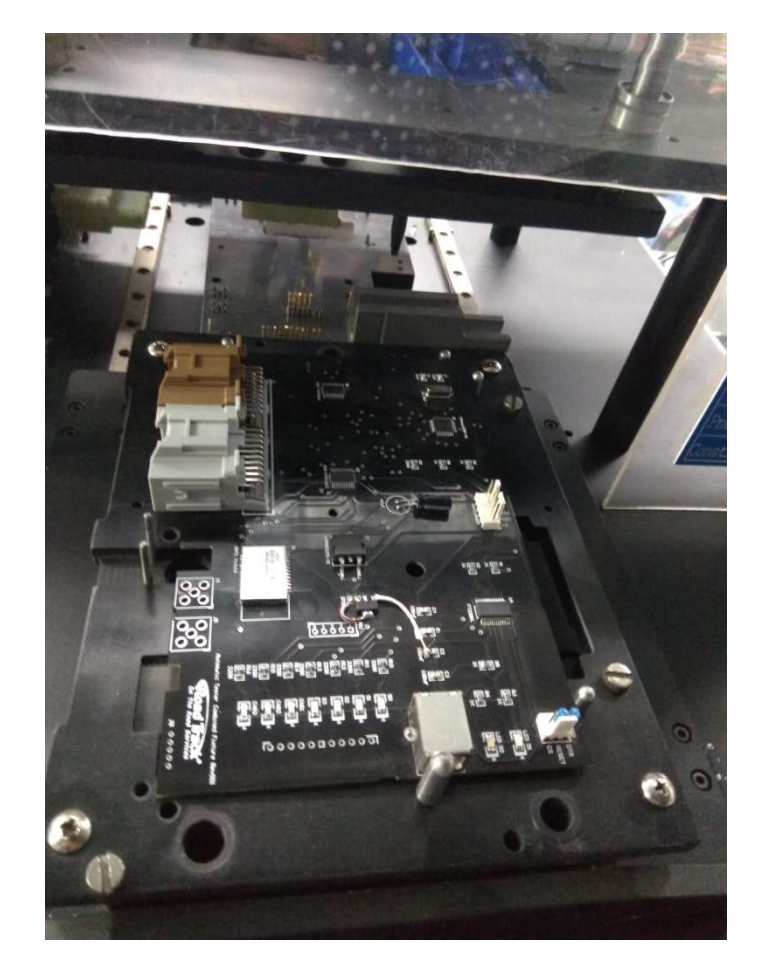

*Figura 93.* Implementación de la placa electrónica principal en el Fixture P8 combinado neumático

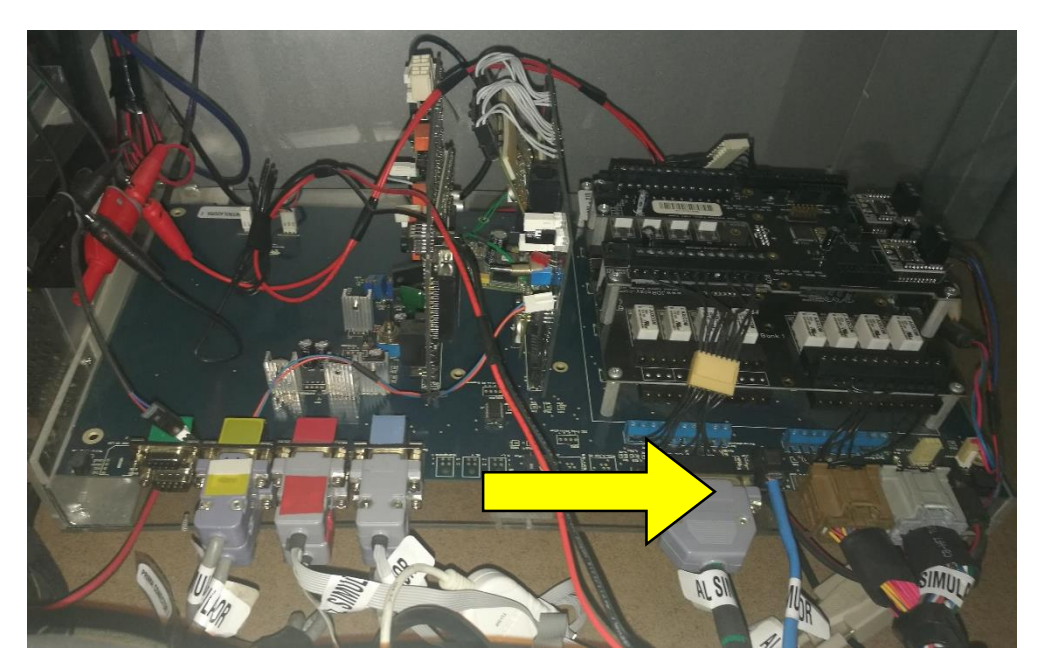

*Figura 94.* Implementación de la placa electrónica secundaria en el Fixture P8 combinado neumático

#### **5.2. Implementación de la base de datos**

En la implementación de la base de datos se detalla la plataforma utilizada para gestionar los datos obtenidos de los test de continuidad y/o funcionalidad, así como también los comandos necesarios para realizar las consultas en inserción de datos.

#### **5.2.1. Xampp**

Para la administración de la base de datos se trabaja con el servidor Xampp debido a que es una plataforma de código libre utilizada por la empresa Road Track Ecuador S.A. para varios de sus proyectos. Esta plataforma cuenta con el servidor de bases de datos Mysql y también incluye Apache que es un Servidor Web que ayuda en el almacenamiento de los datos en una red. Para la gestión de los datos Xampp cuenta con su propio gestor que es **phpMyAdmin** este gestor permite crear bases de datos, tablas, insertar información, realizar consultas de una manera amigable sin la necesidad de conocer los comandos que requiere Mysql.

#### **5.2.2. Instalación de Xampp**

Para la instalación de Xampp se necesita un ordenador con las características mínimas de 256 Mb de memoria RAM y mínimo 130 MB de espacio en disco duro que es el tamaño del servidor para la instalación y configuración. Ver **Anexo A**.

#### **5.2.3. Creación de una base de datos**

Xampp permite crear la base de datos por interfaz gráfica como se mencionó anteriormente o por líneas de comando. Ver **Anexo B**.

#### **5.2.4. Comandos Mysql para gestionar los datos**

En la **Tabla 34** se muestra una lista de comandos básicos que se utilizaron en el presente proyecto con su respectiva descripción, sin embargo Mysql cuenta con una gama muy diversa de comandos que pueden ser consultados en la página web de Mysql.

**Tabla 34**

| Comandos de Mysql.                                                                                               |                                                                                                    |
|----------------------------------------------------------------------------------------------------|----------------------------------------------------------------------------------------------------|
| <b>Comando</b>                                                                                                   | Descripción                                                                                           |
| show databases                                                                                                   | Permite visualizar las bases de datos existentes                                                      |
| use "dataBase nombre"                                                                                            | Permite acceder a la base de datos con dicho<br>nombre                                                |
| create database<br>"dataBase nombre"                                                                             | Permite crear una base de datos                                                                       |
| show tables                                                                                                    | Permite ver las tablas que existen en la base de<br>datos                                             |
| create table "nombreTabla"<br>("nombrecampo1"<br>"tipodato"(tamaño),<br>"nombrecampo2"<br>"tipodato"("tamaño"),) | Crea una tabla con los campos asignados y sus<br>respectivos tipos de datos con el tamaño<br>asignado |
| <b>INSERT INTO "nombreTabla"</b><br>(campo1, campo2) VALUES<br>('valor1','valor2')                               | Permite insertar en la tabla indicada nueva<br>información                                            |
| Select * from "tabla"                                                                                            | Permite seleccionar todos los campos de la tabla<br>indicada                                          |
| Select "campol","campo2<br>"from "tabla"                                                                         | Permite seleccionar todos los valores de los<br>campos indicados en la tabla indicada                 |
| Select "campol","campo2<br>"from "tabla" where<br>"condición=valor"                                              | Permite seleccionar los valores de los campos<br>indicados que cumple con la condición dada           |
| Update "tabla" set<br>"columna1=valor1",<br>"columna2=valor2", where<br>"condición"                              | Permite modificar los valores de los campos en<br>la tabla en donde cumple la condición               |
| delete from "table" where<br>"condición"                                                                         | Permite eliminar los valores de la tabla en donde<br>se cumple la condición dada                      |

## **5.2.5. Conector Mysql para C#**

Debido a que el presente proyecto se está desarrollando en la plataforma C# es necesario instalar un conector que permita la comunicación entre Mysql y C#, el cual se puede obtener en la página oficial de Mysql. Este conector contiene las librerías necesarias que serán utilizadas en el software del sistema de autodiagnóstico, por lo tanto es importante que se encuentren instaladas en la PC que portará la interfaz, de lo contrario el programa no podrá enlazarse con la base de datos.

## **5.2.6. Creación de base de datos y tablas a través del gestor phpMyAdmin**

Para la creación de la base de datos y tablas se utiliza el gestor phpMyAdmin, aprovechando la interfaz gráfica que ofrece. Primero se debe acceder al localhost del equipo (donde se encuentra instalado Apache) y se debe seleccionar phpMyAdmin como se muestra en la **Figura 95**.

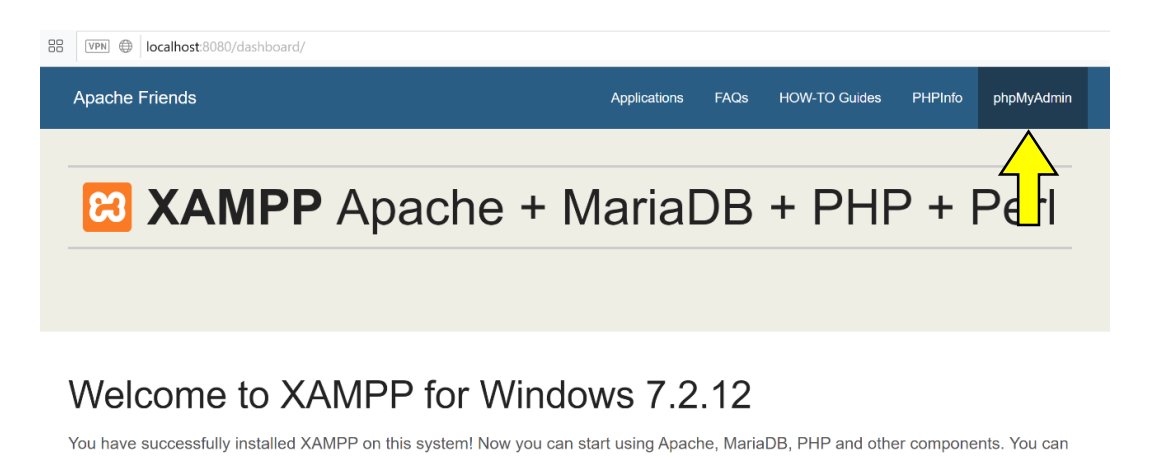

*Figura 95.* Gestor phpMyAdmin

A continuación en la pestaña izquierda se debe seleccionar "Nueva" y llenar los campos con el nombre de la base de datos que se desea crear como se muestra en la **Figura 96.**

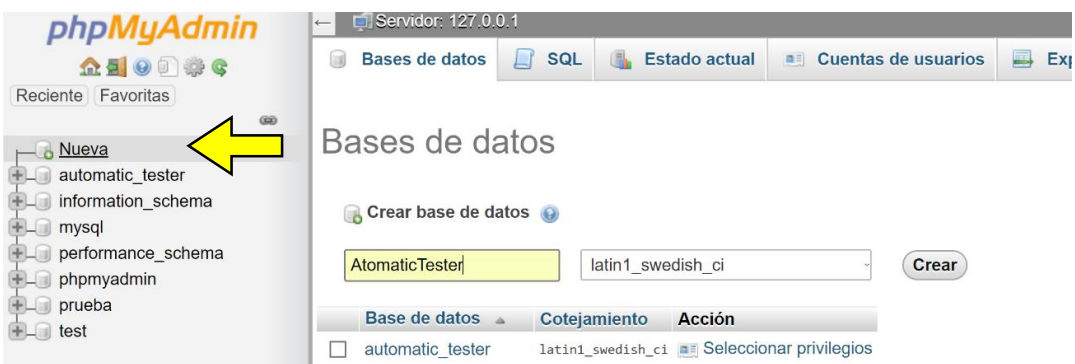

*Figura 96.* Creación de la base de datos.

Una vez creada la base de datos se procede a crear las tablas, para ello se selecciona la base de datos a utilizar y en la pestaña situada a la izquierda se da clic en la opción "nueva", seguidamente se debe llenar los campos solicitados con el nombre de la tabla, el tipo de dato y el tamaño del dato como se muestra en la **Figura 97.**

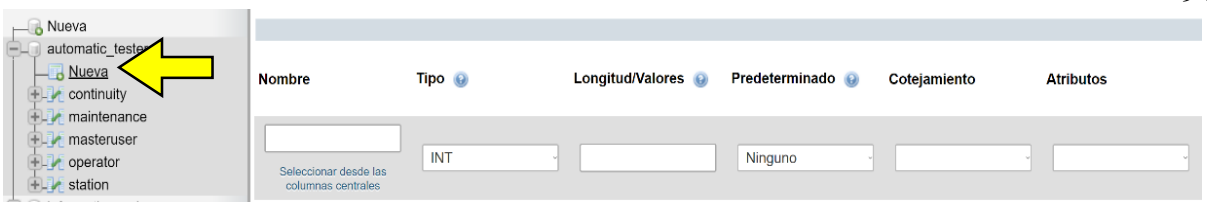

*Figura 97.* Creación de tablas en la base de datos.

## **5.3. Implementación de la interfaz gráfica**

## **5.3.1. Visualización y descripción de pantallas**

La interfaz gráfica diseñada tiene el objetivo de facilitar al operador la visualización de los pasos que debe seguir para verificar el estado de los Fixtures.

## **5.3.1.1. Pantalla de menú principal**

Una vez iniciada la aplicación aparece la pantalla menú principal que se muestra en la **Figura 98**, en donde el operador podrá acceder a las pantallas de los test de funcionalidad y continuidad de los Fixtures P8 combinado neumático y movimiento horizontal. Además se tiene la opción administrador cuya función es que el administrador pueda ingresar nuevos operador, estaciones o nuevos administradores a las listas de la base de datos.

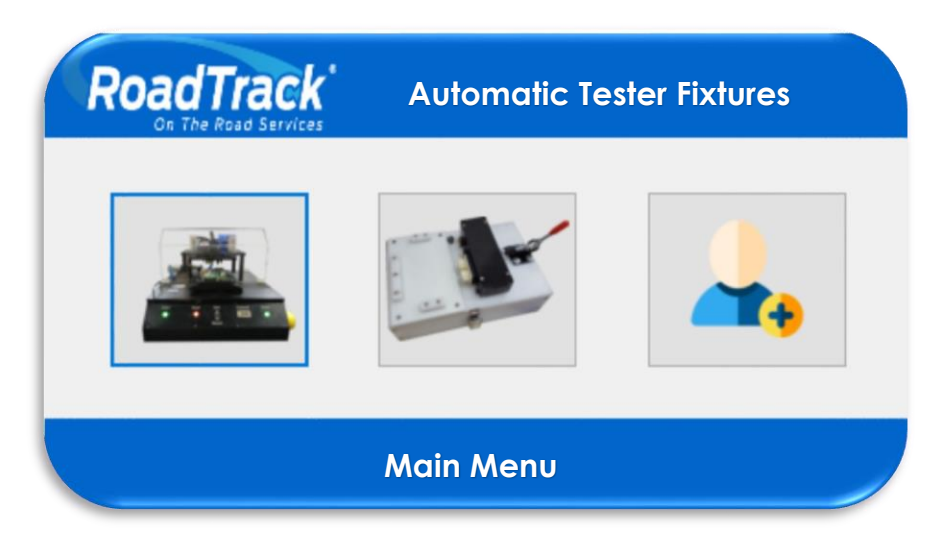

*Figura 98*. Pantalla Menú Principal.

## **5.3.1.2. Pantalla de conexión**

Cuando el operador haya seleccionado del menú principal algún fixture, le aparecerá la pantalla que se muestra en la **Figura 99**, en donde deberá ingresar los datos que se muestran en la parte derecha de la pantalla, como se mencionó en el capítulo anterior el operador podrá proceder a realizar los test de continuidad o funcionalidad solo si todos los campos están llenos. Si el operador desea regresar al menú principal debe dar clic en el logotipo de la empresa.

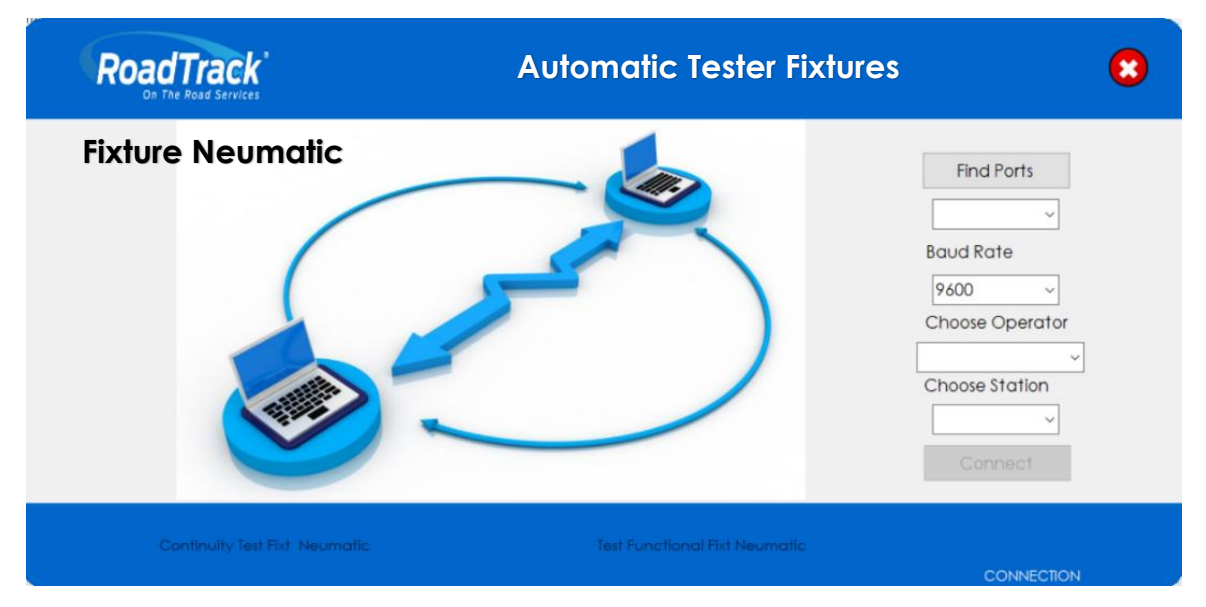

*Figura 99*. Pantalla de conexión.

#### **5.3.1.3. Pantalla de test de continuidad**

Si el operador accedió a la pantalla de test de continuidad que se muestra en la **Figura 100**, podrá visualizar a la derecha de la pantalla las etiquetas que indican el estado de los pines de los conectores J1 y J2 que se encuentran en la parte izquierda de la pantalla. Para iniciar el test el operador tendrá que dar clic en el botón Start Test y podrá observar como los pines de los conectores se pintan dependiendo su estado.

El color verde indica que la información fue correctamente transmitida y receptada, el color rojo indica que no se recepta información, el color gris indica que pines son de alimentación y finalmente el color amarillo indica intermitencia en la transmisión y recepción de información. Finalmente el operador tendrá la opción de generar un reporte con los resultados obtenidos del test presionando el botón Report.

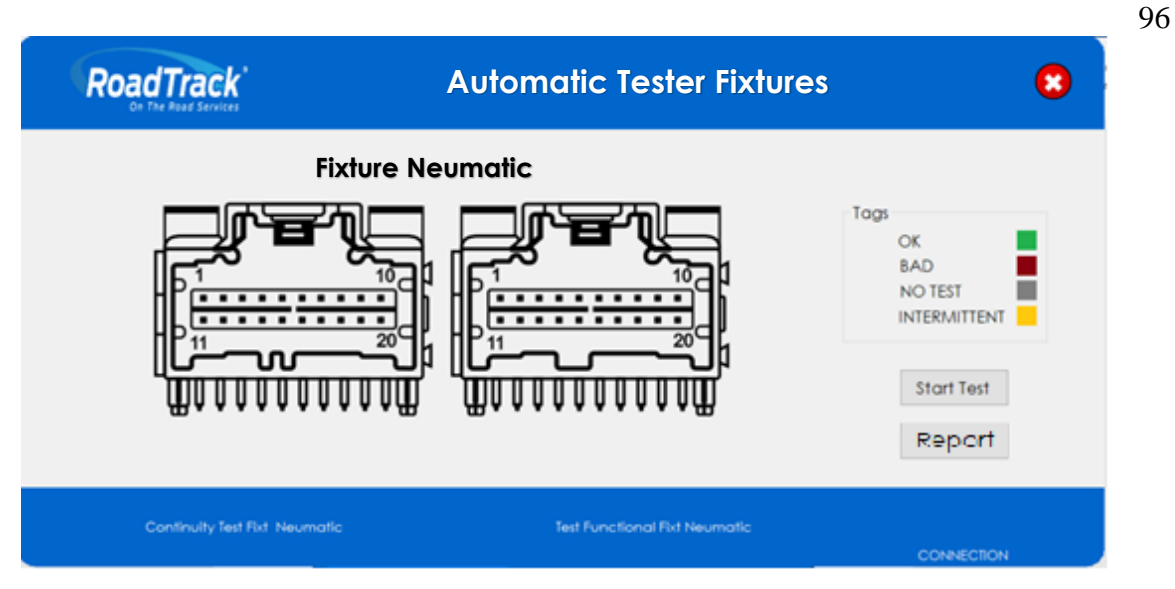

*Figura 100.* Pantalla de Test de Continuidad.

## **5.3.1.4. Pantalla de test de funcionalidad**

Si el operador seleccionó el test de funcionalidad aparecerá la pantalla que se muestra en la **Figura 101**, en donde el operador podrá visualizar la imagen del fixture al que corresponde el test en el centro de la pantalla. En la parte inferior izquierda se encuentra el botón Start Test y Report los cuales permitirán al operador iniciar el test de funcionalidad y generar el reporte con los resultados del test respectivamente. En la parte derecha de la pantalla el operador podrá visualizar los pasos que debe seguir para poder realizar el test de funcionalidad, en la imagen del centro de la pantalla se han implementado flechas indicadoras, las cuales facilitan al operador identificar los pulsadores o sensores a los cuales se está realizando el test.

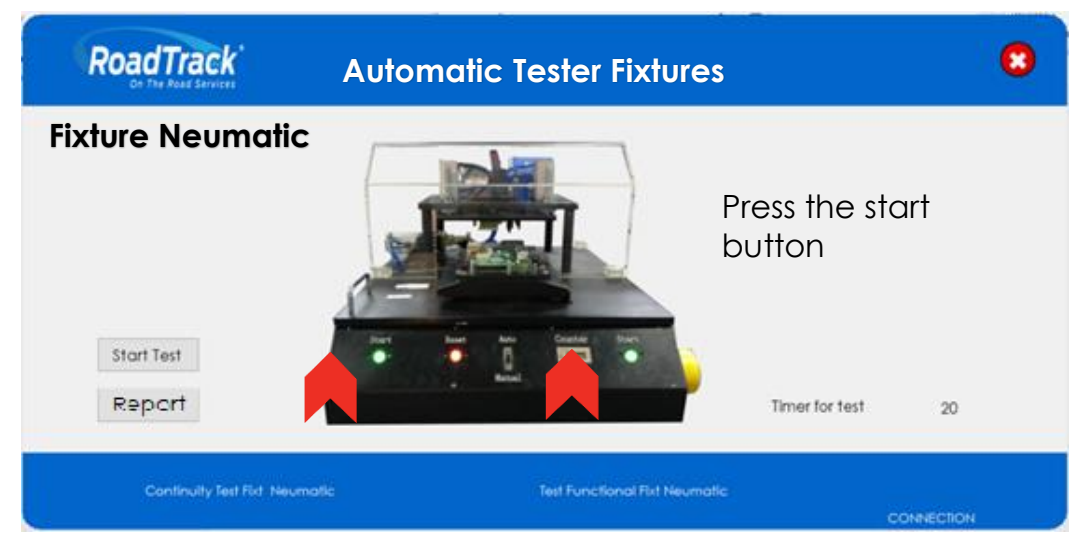

*Figura 101*. Pantalla de Test de Funcionalidad.

### **5.3.1.5. Pantalla de acceso al administrador**

Si el operador selecciona en el menú principal la opción Administrador le aparecerá la pantalla que se muestra en la **Figura 102**, en donde deberá ingresar su usuario y contraseña para poder acceder al registro de nuevo operario, estación o nuevo administrador.

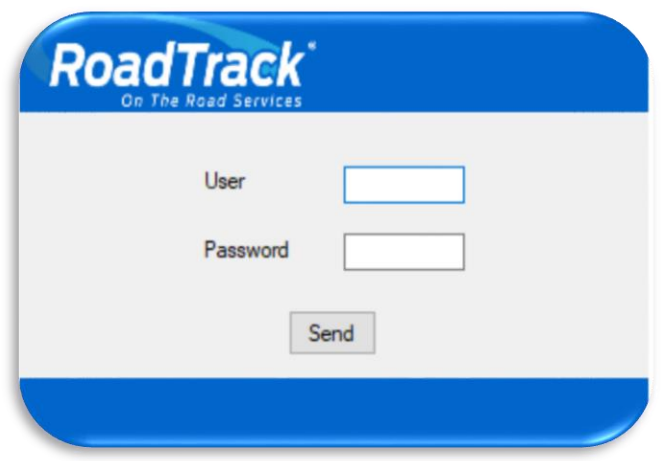

*Figura 102.* Pantalla de acceso al administrador.

# **5.3.1.6. Pantalla administrador**

Una vez que el administrador ha registrado su usuario y contraseña podrá visualizar la pantalla que se muestra en la **Figura 103,** en donde podrá seleccionar las opciones registro de operador, registro de estación o registro de un nuevo administrador.

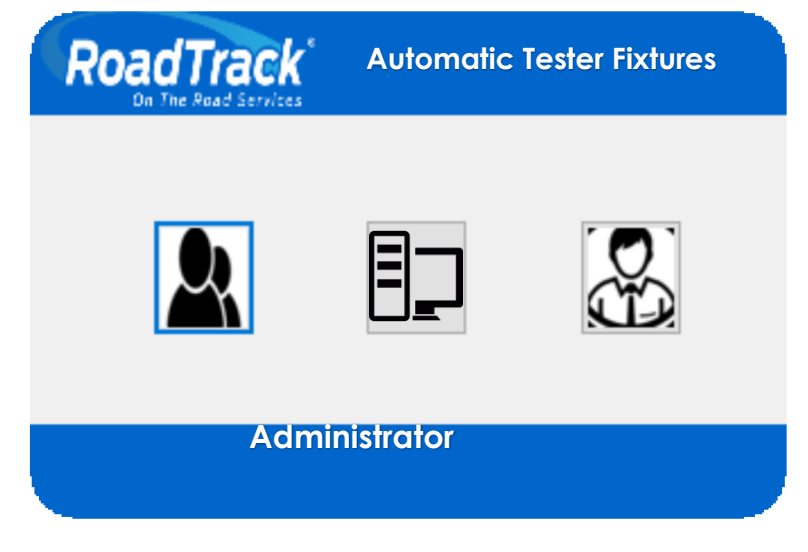

*Figura 103.* Pantalla del Administrador.

## **5.3.1.7. Pantalla registro de operador, estación y nuevo administrador**

En las **Figuras 104, 105 y 106** se muestran las pantallas correspondientes al registro de operador, estación y nuevo administrador. Las tres pantallas presentan la misma estructura, es decir, permiten agregar, modificar y eliminar un operador, una estación o un administrador. Además permiten visualizar en la parte derecha de la pantalla la lista de los operadores, estaciones o administradores.

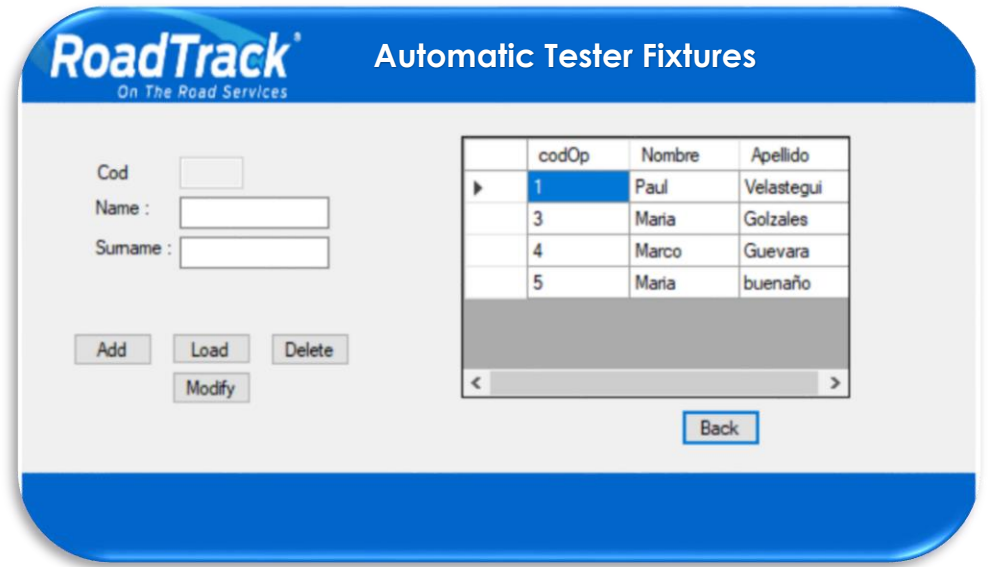

*Figura 104.* Pantalla de Registro de Operador.

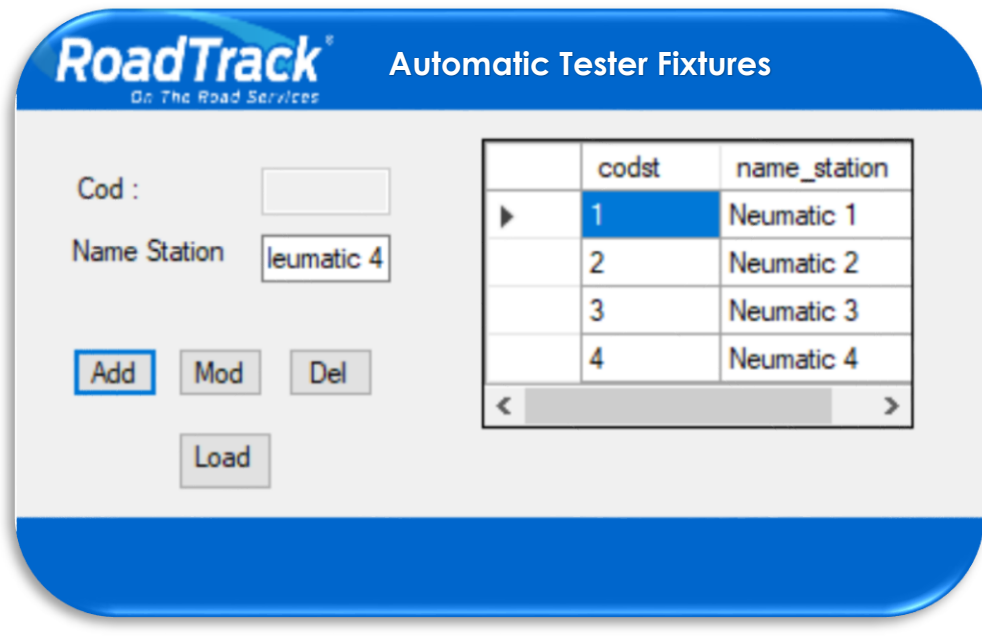

*Figura 105.* Pantalla de Registro de Estación.

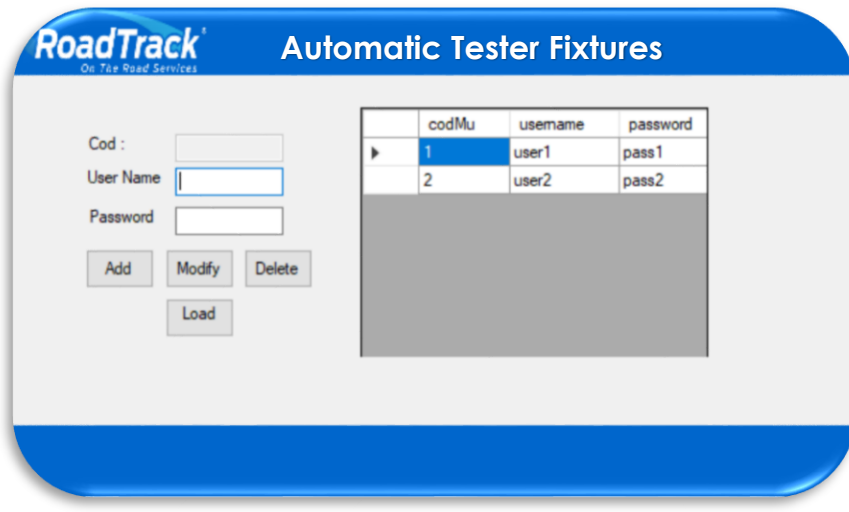

*Figura 106*. Pantalla de Registro de Nuevo Administrador

### **5.3.1.8. Pantalla reporte de mantenimiento**

En las pantallas de test de continuidad y funcionalidad el operador tiene la opción de generar un reporte, si el operador presiona el botón Report le aparecerá la pantalla que se muestra en la **Figura 107**, en donde podrá elegir si quiere generar un PDF, un archivo Word o un archivo Excel. En el reporte podrá visualizar los datos del operador que realizó el mantenimiento, fecha, hora, estación, código de mantenimiento y los resultados de los test de continuidad y funcionalidad.

|                | of $2?$              | $\oplus \qquad \qquad \blacksquare$ | 100%<br>۰ | Find   Next                     |            |
|----------------|----------------------|-------------------------------------|-----------|---------------------------------|------------|
|                | <b>RoadTrack</b>     | Excel<br>PDF                        | Word      |                                 |            |
| Date:          | 08/12/2018 0:00:00   |                                     |           |                                 |            |
| Operator:      | Paul Velastegui      |                                     |           |                                 |            |
|                |                      |                                     |           |                                 |            |
| Station:       | $\mathbf{1}$         |                                     |           |                                 |            |
| cod            | device               | state                               | cod       | conector                        | state      |
| $\overline{2}$ | <b>START</b>         | <b>BAD</b>                          |           | $2$ J <sub>1</sub> <sub>1</sub> | Bad        |
| $\overline{2}$ | <b>RESET</b>         | <b>BAD</b>                          |           | 2J1.2                           | <b>Bad</b> |
| $\overline{2}$ | <b>SWITCH</b>        | <b>BAD</b>                          |           | $2$ J1 $3$                      | Bad        |
| $\overline{2}$ | <b>EMERGENCY</b>     | <b>BAD</b>                          |           | 2 J1.4                          | Bad        |
| $\overline{2}$ | <b>FEED POSITION</b> | <b>BAD</b>                          |           | $2$ J1.5                        | Bad        |
| $\overline{2}$ | <b>DOWN</b>          | <b>BAD</b>                          |           | $2$ J <sub>1.6</sub>            | Bad        |
| $\overline{2}$ | <b>CONECTOR</b>      | <b>BAD</b>                          |           | 2J1.7                           | Bad        |
| $\overline{2}$ | SensorPrima          | <b>BAD</b>                          |           | $2$ J1.8                        | <b>Bad</b> |
|                | SensorP8             | <b>BAD</b>                          |           | $2$ J <sub>1</sub> $9$          | Bad        |
| $\overline{2}$ | <b>SIM</b>           | <b>BAD</b>                          |           | 2 J1.10                         | Bad        |
| $\overline{2}$ |                      |                                     |           |                                 |            |

*Figura 107.* Pantalla del Reporte de Mantenimiento.

# **CAPÍTULO VI 6. PRUEBAS Y RESULTADOS**

En este capítulo se verificará el funcionamiento del sistema de autodiagnóstico, para saber si este cumple con los requerimientos planteados. Según la prueba de aceptación en sitio (SAT) se realizará dos tipos de pruebas, pruebas de hardware y pruebas de software, las cuales van a permitir observar el desempeño del sistema, partiendo de cada uno de sus componentes, finalmente se realizarán pruebas de funcionalidad del sistema de autodiagnóstico junto con un operador.

#### **6.1. Pruebas de hardware**

#### **6.1.1. Prueba de integridad física**

Mediante esta prueba se pretende verificar el estado de las placas electrónicas, para ello se realizan pruebas de continuidad como se muestra en la **Figura 108**, de esta manera se podrá asegurar que no existan cortocircuitos, desconexión en las líneas de ruteo o sueldas frías, que son parámetros de evaluación para las pruebas SAT, como se muestra en la **Tabla 35.**

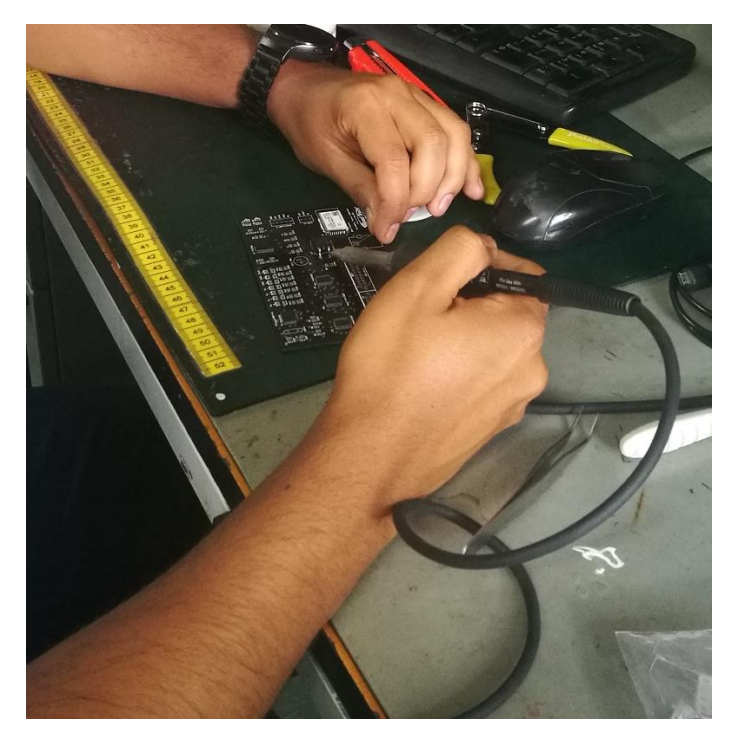

*Figura 108.* Pruebas de continuidad en las placas electrónicas.

#### **Tabla 35**

| <b>Descripción</b>                                                | <b>Estado</b> |    |
|-------------------------------------------------------------------|---------------|----|
|                                                                   | SI            | NΩ |
| Verificar que no existan cortocircuitos.                          |               |    |
| Verificar que no existan desconexiones en<br>las líneas de ruteo. |               |    |
| Verificar que no existan sueldas frías.                           |               |    |

*Verificación de integridad física Pruebas SAT*

#### **6.1.2. Prueba de comunicación y conexión**

Es importante realizar pruebas de comunicación entre la placa electrónica principal y la secundaria, para lo cual se procede a conectarlas a la PC mediante el conector USB, para de esta manera poder grabar en cada placa electrónica su respectivo firmware, a continuación a través del hyperterminal en la PC se envía un comando de ejecución a la PCB principal, esta se comunica con la PCB secundaria y espera una respuesta la cual es replicada a la PC a través del terminal. Si existe respuesta de la comunicación se observa en la ventana del terminal de la PC, como se muestra en la **Figura 109**, caso contrario en la ventana del terminal no se observará ningún dato.

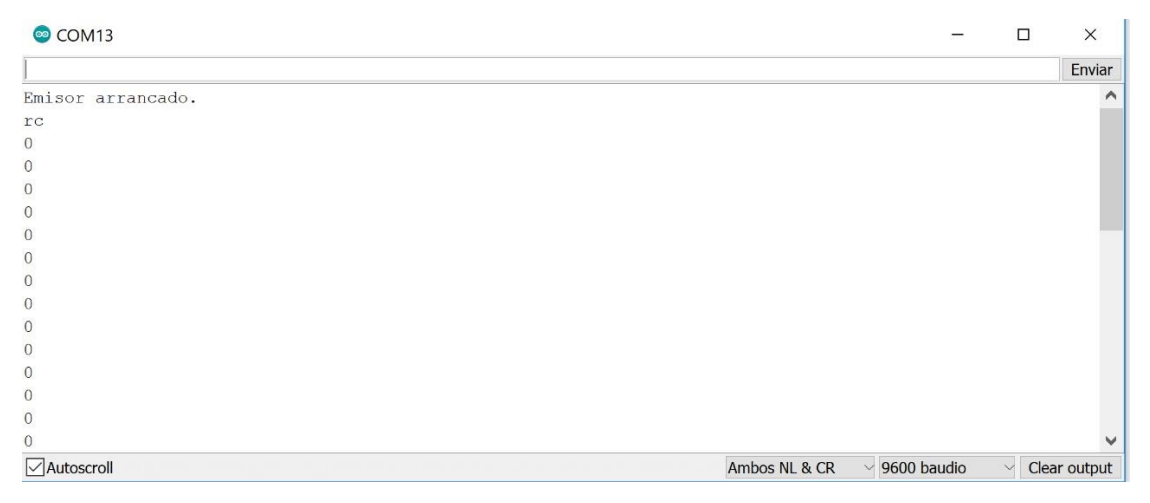

*Figura 109.* Respuesta de comunicación entre la PCB principal y secundaria.

En la Figura 109 se muestra que existe comunicación entre las PCB pero aún no se empieza a recibir datos de parte de la PCB secundaria. Cuando los datos empiecen a transmitirse se podrá observar en la PBC principal que los indicadores led se encienden como se muestra en la **Figura 110**.

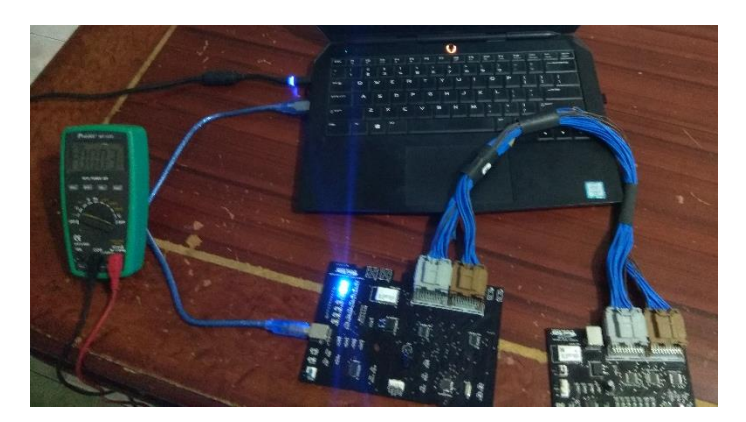

*Figura 110.* Indicadores de comunicación entre las PCB.

En la **Tabla 36** se muestran los parámetros de evaluación que corresponden a las pruebas SAT de comunicación y conexión.

## **Tabla 36**

*Verificación de comunicación y conexión Pruebas SAT*

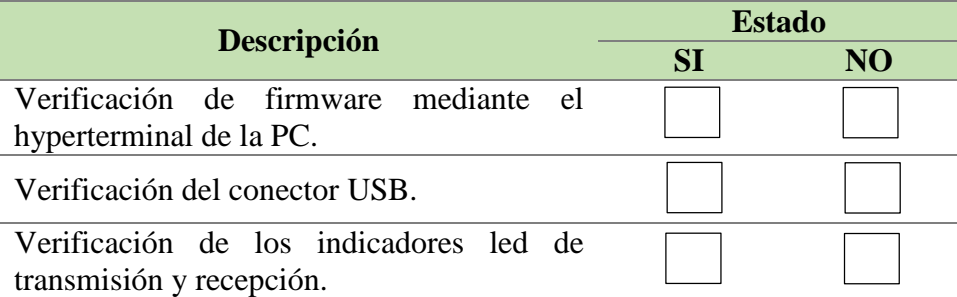

# **6.1.3. Pruebas de voltaje**

Se debe verificar que el voltaje de alimentación de los diferentes componentes del sistema como se muestra en la **Tabla 37.**

## **Tabla 37**

*Verificación de voltaje Pruebas SAT*

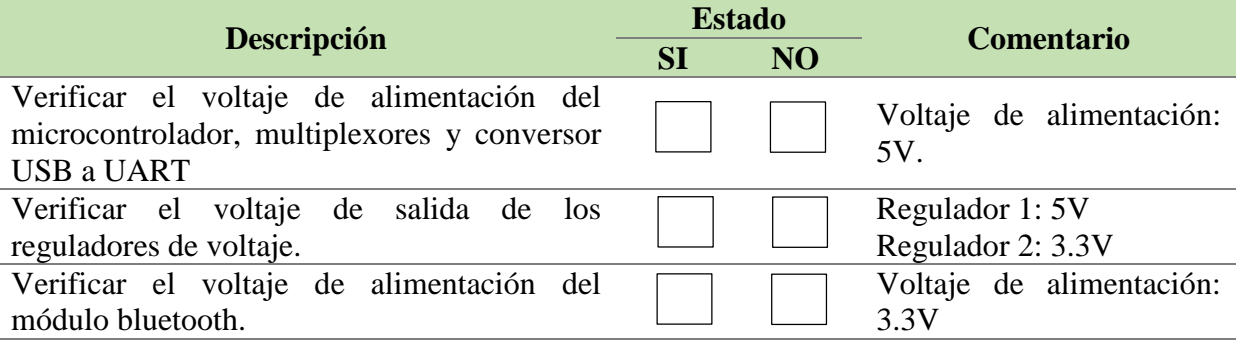

#### **6.2.Prueba de software**

Una vez que se ha verificado el estado del hardware se procede a instalar las PCB en los Fixtures para poder realizar las pruebas de software.

## **6.2.1. Prueba de conectividad**

Mediante esta prueba se verificará la conectividad entre la interfaz gráfica, la base de datos y la placa electrónica principal como se muestra en la **Tabla 38.** En caso de que no haya conectividad con la base de datos se mostrará la pantalla de la **Figura 111**.

### **Tabla 38**

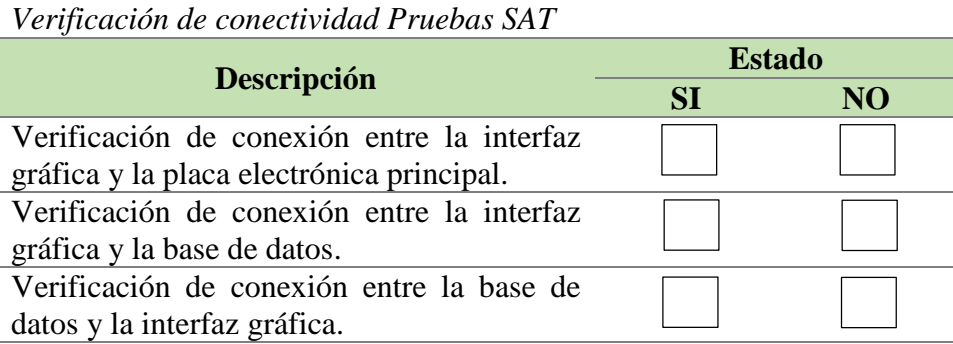

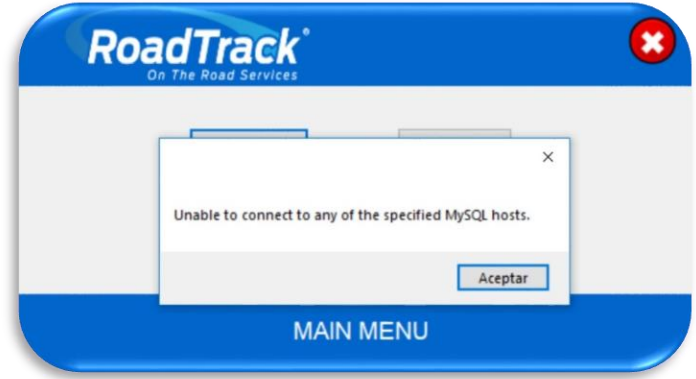

*Figura 111.* Aviso de falla en la conexión con la base de datos.

#### **6.3. Resultados obtenidos de la prueba SAT**

La prueba SAT se la llevó a cabo en las instalaciones de la empresa Road Track Ecuador S.A., en las Tablas **39, 40, 41 y 42** se muestran los resultados que permitirán comprobar el funcionamiento y cumplimiento de los requerimientos del sistema.

# **Tabla 39**

*Resultados de la verificación de integridad física Pruebas SAT*

|                                                                   | <b>Estado</b> |    |  |
|-------------------------------------------------------------------|---------------|----|--|
| <b>Descripción</b>                                                |               | NO |  |
| Verificar que no existan cortocircuitos.                          | X             |    |  |
| Verificar que no existan desconexiones en<br>las líneas de ruteo. | X             |    |  |
| Verificar que no existan sueldas frías.                           | X             |    |  |

#### **Tabla 40**

*Resultados de la verificación de comunicación y conexión Pruebas SAT*

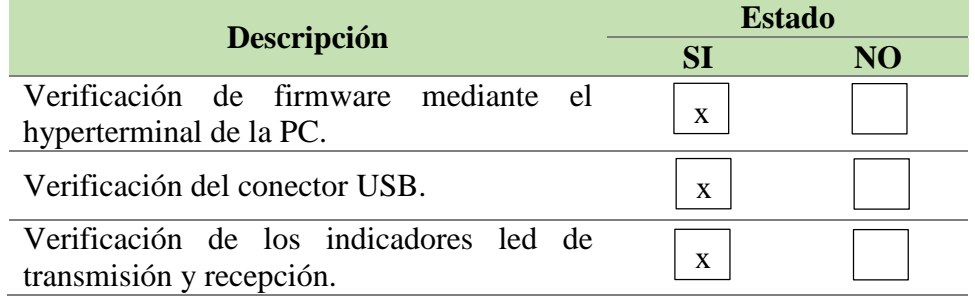

## **Tabla 41**

*Resultados de la verificación de voltaje Pruebas SAT*

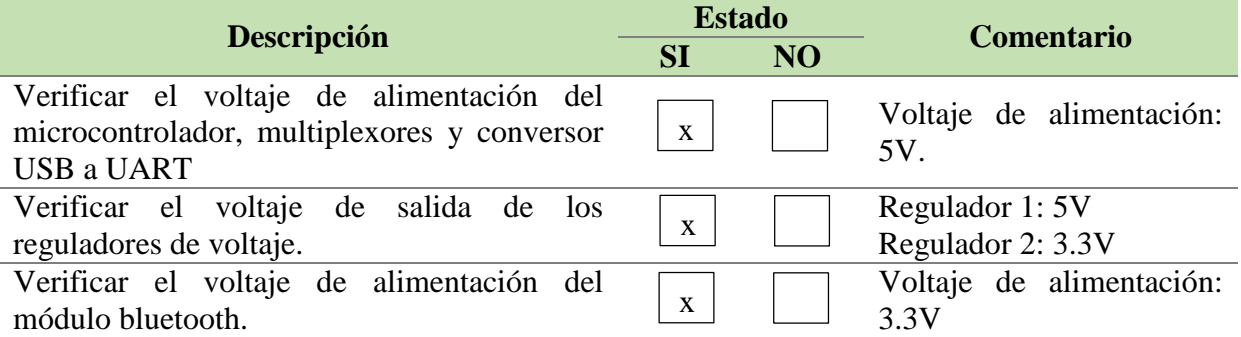

## **Tabla 42**

*Resultados de la verificación de conectividad Pruebas SAT*

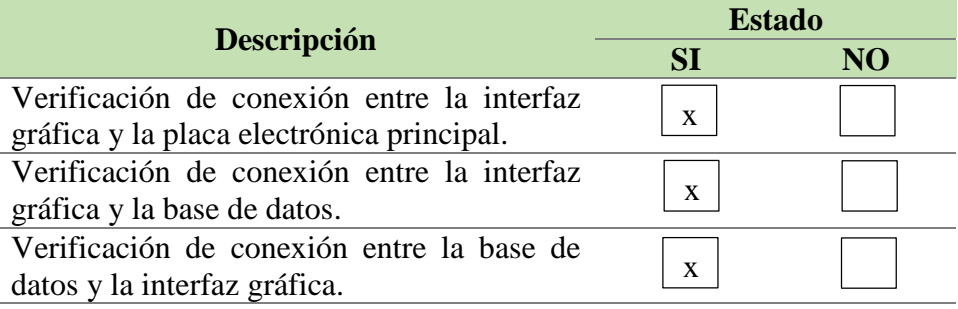

#### **6.4.Resultados de las pruebas de funcionalidad**

Una vez realizadas las pruebas de verificación de hardware y software se puso en marcha el sistema de autodiagnóstico y se realizaron pruebas de funcionalidad del sistema junto con un operador de la línea de producción como se muestra en el **Anexo E**. Estas pruebas consisten en comparar el tiempo que el operador se demora haciendo el mantenimiento preventivo de los fixtures usando el método manual y usando el sistema de autodiagnóstico.

En la **Tabla 43 y 44** se muestra la comparación de los tiempos de mantenimiento del Fixture P8 Combinado Neumático y Fixture P8 Movimiento Horizontal, respectivamente. Debido a que el sistema implementado se usa al inicio de la jornada de producción, es decir, es de uso diario, se ha decidido tomar el tiempo de mantenimiento cuando se produzca una para prolongada en la producción.

Para evaluar la funcionalidad del sistema de autodiagnóstico el operador que realice el mantenimiento debe registrar en un TPM (mantenimiento productivo total) el desempeño del sistema. Un TPM es un registro de mantenimiento autónomo que busca que el operador cuide del equipo que usa, de este modo, puede ayudar a su conservación y anticiparse a cualquier avería. Este proceso se basa en limpiar, revisar y verificar su estado de funcionalidad para evitar desgaste, rupturas y errores de manipulación.

La evaluación del sistema de autodiagnóstico de fixtures es diferente para los dos casos, debido a que en el Fixture P8 combinado neumático se cuenta con hardware y software mientras que en el Fixture P8 movimiento horizontal el proceso se realiza únicamente mediante software.

En el Fixture P8 combinado neumático se evaluarán los siguientes parámetros:

- $\checkmark$  Limpieza, debido a que se cuenta con dos placas electrónicas.
- $\checkmark$  Estado de conectores, para verificar la conexión USB.
- Alimentación
- $\checkmark$  Comunicación
- $\checkmark$  Test de continuidad, el sistema debe verificar todas las señales de los arneses.
- $\checkmark$  Test de funcionalidad, el sistema debe verificar los pulsadores y sensores del fixture.
- $\checkmark$  Leds indicadores, debe verificar que los indicadores de las placas electrónicas estén funcionando correctamente.
- $\checkmark$  Etiqueta de identificación, normativa de la empresa.
- $\checkmark$  Etiqueta de mantenimiento, normativa de la empresa.
- $\checkmark$  Reportes
- $\checkmark$  Log

En el Fixture P8 movimiento horizontal se evaluarán los siguientes parámetros:

- $\checkmark$  Test de continuidad.
- $\checkmark$  Test de funcionalidad.
- $\checkmark$  Comunicación
- $\checkmark$  Reportes
- $\sqrt{Log}$

Los TPM que corresponden a los datos de las **Tablas 43 y 44** se muestran en el **Anexo F**, así como también los reportes que se han generado después de haber realizado los test de continuidad y funcionalidad se muestran en el **Anexo G**.

#### **Tabla 43**

*Comparación del tiempo de mantenimiento en el fixture P8 combinado neumático.*

| Fecha        | Tiempo de mantenimiento (min) |                             |  |
|--------------|-------------------------------|-----------------------------|--|
|              | <b>Mantenimiento</b>          | <b>Mantenimiento con el</b> |  |
|              | manual                        | sistema de autodiagnóstico  |  |
| 05-09-2018   | 52                            | 15                          |  |
| 07-09-2018   | 57                            | 14                          |  |
| 19-09-2018   | 55                            | 17                          |  |
| 25-09-2018   | 49                            | 15                          |  |
| 11-10-2018   | 35                            | 17                          |  |
| 17-10-2018   | 45                            | 14                          |  |
| 26-10-2018   | 51                            | 15                          |  |
| 09-11-2018   | 30                            | 13                          |  |
| 14-11-2108   | 42                            | 15                          |  |
| 27-11-2018   | 50                            | 17                          |  |
| <b>Total</b> | 466                           | 152                         |  |

Como se observa en la **Tabla 43** el tiempo promedio de mantenimiento manual de los fixtures es de 46,6 minutos aproximadamente, mientras que el tiempo promedio usando el sistema de autodiagnóstico es de 15,2 minutos aproximadamente, por lo tanto el sistema de autodiagnóstico ha logrado reducir en un 67,38% el tiempo de paras prolongadas referentes al fixture P8 combinado neumático en la línea de producción.

#### **Tabla 44**

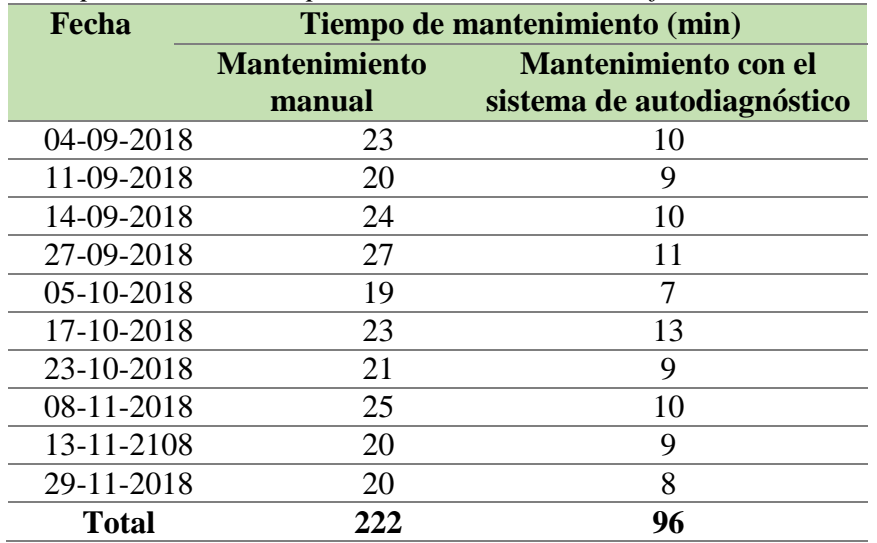

*Comparación del tiempo de mantenimiento en el fixture P8 movimiento horizontal.*

Como se observa en la **Tabla 44** el tiempo promedio de mantenimiento manual de los fixtures es de 22,2 minutos aproximadamente, mientras que el tiempo promedio usando el sistema de autodiagnóstico es de 9,6 minutos aproximadamente, por lo tanto el sistema de autodiagnóstico ha logrado reducir en un 56,76% el tiempo de paras prolongadas referentes al fixture P8 movimiento horizontal en la línea de producción.

# **CAPÍTULO VII 7. CONCLUSIONES Y RECOMENDACIONES**

### **7.1. Conclusiones**

Se implementó un sistema de autodiagnóstico de Fixtures en la línea de producción del sistema Chevystar, el cual logró reducir el tiempo de mantenimiento preventivo en un 56,76 % en el Fixture P8 Movimiento Horizontal y en un 67,38% en el Fixture P8 Combinado Neumático.

Se ha conseguido que la generación de reportes del estado de los sensores y cables junto con las observaciones ingresadas por el técnico de mantenimiento, están ordenadas por estación y fecha, con la finalidad de que posteriormente el ingeniero encargado del análisis de fallas del departamento de desarrollo de hardware y herramentales pueda hacer uso de ellos para tomar medidas de precaución ante las fallas más comunes en los fixtures.

El departamento de desarrollo de hardware y herramentales de la empresa Road Track Ecuador S.A. ahora cuenta con una herramienta de diagnóstico automático de Fixtures, con la cual puede justificar el correcto funcionamiento de los equipos diseñados por el departamento y de esta manera aumentar la confiabilidad y operatividad de sus equipos para la producción del Sistema Chevystar.

El diseño de las placas electrónicas principal y secundaria cumplen el rol de medidores de continuidad con la finalidad de discriminar fallos posibles en el cableado de los equipos, además estas placas son utilizadas para verificar que los arneses construidos para la conexión del sistema Chevystar con el automóvil no estén deteriorados o en un mal estado.

La interfaz gráfica desarrollada permite la manipulación del sistema de manera óptima y eficiente, por lo tanto el diseño cumplió con los requerimientos planteados al ser sencillo y amigable con el operador, permitiéndole realizar cualquier tipo de test sin dificultad.

La implementación de la base de datos ha mejorado significativamente el almacenamiento y orden de los datos que se muestran en los reportes de mantenimiento que

genera el sistema de autodiagnóstico de Fixtures de la línea de producción del Sistema Chevystar.

#### **7.2. Recomendaciones**

Se deberá realizar mantenimiento preventivo al sistema de autodiagnóstico cada mes, el cual consiste en mantener libre de polvo a las placas electrónicas principal y secundaria con la finalidad de evitar sueldas frías, las cuales se producen por la retención del calor en las capas de polvo que cubren los dispositivos electrónicos.

El sistema de autodiagnóstico es actualmente escalable con la finalidad de que en un futuro se puedan implementar nuevas funciones como por ejemplo generar gráficos estadísticos de las fallas que se producen en los Fixtures.

Se recomienda consultar la tabla de compatibilidad de versiones de firmware, software y hardware entregadas a la empresa, con la finalidad de que en actualizaciones futuras del sistema no se generen conflictos en su implementación.

Se recomienda que el administrador del sistema verifique que los operadores llenen correctamente los campos de información solicitados en la interfaz gráfica del software para que los datos almacenados sean confiables y sirvan para realizar un análisis verídico de fallas.

# **REFERENCIAS BIBLIOGRÁFICAS**

(IATF), I. a. (2016). *Norma del sistema de gestión de la calidad automotriz.*

- ABB. (05 de Julio de 2016). Obtenido de https://new.abb.com/lowvoltage/es/productos/interruptores-de-final-de-carrera
- Bellido Díaz, M. (20 de 10 de 2015). *Normas Básicas y Recomendaciones en el Diseño de PCBs*. Obtenido de https://www.dte.us.es/docencia/etsii/gii-ic/laboratorio-dedesarrollo-hardware/temas/Tema5NormasPCB/at\_download/file
- Benalcazar Arroyo, A. J., & Luzón Jimenez, H. P. (2015). *Elaboración e implementación de un módulo con plc para la simulación del proceso de selección y posicionamiento de materiales para la escuela de ingeniería industrial de la espoch. Riobamba: escuela superior politécnica de chimborazo.* Riobamba : Escuela Superior Politécnica de Chimborazo.
- Cantizano, F., Val, C., & Airoldi, A. (02 de 04 de 2014). *MCelectronics*. Obtenido de https://issuu.com/mcelectronics/docs/dfci2e\_2014\_issuu
- Gómez, F. (1998). *Tecnología del mantenimiento industrial.* Murcia, España: 1 edición .
- Keyence. (15 de Abril de 2018). *SENSORES* . Obtenido de https://www.keyence.com.mx/products/sensor/index.jsp
- Mouser Electronics. (18 de Mayo de 2015). *LD1117AS33TR*. Obtenido de https://www.mouser.ec/ProductDetail/STMicroelectronics/LD1117AS33TR?qs=C3bf %2fVrkE5CoDDd7wyn%252baQ==
- Mouser Electronics. (28 de Mayo de 2015). *MC74HC4067ADWG*. Obtenido de https://www.mouser.ec/ProductDetail/ON-Semiconductor/MC74HC4067ADWG?qs=sGAEpiMZZMtr%2fYvQ9FuPdGGz%2fgo AhjQy
- Mouser Electronics. (13 de Junio de 2017). *L4940D2T5-TR*. Obtenido de https://www.mouser.ec/ProductDetail/STMicroelectronics/L4940D2T5- TR?qs=KmQR6Yc%252bszXA78B4i2vhjQ==
- Mouser Electronics. (10 de Abril de 2018). *007F*. Obtenido de https://www.mouser.ec/ProductDetail/Dialight/599-0210- 007F?qs=sGAEpiMZZMve4%2fbfQkoj%252bJM2jnpH6Y7yTwsSxwhq8AU%3d
- Road Track Ecuador S.A. (2013). *P8 GMLAN MB main connectors pinout.* Quito-Ecuador.
- Road Track Ecuador S.A. (2016).
- Road Track Ecuador S.A. (2017). Guía Chevystar.
- Road Track Ecuador S.A. (2017). *Guía Platinum 8.*
- Road Track Ecuador S.A. (2017). *Instrucciones puesta a punto.*
- Road Track Ecuador S.A. (2017). *Registros de mantenimiento correctivos de equipos en la línea de producción .*
- Road Track Ecuador S.A. (2018). *Manual de configuración Altium Designer - Reglas de diseño Esquemático y PCB.* Quito-Ecuador.
- Road Track Ecuador S.A. (2018). *Productividad y paras en la línea de producción.*
- RS Components. (17 de 09 de 2017). Obtenido de https://docs-emea.rsonline.com/webdocs/1603/0900766b81603b09.pdf
- RS Components. (23 de 09 de 2017). Obtenido de https://es.rsonline.com/web/p/controladores-usb/8888732/
- Runtronik. (04 de Abril de 2017). *Bluetooth Basic Data Rate*. Obtenido de https://www.rutronik24.co.uk/product/microchip/rn42n-irm/864187.html
- Serial to Ethernet Connector. (24 de Julio de 2018). *Soluciones de Hardware y Software para comunicación UART por Ethernet*. Obtenido de https://www.eltima.com/es/convertuart-to-ethernet.html
- T-BEM. (04 de Febrero de 2017). *Fundamentos del Protocolo I2C* . Obtenido de https://teslabem.com/learn/fundamentos-del-protocolo-i2c-aprende/
- Villa Ortiz, E. (19 de JULIO de 2014). *Informe MK2013A Eduardo Villa Ortiz 8211*. Obtenido de http://infmk2013aeduvilort8211.blogspot.com/2014/07/cilindrosneumaticos.html

William Olarte C, M. B. (2010). Importancia del mantenimiento industrial dentro de los procesos de producción. 354.

# **ANEXOS**

- **ANEXO A.** Instalación de Xampp.
- $\checkmark$  **ANEXO B.** Creación de base de datos.
- **ANEXO C.** Código del Firmware de las PCB.
- **ANEXO D.** Código del Software.
- **ANEXO E.** Registro fotográfico.
- **ANEXO F.** Registro de pruebas funcionalidad del sistema de autodiagnóstico.
- **ANEXO G.** Reportes de mantenimiento